# **"UNIVERSIDAD NACIONAL PEDRO RUIZ GALLO" FACULTAD DE CIENCIAS FÍSICAS Y MATEMÁTICAS ESCUELA PROFESIONAL DE INGENIERÍA EN COMPUTACIÓN E INFORMÁTICA**

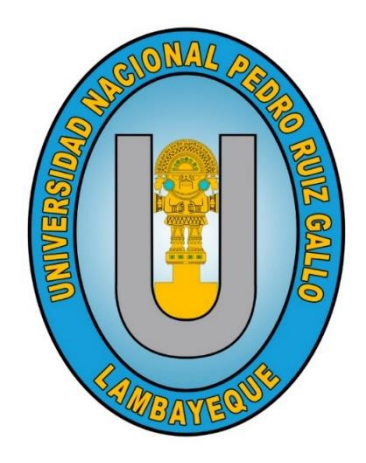

## **TESIS**

"Red social educativa, para mejorar la competitividad intelectual del Recurso Humano - Perú, 2016".

## PARA OPTAR EL TÍTULO PROFESIONAL DE: **INGENIERO (A) EN COMPUTACIÓN E INFORMÁTICA**

## **AUTORES:**

Bach. Kelly Elizabeth Tapia Gonzales

Bach. Wilmer Jesús Sanchez Allende

## **ASESOR:**

Dr. Iván Eduardo Salvador Briceño

Lambayeque, 18 de enero del 2016

# **"UNIVERSIDAD NACIONAL PEDRO RUIZ GALLO" FACULTAD DE CIENCIAS FÍSICAS Y MATEMÁTICAS ESCUELA PROFESIONAL DE INGENIERÍA EN**

# **COMPUTACIÓN E INFORMÁTICA**

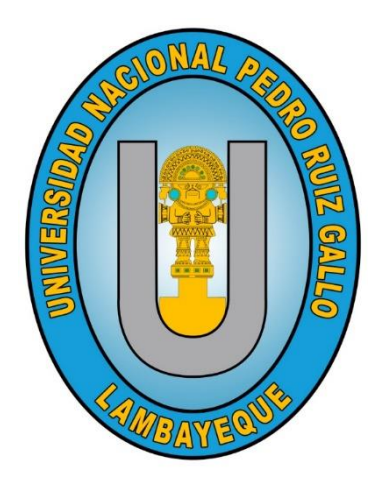

**TESIS**

"Red social educativa, para mejorar la competitividad intelectual del Recurso Humano - Perú, 2016".

## PARA OPTAR EL TÍTULO PROFESIONAL DE: **INGENIERO (A) EN COMPUTACIÓN E INFORMÁTICA**

## **AUTORES:**

Bach. Kelly Elizabeth Tapia Gonzales

Bach. Wilmer Jesús Sanchez Allende

## **ASESOR:**

Dr. Iván Eduardo Salvador Briceño

Lambayeque, 18 de enero del 2016

 $R\vec{a}$ 

Dra. Jessie Leila Bravo Jaico Presidente

César Germán Reyes Ing. Nilton Secretario

Ing. Martín Manuel Leiva Castillo Vocal

Dr. Iván Eduardo Salvador Briceño Asesor

### **Declaración Jurada de Originalidad**

Yo, Kelly Elizabeth Tapia Gonzales junto con Wilmer Jesús Sanchez Allende e Iván Eduardo Salvador Briceño, asesor del trabajo de investigación "Red social educativa, para mejorar la competitividad intelectual del Recurso Humano - Perú, 2016" declaramos bajo juramento que este trabajo no ha sido plagiado, ni contiene datos falsos. En caso se demostrara lo contrario, asumo responsablemente la anulación de este informe y por ende el proceso administrativo a que hubiera lugar. Que puede conducir a la anulación del título o grado emitido como consecuencia de este informe.

Lambayeque, 18 de enero del 2016.

Investigadores:

Bach. Kelly Elizabeth Tapia Gonzales

Bach. Wilmer Jesús Sanchez Allende

Asesor:

Dr. Iván Eduardo Salvador Briceño

### **DEDICATORIA**

<span id="page-4-0"></span>Este trabajo de investigación está dedicado a Dios que nos da fortaleza, confianza y con su amor infinito nos permitió continuar en una travesía con inteligencia y sabiduría.

### **AGRADECIMIENTO**

<span id="page-5-0"></span>Agradecemos a Dios por concedernos un logro más en el ámbito profesional. A nuestra familia por su apoyo incondicional y por motivarnos a lograr nuestros anhelos. A nuestro asesor por su tiempo, dedicación y por sus grandes conocimientos que nos ayudan a ser mejores profesionales.

## Índice general

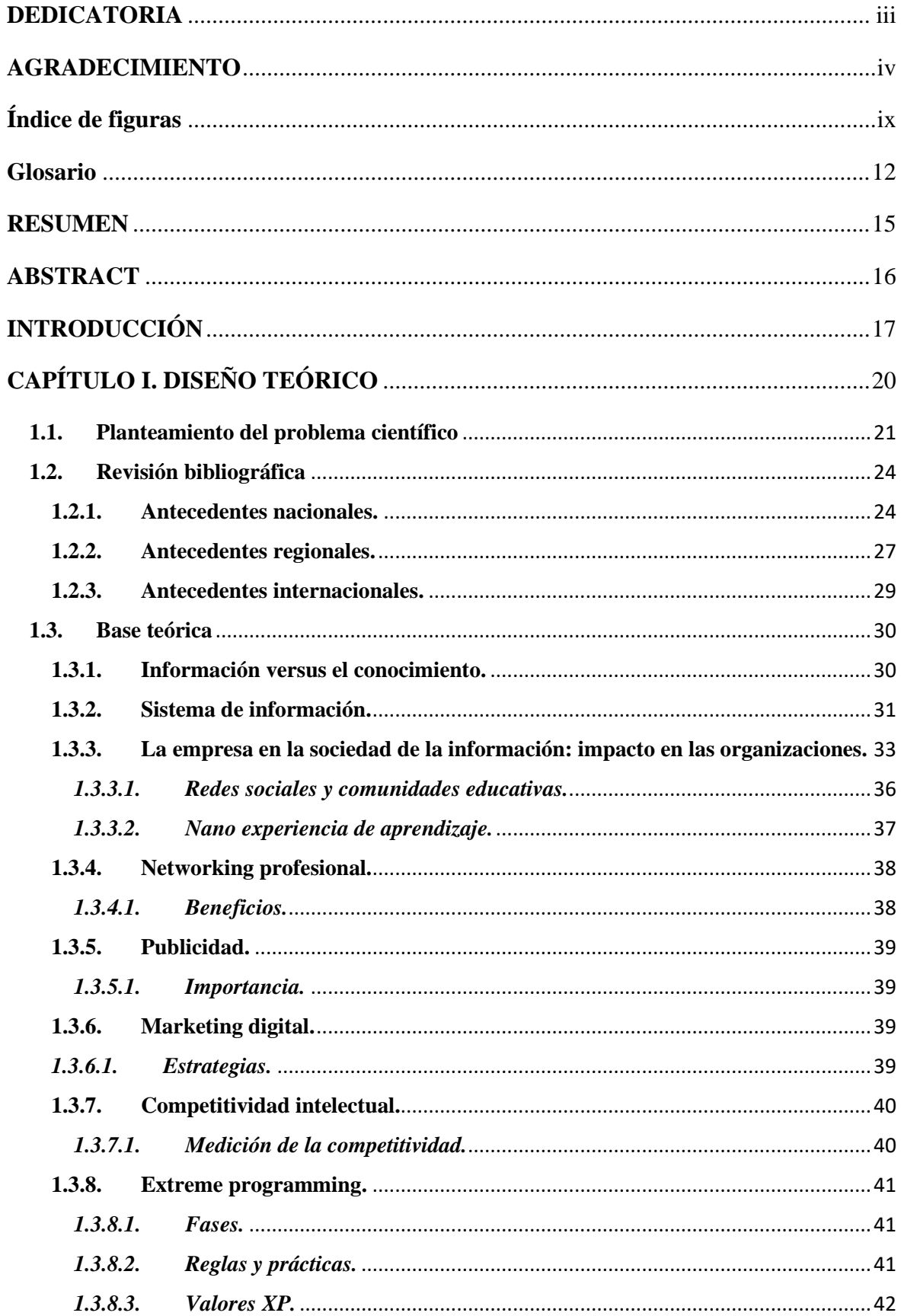

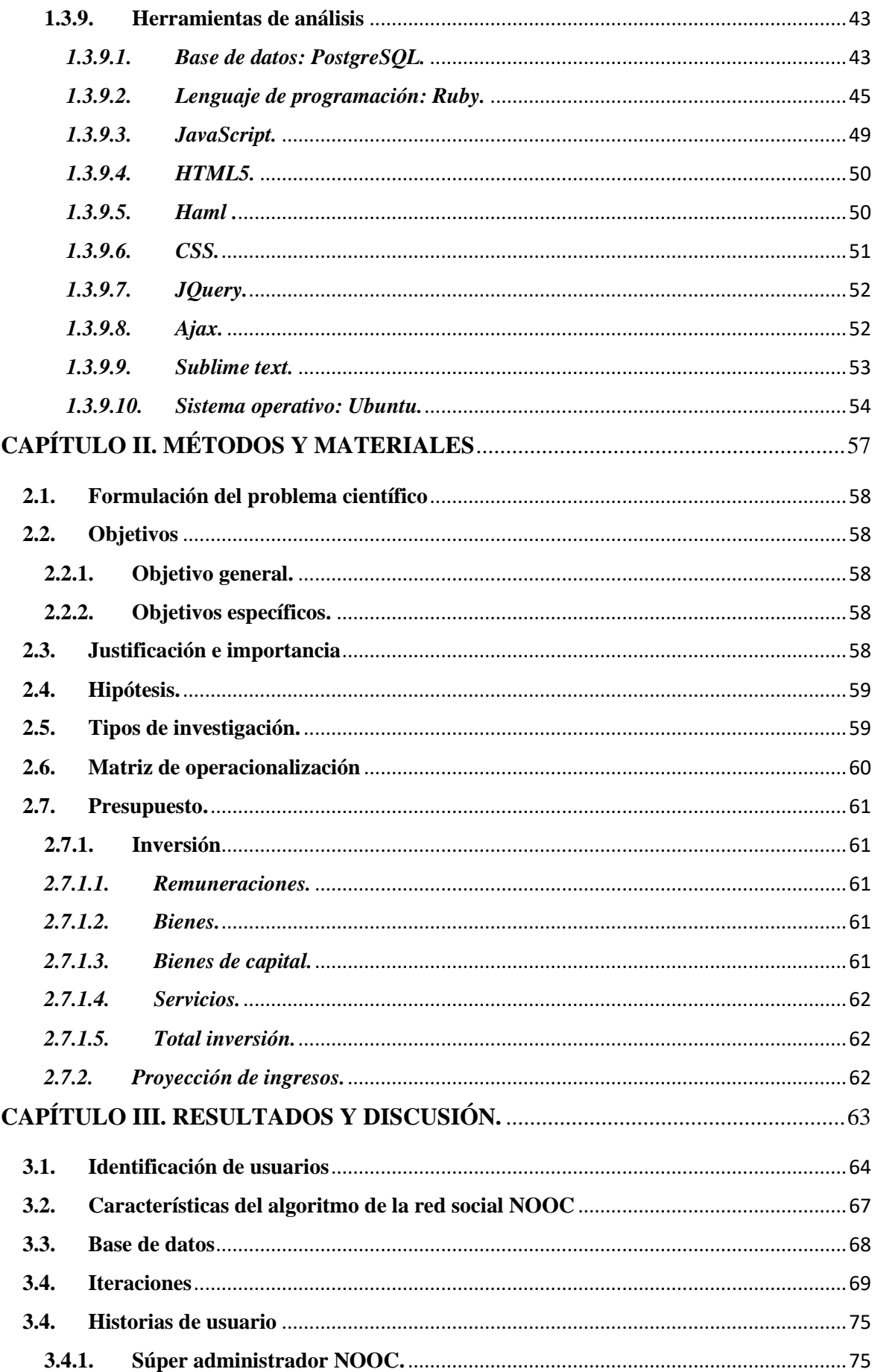

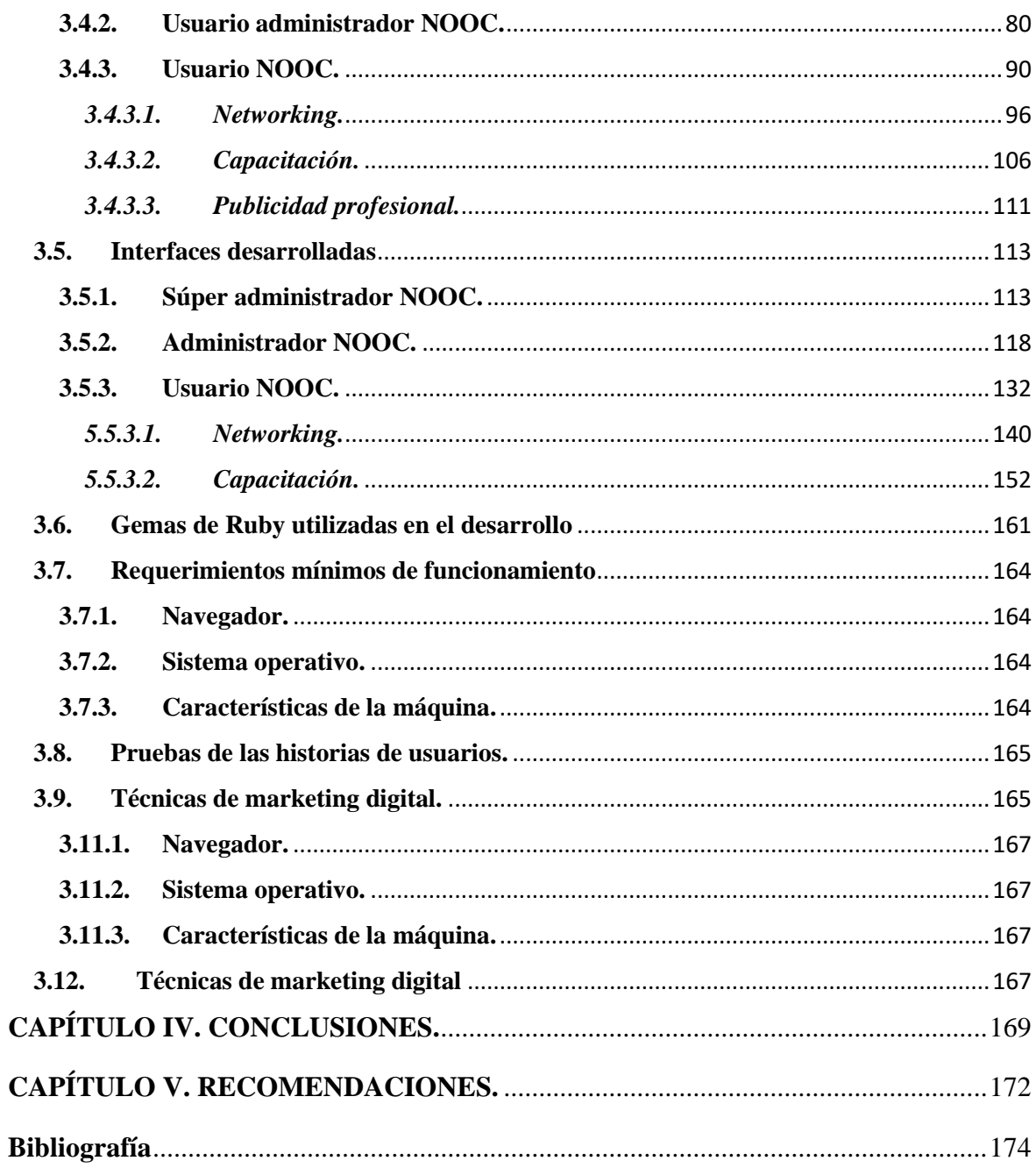

## **Índice de tablas**

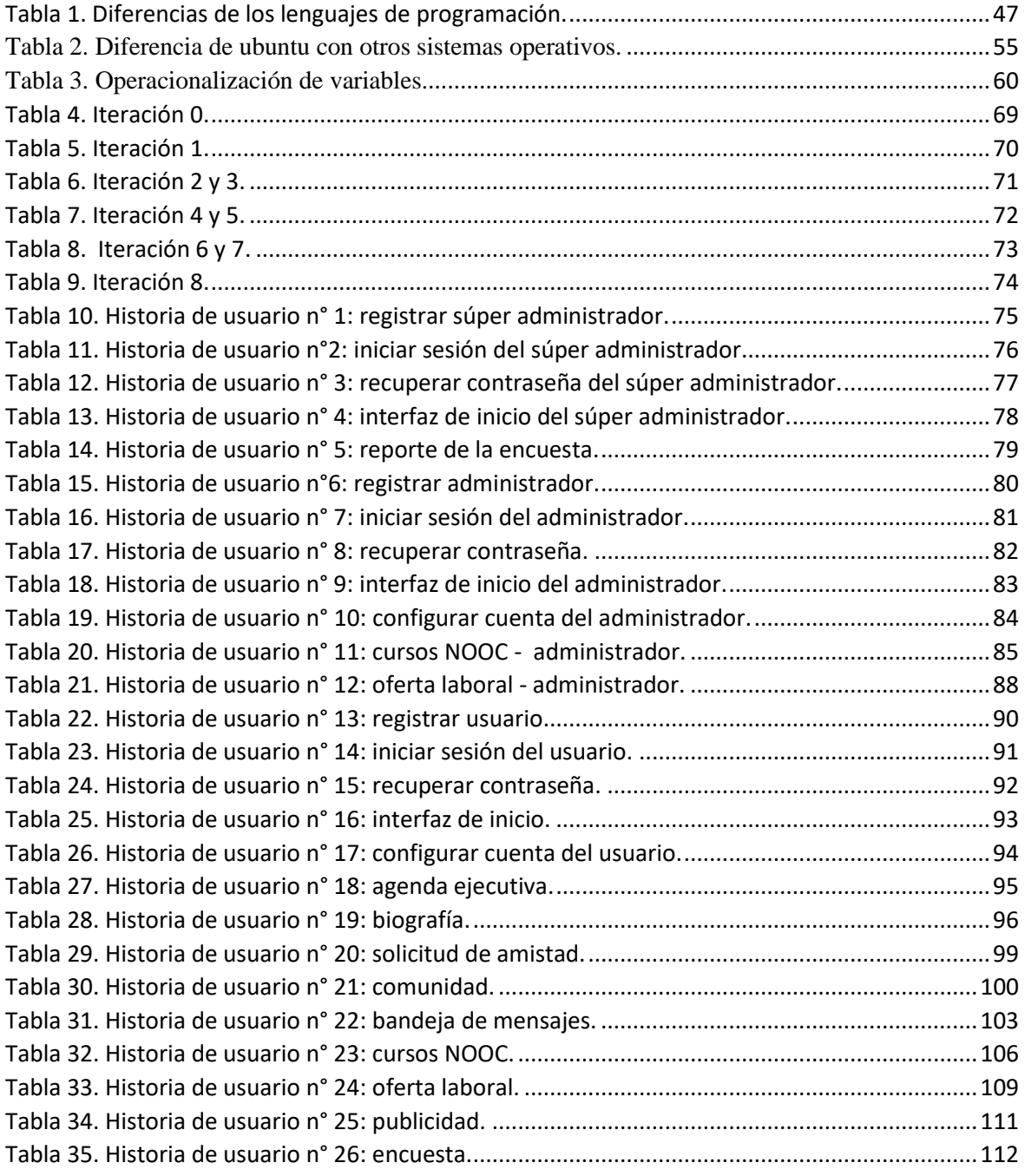

## **Índice de figuras**

<span id="page-10-0"></span>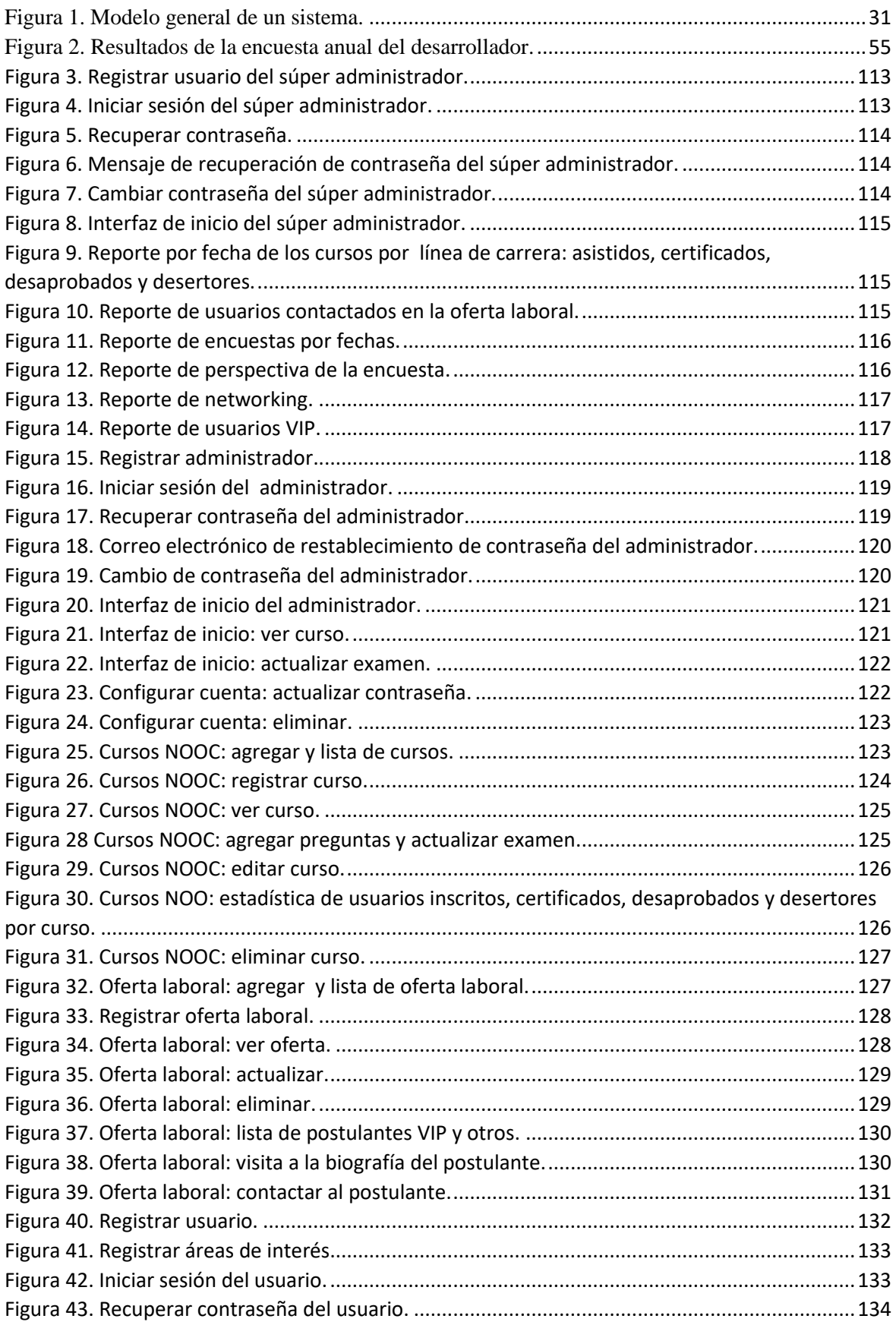

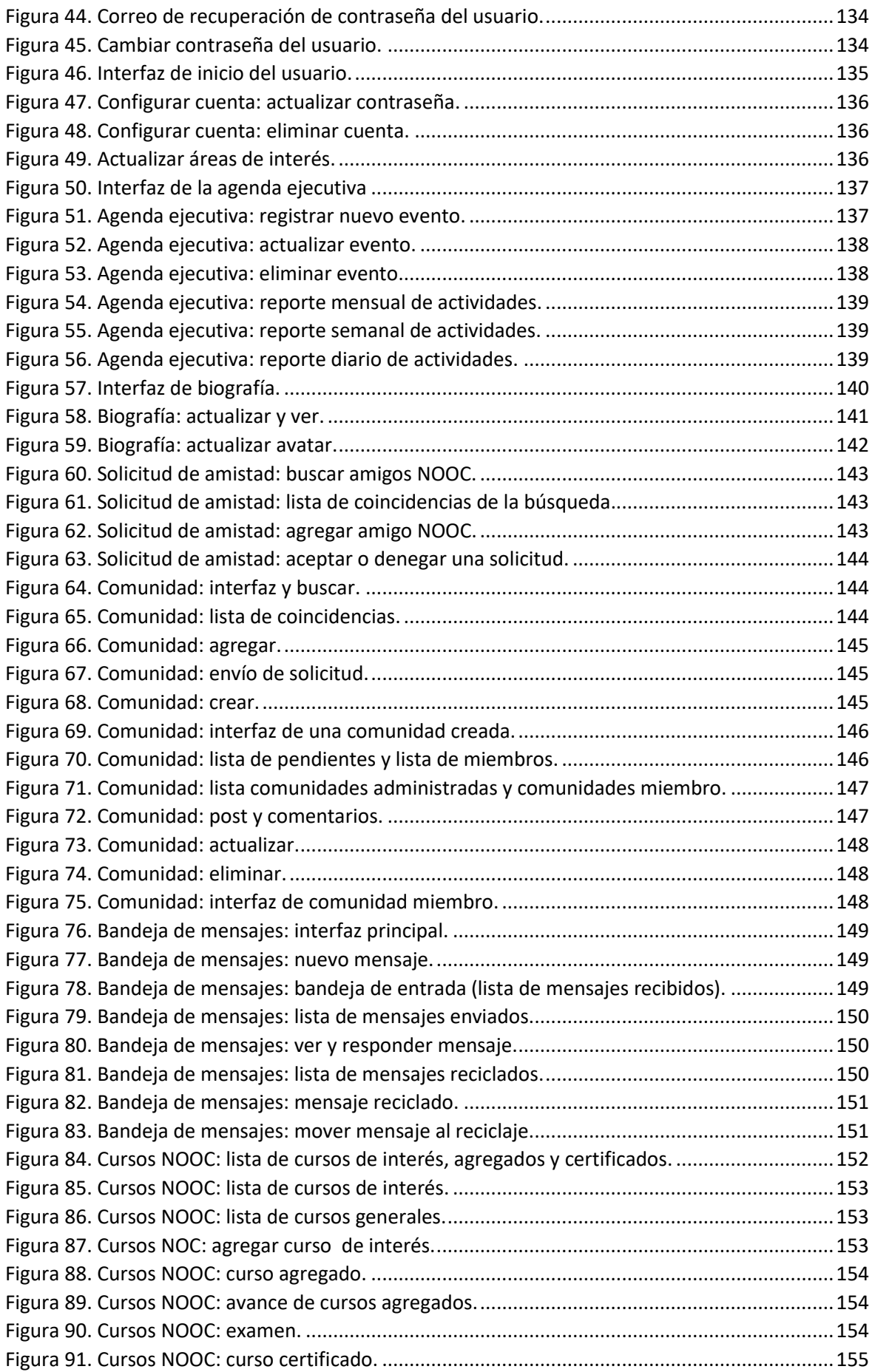

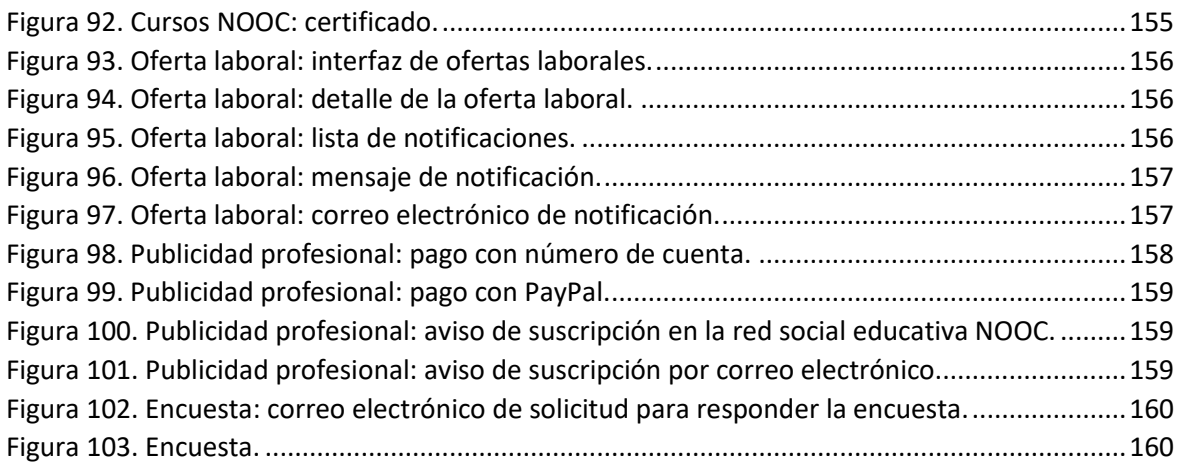

### **Glosario**

### **A**

<span id="page-13-0"></span>**API (Application programming interface):** Es brindado por una biblioteca como un conjunto de funciones, procedimientos y subrutinas que puede ser utilizado por otro software. (Luján, 2002).

### **B**

**BSD (Berkeley software distribution):** Sistema operativo derivado de UNIX y distribuido por la universidad de California desde 1970. (Canonical Group Ltd., 2016)

**C**

**Capital Intelectual:** Bernardez (2008) menciona que el capital intelectual es un conjunto de conocimientos aplicados para la generación de riqueza social, lo que hace que las organizaciones compitan por la economía del conocimiento que los conlleve aplicar de forma innovadora y eficiente el capital intelectual.

**Conocimiento:** Mezcla fluida de experiencias concretas, valores, información en contexto y juicio basado en la experiencia que proporciona un marco de referencia para evaluar e incorporar nuevas experiencias e información. (Hernández, 2013).

### **D**

**Droplets:** Es una plataforma de DigitalOcean con capacidad de brindar seguridad, monitoreo y almacenamiento para ejecutar aplicaciones de producción. (DigitalOcean, 2016).

**I**

**ICANN:** Es una corporación sin fines de lucro dedicada a brindar seguridad y estabilidad en internet. (ICANN, 2016).

**M**

**Motivación:** La conducta dirigida hacia una meta surge cuando de una gran simplicidad, pero nos permite establecer las líneas generales de dicho proceso y nos sugiere las relaciones entre el nivel de ejecución y la satisfacción de las necesidades. El personal y rendimiento son dos pilares fundamentales en la organización, la dirección tiende a maximizar la eficacia y productividad del individuo y este, a su vez, contra su esfuerzo en sus propias necesidades. (Martínez, 2003).

**MVC ( Model view controller):** Es patrón de arquitectura de software que usa 3 componentes; vistas, modelos y controladores, separando los datos y la lógica de negocio. (Trygve, 1979).

**N**

**Nano:** Prefijo que denota milmillonésima parte. (Rezza editores, 2004).

**NOOC (nano curso masivo y abierto):** Son nano cursos que mejoran las competencias digitales. (Pérez et al, 2015).

**O**

**ODBC (Open data base connectivity):** Permite la conectividad de una base de datos abierta a una base de datos a través de una interfaz en común. (Phil, 2008).

**OEI:** Es un organismo internacional gubernamental entre países iberoamericanos en el campo de la educación, la ciencia, la tecnología y la cultura del desarrollo integral, democrático e integración regional. Está integrado por los países de Andorra, Argentina, Bolivia, Brasil, Colombia, Costa Rica, Cuba, Chile, República Dominicana, Ecuador, El Salvador, España, Guatemala, Guinea Ecuatorial, Honduras, México, Nicaragua, Panamá, Paraguay, Perú, Portugal, Uruguay y Venezuela. Su oficina principal está ubicado en Madrid, España. (Organización de estados iberoamericanos [OEI], 2016).

**ONU:** Organización de las naciones unidas, es una organización internacional creada para mantener la seguridad y la paz internacional. Su principal objetivo es fomentar la cooperación internacional para solucionar problemas. (Naciones unidas [UN], 2016).

**S**

# **SGBD (Sistema gestor de base de datos):** Es un elemento importante en la organización del motor de base de datos que se ajusta a las necesidades de la organización incorporando herramientas para generar planes de ejecución estimados y reales. (Talledo, 2016).

**SSD (Solid state drive):** Es una unidad de estado sólido para el almacenamiento de datos. (DigitalOcean, 2016).

### **T**

**TCP/IP:** Es una familia de protocolos de red de internet, protocolo de control de transmisión (TCP) y protocolo de internet (IP). (McGraw, 2015).

### **RESUMEN**

<span id="page-16-0"></span>En una sociedad tan competitiva como la de hoy el desarrollo el profesional y su competitividad intelectual toman un mayor énfasis debido a la alta competencia en el mercado laboral, creando la necesidad de estar registrado a redes sociales que brinden cursos de capacitación, certificación digital, networking, que permita conocer las ofertas laborales y crear una publicidad profesional.

NOOC, es una red social educativa que brinda cursos de capacitación, otorga certificación digital, permite a sus usuarios crear una relación networking, promociona ofertas de trabajo y permite crear una publicidad profesional.

Fue desarrollada bajo la metodología XP la cuál contribuyó a priorizar los requerimientos del sistema y tener productos entregables desde la primera iteración. Se utilizó el sistema operativo Linux usando la distribución de Ubuntu 14.04 y el lenguaje de programación Ruby on rails junto con la base de datos PostgreSql.

**Palabras clave:** Red social educativa, competitividad intelectual, NOOC, competitividad del recurso humano.

### **ABSTRACT**

<span id="page-17-0"></span>In a society as competitive as today, the development of the professional and its intellectual competitiveness take a greater emphasis due to the high competition in the labor market, creating the need to be registered to social networks that provide training courses, digital certification, networking, that allows to know the labor offers and create a professional publicity.

NOOC is an educational social network that provides training courses, provides digital certification, allows its users to create a networking relationship, promotes job offers and creates professional advertising.

It was developed under the XP methodology which contributed to prioritize the system requirements and have deliverable products from the first iteration. The Linux operating system was used using the distribution of Ubuntu 14.04 and the programming language Ruby on rails together with the PostgreSql database.

**Keywords:** Educational social network, intellectual competitiveness, NOOC, human resource competitiveness.

### **INTRODUCCIÓN**

<span id="page-18-0"></span>Gracias a la era tecnológica contamos con varias redes sociales, de las cuales algunas permiten interactuar con el resto de personas rompiendo distancias, también tenemos plataformas que brindan cursos de aprendizaje, las que se encuentran orientadas a la publicidad de ofertas laborales.

Para contar con los servicios mencionados es necesario registrarse a varias redes sociales, debido a que no contamos con una red social que integre las capacitaciones, networking, publicidad profesional y ofertas laborales que ayude a contribuir con el desarrollo profesional y su competitividad intelectual ya que debido a la alta competencia en el mercado laboral, se crea la necesidad de obtener constantes y oportunas capacitaciones que nos ayuden a los profesionales a estar actualizados con los temas que se incursionan a diario en la vida profesional de acuerdo al área en la cual nos desempeñamos o a las áreas de interés. Lamentablemente el mercado nos otorga certificaciones a un alto costo, dependiendo de la necesidad laboral actual.

Un recurso humano competitivo además de estar capacitado debe crear relaciones profesionales y empresariales, obteniendo oportunidades de negocio, compartir y recepcionar información relevante y actualizada. A esto se suma la importancia de la publicidad profesional y laboral, es importante que el profesional conozca las ofertas laborales y cree una publicidad profesional para que grandes organizaciones puedan conocerlo, llevar cursos de capacitación, etc. que le permita estar actualizado y ponerse en contacto con empleadores que requiere de sus conocimientos, habilidades y aptitudes.

La hipótesis de este trabajo de investigación es que con el desarrollo de la red social educativa para el recurso humano, se mejore la competitividad intelectual. Tenemos como objetivo desarrollar una red social educativa para mejorar la competitividad intelectual del recurso humano el cual consta de cinco capítulos, detallados a continuación:

Capítulo I es el diseño teórico, en el cuál damos a conocer el problema que se presenta actualmente por la ausencia de una red social que integre las capacitaciones, networking, publicidad profesional y ofertas laborales, nos sustentamos en los antecedentes nacionales, regionales e internacionales y en los diferentes autores que escribieron acerca de los sistemas de información, escenarios de aprendizaje, redes sociales, el nano aprendizaje, competitividad intelectual, publicidad al enfoque profesional, networking, XP como metodología de este trabajo de investigación y las herramientas utilizadas en el desarrollo, la ventaja de usar Ruby como lenguaje de programación y PostgreSql como base de datos, html, haml, css, jQuery y Ajax que fueron utilizados durante el desarrollo de la red social educativa NOOC en Ubuntu 14.04 una de las distribuciones de Linux.

En el capítulo II métodos y materiales, nos planteamos el problema científico ¿el desarrollo de la red social educativa, mejorará la competitividad intelectual del recurso humano? Planteándonos el objetivo de desarrollar una red social educativa para mejorar la competitividad intelectual del recurso humano, priorizando las historias de usuario y estableciendo el contenido de los entregables, se definió las especificaciones para desarrollar los requisitos, se identificó los requerimientos de codificación y se probó que el software cumpla con los requerimientos del sistema como justificante e importancia de mejorar la competitividad intelectual y la matriz de operacionalización.

Capítulo III resultados y discusión, plasmamos el resultado del desarrollo de la red social educativa NOOC a través de la lista de hitos, base de datos, iteraciones, historias de usuarios, las interfaces desarrolladas, gemas utilizadas y los requerimientos mínimos para que el usuario pueda usar la red social sin ningún inconveniente y pueda disfrutar las opciones de recibir cursos de capacitación, certificación digital, crear una relación networking, visualizar ofertas de trabajo y crear una publicidad profesional.

Capítulo IV concluimos que el uso de la metodología XP permitió realizar una planificación estratégica basada en ciclos de vida iterativos e incrementales lográndose definir con facilidad las especificaciones del sistema de los requerimientos funcionales y no funcionales. Finalmente se probó que el sistema cumple con los requerimientos de la red social educativa la cual contribuye a mejorar la competitividad intelectual del recurso humano.

Capítulo V recomendaciones, consideramos que en los cursos se podría implementar la videoconferencia y un tutor guía en la red social educativa puesto que eso incurriría en costos adicionales. En el networking debería utilizarse pageflip 5.

## <span id="page-21-0"></span>**CAPÍTULO I. DISEÑO TEÓRICO**

### <span id="page-22-0"></span>**1.1. Planteamiento del problema científico**

Actualmente vivimos en un mundo muy competitivo, en el cual día a día nos enfrentamos a nuevos retos profesionales en el que se requiere de habilidades, conocimientos y aptitudes para poder afrontarlos. El censo realizado por el Instituto Nacional de Estadística e Informática (INEI, 2010), dio a conocer el número de estudiantes que egresan en el Perú, siendo 42 116 alumnos de universidades públicas y 40 722 alumnos de universidades privadas, al año. Por las cifras se deduce la alta competencia que existe en el mercado laboral, lo que crea una necesidad por obtener constantes y oportunas capacitaciones que contribuyan a la actualización de los temas que se incursionan a diario en la vida profesional de acuerdo al área en la cual nos desempeñamos o a las áreas de interés, ofertas laborales y crear una publicidad profesional que vaya conquistando el mercado laboral.

Un estudio realizado y publicado por Experis ManpowerGroup (2013), empresa dedicada a impulsar el crecimiento de las empresas a través de la evaluación y selección de talento especializado, realizó un estudio a 500 medianas y grandes empresas, el cual arrojó que el 35% de las empresas presentan problemas para encontrar al personal adecuado que pueda asumir las funciones designadas por la empresa debido a la falta de capacidades, puesto que muchos de los profesionales no poseen al menos una especialización. Otro escenario es que las empresas no siempre logran establecer contacto con los profesionales aptos a desempeñar las funciones laborales que buscan, debido a que no todos revisan contantemente las páginas de oferta laborales

Hoy en día se necesita más de una especialización en un determinado tema para que seamos más competitivos, pues no basta con obtener un título profesional cuando el mercado laboral requiere de nuevas habilidades y conocimientos para el desempeño de funciones. Además se requiere que el profesional mantenga un estrecho vínculo con páginas que ofertan empleo y otras que ayuden a generar una publicidad de la imagen profesional. La capacitación, las relaciones profesionales y la publicidad juegan un papel muy importante dentro del desarrollo profesional, debido a la gran competencia que existe actualmente para tener un trabajo bien remunerado. Esto se debe a que las grandes organizaciones apuestan por un recurso humano altamente calificado, capaz de brindar soluciones para lograr un incremento en la productividad de la organización.

Se vuelven personas competitivas cuando se está aptos para salir a conquistar el mercado laboral, descubriendo una motivación que orille a desarrollar y adquirir nuevos conocimientos, habilidades y aptitudes, ya sea un mejor empleo, un aumento remunerativo, desarrollo como seres humanos, etc. Un recurso humano competitivo es aquel que puede asumir con responsabilidad y compromiso toda función que se le asigne y desarrollarla adecuadamente, obteniendo resultados satisfactorios como consecuencia de un proceso de capacitación, trayendo consigo la cualificación profesional.

El viceministro de promoción del empleo y capacitación laboral del Perú, Edgar Quispe Ramón expresó lo siguiente en el seminario sobre la implementación en el país de un sistema nacional de cualificaciones, organizado y publicado por el Organismo de Estados Ibero-Americanos (OEI, 2014), el Ministerio de Trabajo y Promoción del Empleo y el Ministerio de Educación: "Uno de los problemas que afecta al país es el desajuste entre la oferta formativa y la demanda laboral, en términos de pertinencia y calidad. En un contexto de creciente demanda por mano de obra calificada, los trabajadores no desarrollan actividades para las cuales se formaron; o si las desarrollan, sus limitadas competencias no redundan en una adecuada productividad". Asegurando que es necesario implementar medidas dirigidas a impulsar la productividad y competitividad, para lo cual es fundamental la mejora sustancial del recurso humano.

La calidad y los costos también juegan un papel muy importante en el tema de la capacitación, puesto que algunos profesionales no cuentan con el dinero necesario para invertir en capacitaciones. Actualmente según el Ministerio de Educación (MINEDU, 2015) existen muchas empresas educativas que otorgan capacitaciones basadas en la demanda del mundo laboral, es decir si actualmente en el mercado se requiere profesionales capacitados y especializados en el lenguaje de programación Ruby, en el desarrollo de programa de computadoras, estos cursos lo venden a un alto costo debido a la gran demanda que existe, por lo cual muchos de los profesionales sobre todo aquellos que recién inician una vida laboral no tienen los medios económicos para poder especializarse, debido al alto costo del curso.

Debido a que las grandes organizaciones apuestan por un recurso humano altamente calificado y actualmente vivimos en la era tecnológica donde el internet nos lleva a conocer nuevos mundos, pero también contribuye a la pérdida del contacto físico, es necesario que un recurso humano competitivo además de estar capacitado sea capaz de crear relaciones profesionales y empresariales, obteniendo oportunidades de negocio y compartir información relevante y actualizada. A esto se suma la importancia de la publicidad profesional y estar actualizados con las ofertas laborales que el mercado ofrece, cursos de capacitación, etc.

Existen varias redes sociales y plataformas que brindan cursos de aprendizaje (Khan Academy), otras nos actualizan con las ofertas laborales (Aptitus), algunas redes sociales se encuentran orientadas al networking y la publicidad profesional (LinkedIn). Lo tedioso es que los profesionales deben registrarse en varias redes sociales para que puedan contar con los servicios mencionados, ya que no existe una red social que tenga como prioridad brindar cursos gratuitos y que además integre el networking, la publicidad profesional y las ofertas laborales.

23

### <span id="page-25-0"></span>**1.2. Revisión bibliográfica**

### <span id="page-25-1"></span>**1.2.1. Antecedentes nacionales.**

**a.** Dumler Cuya, Juana Emma (2016). *Sistema de inteligencia competitiva y la productividad y competitividad de las pequeñas empresas del sector textil y de confecciones: caso Gamarra.* Universidad Nacional Mayor de San Marcos - Lima.

La investigación llegó a las principales conclusiones:

- El impacto de la falta de información en la productividad y competitividad de las pequeñas empresas de la industria textil y de confecciones de Gamarra, se determinó que no tienen un manejo adecuado de la información, evidenciado por bajo nivel de uso de las tecnologías de información. Asimismo, por las teorías de las etapas de la Inteligencia Competitiva, la información es un sub factor, que amerita el desarrollo y aplicación de una gestión de información.
- En relación con la incidencia de la inteligencia competitiva en la productividad y competitividad de las pequeñas empresas de la industria textil y de confecciones de Gamarra, se concluye que un alto porcentaje de los empresarios no la conoce ni la aplica, además los resultados de las investigaciones en el uso de la Inteligencia Competitiva en las empresas han demostrado que es una buena herramienta en la dirección estratégica para elevar la productividad y competitividad.
- **b.** Cárdenas García, Connie Patricia (2015). *La comunicación digital mediante redes sociales de organizaciones públicas.* Universidad Nacional Mayor de San Marcos - Lima.

La investigación llegó a las principales conclusiones:

Las redes sociales se han convertido en los espacios virtuales que gran parte de la población emplea, tanto a nivel mundial como nacional. Esto hace que las organizaciones ingresen a estas plataformas para interactuar con sus públicos. La inserción de las instituciones públicas a estos entornos configura un nuevo espacio por el cual las entidades gubernamentales y los ciudadanos pueden comunicarse. Este cambio ha repercutido en la forma de concebir al Gobierno electrónico a nivel internacional, prueba de esto es que la ONU considere el uso de redes sociales por parte de entidades públicas como uno de los ámbitos para el desarrollo del Gobierno electrónico en los países.

La Comunicación Digital que se estableció entre las seis entidades gubernamentales escogidas y sus públicos, de acuerdo con el análisis hecho con los estándares internacionales, cumplió los criterios principales para un Gobierno electrónico óptimo. Esto se traduce en que el total de instituciones compartía imágenes y videos con el logotipo de la entidad, además de vincular sus contenidos tanto con el portal web como con otras cuentas en redes sociales. Todos los comentarios hechos por las instituciones conservaron cierta estructura y, ante las consultas de los usuarios, habitualmente las entidades ampliaban la información. Por su parte, la comunicación de los usuarios hacia las instituciones eran consultas y la mayoría de veces respaldaban o agradecían los contenidos compartidos por las entidades. Frecuentemente, el vínculo comunicativo entre usuarios servía para que un usuario le recomiende a otro cierto contenido de la entidad.

**c.** Vizcarra Coloma, Julio César (2015). *Propuesta educativa Huella Sostenible: Un modelo de narrativa transmedia para la educación informal del desarrollo sostenible.* Pontificia Universidad Católica del Perú - Lima.

La investigación llegó a las principales conclusiones:

Las tecnologías de la información y comunicación son consideradas de suma importancia para la transmisión de conocimiento y se plantea la necesidad de hacer un uso creativo para llegar especialmente a los jóvenes y niños. Ellos se relacionan a través de la Web, su interacción es multiplataforma, participan en juegos en red y crean contenido.

Es necesario repensar los entornos de aprendizaje online con un diseño basado en la utilización de narrativas transmedia como estrategia de interacción basada en el usuario. Huella Sostenible se incorpora al aprendizaje a lo largo de la vida a través de la educación informal con uso de tecnología.

La llamada sociedad del conocimiento implica un cambio radical en la sociedad, el uso del internet se refleja en un marcado individualismo pero el comportamiento social se manifiesta a través de comunidades de interés construidas en torno a redes personales y corporativas.

**d.** César Sarasara, Andrea (2010). *Gestión del conocimiento y liderazgo de clase mundial para el desarrollo del capital intelectual en las organizaciones inteligentes.* Universidad Nacional Mayor de San Marcos - Lima.

La investigación llegó a las principales conclusiones:

En esta investigación se ha establecido determinar que el liderazgo a través de la gestión del conocimiento contribuye en la efectividad de las organizaciones inteligentes. En este entendido, los gerentes de las pequeñas y medianas empresas son conscientes sobre la necesidad de la implantación de un programa en la formación de recursos humanos sin embargo la junta de los accionistas en la mayoría de los casos se resisten argumentando que no disponen fondos para destinar en la capacitación y por ende en el desarrollo humano. Asimismo se resisten mostrar sus balances como el estado de pérdida y ganancias que son puntos clave para detectar sus movimientos y es allí donde se podrían recibir ciertas orientaciones para el uso y destino de los recursos.

La mayoría de las empresas que se ha estudiado pertenecen a los Pymes, y cuentan entre 10 a 20 empleados y están subsidiados por el estado y son beneficiarias con este tipo de aporte porque es política del estado promover el pleno empleo, sin embargo aun existiendo condiciones de desarrollo del capital intelectual no existe exigencia.

Las empresas que se dedican a las actividades de préstamos son los que temporalmente envían mediante convenios con Esan u otros institutos para el mecanismo de aprendizaje a sus empleados. Tal es el caso de todas las tiendas que están ubicadas en Gamarra.

**e.** Paredes López, Marcos (2016). *Medios virtuales y su influencia en el reclutamiento de personal en las entidades públicas y privadas de la ciudad de Huamachuco, periodo 2014-2015.* Universidad Nacional de Trujillo - Trujillo.

La investigación llegó a la principal conclusión:

Los medios virtuales influyen en el reclutamiento de personal, a través del registro de la hoja de vida, generando beneficios en el reclutamiento del personal en entidades públicas y privadas.

#### <span id="page-28-0"></span>**1.2.2. Antecedentes regionales.**

**a.** Reupo Vallejos, Raúl Eduardo (2015). *Propuesta de una estrategia didáctica, incorporando el uso de las TIC, para mejorar el nivel de pensamiento crítico en estudiantes de ingeniería de sistemas, en el curso de cálculo diferencial, 2014 - I.*  Universidad Católica Santo Toribio de Mogrovejo - Chiclayo.

La investigación llegó a las principales conclusiones:

El efecto que causó la estrategia didáctica propuesta en esta investigación fue que se mejoró el nivel de pensamiento crítico desde la dimensión de evaluación del pensamiento, de los estudiantes de ingeniería de sistemas de la UNPRG matriculados en la asignatura de Cálculo Diferencial en el semestre académico 2014- I; al evidenciar que la mayoría, representada en un 72.2% del total de estudiantes, tenía un nivel de pensamiento satisfactorio en comparación con los resultados obtenidos antes de la aplicación de la propuesta, los cuales mostraron que un 55.6% de los estudiantes tenían un nivel de pensamiento crítico deficiente.

La propuesta de estrategia didáctica basada en el constructivismo, la resolución de problemas, la técnica de la pregunta y el uso de las TIC, ayudan a desarrollar habilidades del pensamiento relacionadas con los elementos y estándares universales del pensamiento propuestos por Paul & Elder (2005).

**b.** Serrano Chicana, Ana Stefanny & Gonzales Nieves, Diana Carolina (2015). *Propuesta de mejora de la gestión de recursos humanos, Hotel Descanso del Inca.* Universidad Católica Santo Toribio de Mogrovejo - Chiclayo.

La investigación llegó a las principales conclusiones:

Se logró diagnosticar la gestión del recurso humano en el Hotel Descanso del Inca, obteniendo como respuesta algunas deficiencias en los procesos para la buena gestión del talento humano, considerando la posibilidad de aplicar una propuesta, que servirá de ayuda para el adecuado manejo de los colaboradores, conteniendo la definición de los puestos ya preestablecidos con mayor o menor número de reglas, requisitos necesarios y atribuciones que otorgarán a sus miembros, para un mejor desempeño.

En el proceso de desarrollo de personas, no se realizaban capacitaciones, causando el estancamiento intelectual de los colaboradores, quienes no se sentían capaces de afrontar problemas del mercado actual.

**c.** Yerba centeno, Nicanor (2016). *Sistema de red social para la comunidad de network marketing.* Universidad Andina Néstor Cáceres Velásquez-Juliaca.

La investigación llegó a las principales conclusiones:

- Se demostró con el 83% que la red social mejora la inteligencia colectiva entre diferentes comunidades de network marketing en la ciudad de Juliaca.
- Con el 86.5% se demostró que los sistemas de preguntas y respuestas aumenta la colaboración entre diferentes comunidades de network marketing.

#### <span id="page-30-0"></span>**1.2.3. Antecedentes internacionales.**

**a.** Morales Pérez, Gloria (2016). *Aspectos educativos de las redes sociales: Un análisis de los factores que determinan su puesta en práctica.* Universidad de Sevilla - España.

La investigación llegó a la principal conclusión:

Las redes sociales contribuyen a la mejora de la adquisición de competencias del docente de formación profesional para el empleo. Esto se complementa con la puesta en práctica de las redes sociales y la cualifican como una herramienta al servicio del proceso de enseñanza del aprendizaje.

**b.** Malerba Candilio, María (2015). *Social networking in second language learning*. Universidad de Catalonia – Barcelona.

La investigación llegó a la principal conclusión:

La era de las redes sociales es la medida en que los estudiantes aprenden a usar tácticamente el cambio de códigos, para fomentar su competencia intercultural de manera autónoma.

Es una nueva configuración de aprendizaje donde se entremezclan formas formales, informales y no formales, lo que insta a explorar nuevas oportunidades y enfoques.

**c.** Ruíz Pelayo, Patricia (2014). *Recursos humanos 2.0: las redes sociales en el reclutamiento de personal*. Universidad de Cantabria – España.

La investigación llegó a la principal conclusión:

La apuesta por los recursos humanos 2.0 es sinónimo de una mayor eficiencia tanto a la hora de realizar el escrutinio de curriculum vitae, como de llegar a un mayor número de candidatos potenciales. El reclutador es capaz de conocer de manera más detallada las características de los candidatos gracias a la información que ellos cuelgan ofreciendo una oportunidad excelente para fortalecer sus procesos de selección.

### <span id="page-31-0"></span>**1.3. Base teórica**

### <span id="page-31-1"></span>**1.3.1. Información versus el conocimiento.**

Hernández (2013) Actualmente con el uso de las TIC los datos se transforma en información y de esta último se obtiene el conocimiento. Es por ello que los datos son la fuente mineral para la transformación en información que es el resultado en el proceso de los datos con las TIC.

Gracias a la obtención de la información se cuenta con el saber, es decir, el conocimiento. Son 3 elementos importantes, pero a la vez diferentes.

Sólo cuando se relaciona los diferentes datos, se está en disposición para la información. La información es un mensaje, audible o visible.

Para la obtención de información se necesita instrumentos o útiles que sean capaces de tratar los datos de acuerdo con el modelo previamente creado. Normalmente se utilizan las TIC como el útil adecuado para convertir datos en información, de acuerdo a un modelo previamente concebido.

El conocimiento se nutre de información. Para que haya conocimiento, en un sentido de enriquecimiento del saber, y en consecuencia de las competencias de las personas, se tienen que dar las siguientes circunstancias:

- La información recibida por el receptor sea reconocida como útil y válida para él. El proceso de validación es intransferible.
- Se requiere una participación más activa por parte del sujeto receptor. Éste debe hacer un esfuerzo mental, de comprensión, de reflexión, de introspección y de conversión de aquello que recibe. Sin la participación activa del receptor, sin su esfuerzo por entender e incorporar la información a su proceso mental no hay conocimiento.

El conocimiento es la información destilada por el intelecto del sujeto receptor. Ese proceso de destilado es clave para convertir e incorporar información al conocimiento propio, enriqueciendo las competencias propias de la persona.

### <span id="page-32-0"></span>**1.3.2. Sistema de información.**

Hernández (2013) menciona que un sistema es un conjunto de componentes que interaccionan entre sí para lograr un objetivo común. La mayoría de sistemas pueden representarse a través de un modelo formado por cinco bloques básicos: elementos de entrada, elementos de salida, sección de transformación, mecanismos de control y objetivos.

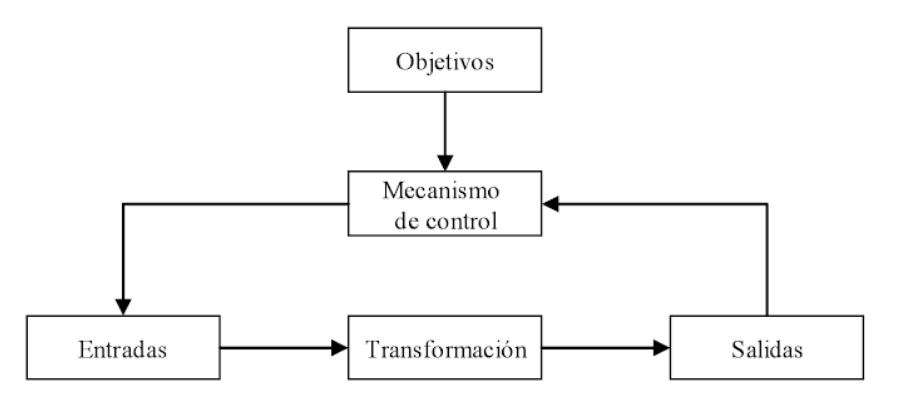

*Figura 1.* Modelo general de un sistema. *Fuente: Hernández (2013).*

Los recursos acceden al sistema a través de los elementos de entrada para ser modificados en la sección transformación. Este proceso es controlado por el mecanismo de control con el fin de lograr el objetivo marcado. Una vez se ha llevado a cabo la transformación, el resultado sale del sistema a través de los elementos de salida.

#### **a. Componentes.**

Según Chiang et al (2015), los individuos participantes son los más importantes ya que al participar en el desarrollo de un sistema de información se pueden clasificar en función de la visión que tienen.

La clasificación está formada por cinco grandes grupos:

- **Propietarios de sistemas:** Los propietarios de sistemas son aquellas personas que patrocinan y promueven los sistemas de información. Una de las funciones de los propietarios esta fijar el presupuesto y los plazos para el desarrollo y el mantenimiento de los sistemas de información, y dar el visto bueno al sistema de información final.
- **Usuarios de sistemas:** Los usuarios de sistemas son considerados los más importantes y el grupo más cuantioso en el desarrollo de un sistema de información, utilizan estos sistemas de información de una forma regular para capturar, introducir, validar, transformar y almacenar datos e información. Los usuarios son los que trabajan diariamente sobre el sistema de información, decidirá si cumple con las necesidades que tiene el negocio. Por tanto, identifican de forma correcta los problemas a resolver, la necesidad a cubrir, las oportunidades a conseguir y las restricciones que deberá tener el sistema. Los usuarios internos son todas aquellas personas que pertenecen a la organización que está desarrollando el sistema de información, y que en la mayoría de las ocasiones son los destinatarios principales del nuevo sistema. Se puede clasificar a los usuarios internos en función de sus necesidades en relación con el nuevo sistema, por ejemplo, personal administrativo, los profesionales y técnicos, y los gestores y

directivos. El segundo grupo lo forman los usuarios externos se pueden clasificar en clientes, proveedores, aliados o partners, y trabajadores cuya labor se realiza fuera de lugar tradicional del trabajo.

- **Diseñadores de sistemas:** Son expertos en tecnología que resuelven las necesidades y las restricciones manifestadas por los usuarios de la empresa mediante recursos tecnológicos. Debido al crecimiento y utilización en el desarrollo de tecnología, los diseñadores de sistemas se especializan en la administración de datos, la arquitectura de redes, el diseño Web, o la seguridad. A diferencia de los propietarios y de los usuarios de sistemas, los diseñadores se centran en aspectos tecnológicos más que en aspectos de negocio. La divergencia existente entre la perspectiva de los usuarios de sistemas y la de los diseñadores de sistemas hace necesario introducir al analista de sistemas.
- **Constructores de sistemas:** Son los encargados de fabricar sistemas de información basados en las especificaciones de diseño obtenidas de los diseñadores de sistemas. Los constructores se especializan en distintas tareas en el desarrollo de sistemas. Entre ellas se pueden nombrar la de programador de aplicaciones informáticas, la de programador de sistemas, la de programador de base de datos o la de integrador de software.
- **Analista de sistemas:** Un analista de sistemas es una persona que estudia los problemas y las necesidades de una empresa para determinar cómo podrían combinarse los recursos humanos, los procesos, los datos y la tecnología de la información para obtener mejoras en la empresa.

### <span id="page-34-0"></span>**1.3.3. La empresa en la sociedad de la información: impacto en las organizaciones.**

La sociedad de la información y el conocimiento nos promete amplios espacios de libertad y amplias posibilidades de desarrollo personal.

### **a. Escenarios del aprendizaje.**

Ramas (2015) menciona que en educación los escenarios suelen describir una situación concreta de estudiante o de profesor en un contexto educativo del futuro, y el proceso de creación de estos escenarios ayuda a los implicados en la planificación del cambio a que tengan una mejor comprensión de todo el proceso.

La descripción de escenarios de aprendizaje propiciados por las nuevas tecnologías nos ayuda en el diseño y creación de nuevos ambientes de aprendizaje adecuados a los nuevos objetivos educativos.

El impacto de las TIC, tiene entre el aula convencional y las posibilidades de acceso a materiales de aprendizaje desde cualquier lugar a través de las telecomunicaciones, tiene muchas posibilidades de acceso a recursos de aprendizaje y de establecer comunicación educativa que deben ser considerados, sobre todo en una proyección de futuro.

Las redes de comunicación introducen una configuración tecnológica que potencia este aprendizaje más flexible y, al mismo tiempo, la existencia de nuevos escenarios del aprendizaje.

Las perspectivas que ofrecen las TIC traen nuevas formas de enriquecer y mejorar la calidad de la hoja de vida, aumentando los nuevos conocimientos que se van adquiriendo a lo largo de una formación profesional.

Los centros de recursos de aprendizaje multimedia proporcionan:

- Materiales instruccionales.
- Facilitan la utilización óptima del material en los entornos de aprendizaje adecuados.
- Aportan una organización eficiente y efectiva que proporcione servicios reales y no solamente un ámbito de autoservicio.
#### **b. Políticas educativas en las TIC's.**

El Ministerio de Educación, Cultura y Deporte (MECD, 2010) del gobierno de España aplica diferentes políticas referentes a la integración de las TIC en el sistema educativo.

Algunas políticas son referentes a la incursión de la tecnología en la educación, para obtener un cambio beneficioso, a través de la innovación y la incorporación de las TIC, las políticas usan estrategias para mejorar la calidad de la educación a través del uso de las tecnologías, cabe resaltar que un avance en educación no sólo se logra por la incursión de las TIC en el lado curricular de los alumnos, sino también por la capacidad tecnológica de instruir a los estudiantes por parte de los docentes.

Las TIC en las últimas décadas ha generado un gran cambio sociocultural, por lo cual las políticas están logrando la transformación educacional y social, mejorando el aprendizaje y la enseñanza:

- Las TIC son utilizadas para facilitar el acceso a la educación: Este enfoque mejora la educación incrementando las posibilidades de formación.
- Las TIC se orientan hacia el aprendizaje: La adquisición de competencias tecnológicas, los estudiantes están mejor preparados para su inserción laboral.
- Las TIC pueden ser utilizadas para mejorar la comprensión de los conocimientos por parte de los alumnos, pueden contribuir a la calidad de la educación y, en consecuencia, pueden aumentar el impacto de la educación sobre la economía.
- La creación y compartir el conocimiento, así como la innovación tecnológica, pueden contribuir a la transformación del sistema educativo y el sostenimiento del desarrollo económico y social.

#### *1.3.3.1. Redes sociales y comunidades educativas.*

Cacheiro et al. (2016) menciona que una red social, a nivel general, es una estructura social formada por nodos habitualmente individuos u organizaciones que están vinculados por uno o más tipos de interdependencia, tales como valores, punto de vista, ideas, intercambio financiero, amistad, parentesco, aversión, conflicto, comercio, enlaces web. Las estructuras resultantes a menudo son muy complejas.

- **Redes profesionales:** Buscan unir profesionales entre sí y formar vínculos comerciales.
- **Comunidades de amigos:** Reúne amigos a través de sus intereses y opiniones.
- **Redes en el ámbito educativo:** Brindan cursos gratuitos y pagados acerca de un tema determinado. La investigación en distintos aspectos académicos ha demostrado que las redes sociales funcionan a muchos niveles y que desempeñan un papel crítico en la determinación de la forma en que se resuelven los problemas, funcionan las organizaciones y el grado hasta el cual los individuos tienen éxito en la consecución de sus objetivos.
- Por otro lado, tenemos los servicios de redes sociales que usan software para construir redes sociales online para comunidades de personas que comparten intereses actividades o que están interesadas en la exploración de los intereses y actividades de otros.

#### **a. Servicios de red profesional.**

Cacheiro et al. (2016) considera los servicios de red profesional como una comunidad virtual que tiene puesta la atención en las iteraciones y relaciones de naturaleza comercial y profesional en lugar de interacciones sociales. Este tipo de servicio de red hace posible que los profesionales se vinculen y colaboren de tal modo que puedan discutir sobre tales intereses, permanecer informados y compartir conocimientos.

#### **b. Ventajas de las redes sociales educativas** por Cacheiro et al. (2016):

- **-** Crean una dimensión nueva de socialización: posibilitan la visualización de los contenidos desde la pluralidad y con la herramienta apropiada pueden crear comunidad.
- **-** Proporcionan la base para pensar en una formidable herramienta para la educación inclusiva, de esta manera todos se relacionan y realizan intercambio de información.
- **-** Son enlace con las empresas que buscan profesionales o una rama en particular.
- **-** Se conectan personas de diferentes culturas, idiomas, etc.
- **-** Sirven como organizaciones educativas, para disminuir barreras de conocimiento.

#### *1.3.3.2. Nano experiencia de aprendizaje.*

El Ministerio de Educación, Cultura y Deporte (MECD, 2010) del gobierno de España, incita a las personas a participar de una gran oportunidad de explorar, aprender y evaluar un elemento clave de una competencia que va desde una hora hasta un máximo de 20 horas dedicadas al curso.

Un nano curso abierto, masivos y en línea (NOOC) adopta un formato más flexible a la hora de abordar una temática y diseñan una experiencia única en el participante, logrando la concentración y la consecución de un objetivo a cambio de una insignia digital significativa y evaluable, en premio al esfuerzo y dedicación. NOOC es una experiencia de aprendizaje abierto, masivo y en línea que busca fomentar el desarrollo intelectual de los participantes haciendo que ahonden en un conocimiento específico y así puedan superarse académica y laboralmente a través del certificado digital. NOOC es una herramienta muy fácil y gratuita de aprender, con la que podrán contar del tiempo que dispongan para seguirse preparando para el mundo competitivo.

#### **1.3.4. Networking profesional.**

Alastruey (2010) menciona que el Networking es un elemento que *"modela, rodea y enriquece a diferentes agrupaciones de personas"* (p. 13).

El significado etimológico es el trabajo en red, relacionarse a campos, perfiles que permitan conocer las experiencias y logros obtenidos por los amigos de la red.

Networking es *"el arte de construir y mantener relaciones personales a largo plazo que impliquen siempre un beneficio conjunto para ambas partes*" (p.13), permite crear puntos de conexión concretos, es decir nodos, con los que utilizamos vínculos o enlaces para cubrir necesidades de acuerdo a la situación: profesional, gestión del conocimiento, traspaso de información. Es el intercambio productivo de información y/o servicios entre personas o grupos de personas para cultivar relaciones de trabajo.

Networking ha ganado mucha popularidad en la actualidad ya que contribuye a generar cambios de mejora laborales, creando nuevos negocios o proyectos. Se utiliza actualmente como un medio de reclutamiento del recurso humano.

#### *1.3.4.1. Beneficios.*

- Genera oportunidades de trabajo.
- Mejora la posición laboral.
- Acelera el proceso de desarrollo, creando una eficiente red de buenas relaciones.
- Construye negocios.
- Construye amistades con intereses mutuos.
- Permite revelar las destrezas y experiencias, partiendo de la creación de un perfil del usuario.
- El reclutamiento y la selección del recurso humano es más económico.

#### **1.3.5. Publicidad.**

Gonzáles y Prieto (2009) menciona que es un conjunto de estrategias que consiste en dar a conocer algo a una multitud de la población, tiene el objetivo de promover entre los individuos la adquisición de un producto, servicio o la aceptación de valores o ideas.

#### *1.3.5.1. Importancia.*

- Crea una capacidad informativa, comunicando la existencia de nuevos servicios y la forma de adherirse a ellos.
- Crea una fuerza persuasiva, debido a que trata de convencer al público la adquisición del servicio presentándolo de manera más atractiva.
- Estimula la actividad económica.

#### **1.3.6. Marketing digital.**

Moro y Rodés (2014) mencionan que el marketing digital es un conjunto de estrategias de mercadeo que ocurren en la web con la finalidad de lograr algún tipo de conversión por parte del usuario, es decir lograr que el usuario realice una acción esperada.

Una de sus características más resaltantes es la personalización y la masividad, que permiten crear perfiles detallados a los usuarios de acuerdo a sus intereses, gustos, etc.

## *1.3.6.1. Estrategias.*

El marketing digital es una estrategia poderosa que permite obtener más control sobre los resultados, a través de herramientas de análisis que facilitan conocer a los posibles clientes.

- Anuncios de pago.
- Marketing por email.
- Marketing en redes sociales.
- Marketing de afiliado
- Video marketing

#### **1.3.7. Competitividad intelectual.**

Concí y Beltramino (2012) menciona que lo más valiosos en una empresa es el capital intelectual por lo cual se debe hacer uso del conocimiento para incrementar la competitividad y obtener efectos posteriores en la organización. Las organizaciones deben trabajar y conseguir el desarrollo profesional de los trabajadores como una estrategia empresarial de vital importancia para que sobrevivan a un entorno empresarial competitivo, el desarrollo profesional desempeña y garantiza un trabajo competitivo.

Existe una interrelación entre la educación, el conocimiento, ciencia y tecnología, lo cual hace que las ideas y la tecnología sea el motor del desarrollo de un país. Las habilidades, aprendizaje y capital humano sean la piedra angular de la economía del conocimiento, haciendo uso de las habilidades, capacidades y conocimiento del capital humano.

#### *1.3.7.1. Medición de la competitividad.*

Menciona que la competitividad se compone de elementos determinantes para su medición:

- Inteligencia analítica.
- Índice de liderazgo.
- Índice de motivación.
- Capacitaciones
- Ingresos económicos.

#### **1.3.8. Extreme programming.**

Sommerville (2005), consideran que los métodos ágiles como Extreme Programming, tiene ciclos de vida de desarrollo iterativo e incremental de 10 a 15 iteraciones, centrándose en lanzamientos pequeños, equipos colocados y una planificación estratégica basada en un plan de liberación de funciones.

#### *1.3.8.1. Fases.*

- **Exploración:** Se desarrolla las historias de usuarios y los programadores estiman el tiempo de desarrollo que llevará cada historia. Aquí se determina el plazo estimado del desarrollo del sistema y la visión general del sistema.
- **Planificación:** Esta fase tiene como resultado un plan de entregas previo. El cliente, ejecutivos y desarrolladores se reúnen para acordar el orden de implementación de las historias de usuarios.
- **Producción:** El sistema se pone a producción después del desarrollo de sus funcionalidades.
- **Mantenimiento:** Sujeto a cambios.

## *1.3.8.2. Reglas y prácticas.*

- **a. Planificación:** A través de la comunicación entre los individuos involucrados, se recopilan las historias de usuarios y se determina el tiempo estimado del desarrollo del sistema.||
	- Historias de usuarios: Son escritas por el cliente, dan a conocer las especificaciones funcionales del sistema.
	- Plan de entregas: Se realiza en base a las estimaciones de tiempo realizadas por los desarrolladores.
	- Plan de iteraciones: El acuerdo del orden de entrega del desarrollo de las historias de usuarios.
- Reuniones de seguimiento: Es recomendable las reuniones diarias para mantener la comunicación del equipo y compartir problemas y soluciones.
- **b. Diseño:** XP hace énfasis a diseños simples y claros.
	- Simplicidad: Significa construir solamente el sistema que realmente se necesita. Resolviendo los problemas existentes. La simplicidad junto con la comunicación y la retroalimentación, hace más fácil saber exactamente lo que se necesita.
	- Soluciones: Se puede hacer uso de pequeños programas de prueba para explorar soluciones ante problemas técnicos.
	- Recodificación: Reescribir el código para que sea más simple la implementación de funcionalidades.

#### **c. Desarrollo del código**

- Disponibilidad del cliente.
- Estándares.
- Programación en pares.

**d. Pruebas unitarias:** Debe realizarse antes de entregar los avances del sistema.

#### *1.3.8.3. Valores XP.*

XP tiene cuatro valores principales: la comunicación, la retroalimentación, la sencillez y el valor. Todas las prácticas de XP son compatibles con estos valores.

- **Comunicación:** La buena comunicación y de manera periódica es esencial para cualquier proyecto, pues permite adaptarse a los cambios. La comunicación permite tomar decisiones técnicas, aquí los clientes responden a las preguntas ¿Qué se hará?, ¿cuáles son las prioridades? y los desarrolladores responden a las preguntas ¿cómo se logrará esto? y ¿cuánto tiempo tomará cada paso? XP establece una comunicación constante entre desarrolladores y. El cliente establece las prioridades del negocio y responde a preguntas, debe analizar el proyecto tanto como un usuario real y desde un punto de vista empresarial. El cliente ve el progreso del equipo día a día y puede ajustar el horario de trabajo según sea necesario. El cliente trabaja con los desarrolladores y realizan pruebas para verificar que el trabajo sea como se espera. Una conversación de cinco minutos, cara a cara, de lenguaje corporal, los gestos y dibujos de pizarra es más comunicación que un intercambio de correo electrónico o una llamada de conferencia.

Retroalimentación: Significa hacer preguntas y aprender de las respuestas. La única manera de saber lo que el cliente realmente quiere, es preguntar. XP proporciona una rápida y frecuente retroalimentación. Cada práctica XP es parte de un circuito de retroalimentación incorporado. Es por esto que XP se centra en la planificación frecuente, pruebas y comunicación. Algunos cambios todavía pueden ser costosos, pero tienden a ser más barato cuando se practica en ciclos cortos con una retroalimentación rápida.

La retroalimentación rápida reduce la inversión de tiempo y recursos en las ideas, las fallas se encontrarán tan pronto como sea posible. La planificación anticipada puede evitar algunos errores. Esta retroalimentación ayuda a perfeccionar su horario y sus planes.

#### **1.3.9. Herramientas de análisis**

#### *1.3.9.1. Base de datos: PostgreSQL.*

PostgreSQL Global Development Group (2016), mencionan que PostgreSQL es un gestor de bases de datos orientado a objetos muy conocido y usado en entornos de software libre porque cumple los estándares SQL92 y SQL99, y también por el conjunto de funcionalidades avanzadas que soporta, lo que lo sitúa al mismo o a un mejor nivel que muchos SGBD comerciales. El origen de PostgreSQL se sitúa en el gestor de bases de datos POSTGRES desarrollado en la Universidad de Berkeley y que se abandonó en favor de PostgreSQL a partir de 1994. PostgreSQL se distribuye bajo licencia BSD (Berkeley Software Distribution), lo que permite su uso, redistribución, modificación con la única restricción de mantener el copyright del software a sus autores. PostgreSQL puede funcionar en múltiples plataformas.

#### **a. Prestaciones.**

- Está desarrollado en C, con herramientas como Yacc y Lex.
- Su administración se basa en usuarios y privilegios.
- Sus opciones de conectividad abarcan TCP/IP, sockets Unix y sockets NT, además de soportar completamente ODBC.
- Los mensajes de error pueden estar en español y hacer ordenaciones correctas con palabras tildadas o con la letra 'ñ'.
- Es altamente confiable en cuanto a estabilidad se refiere.
- Puede extenderse con librerías externas para soportar encriptación, búsquedas por similitud fonética (soundex), etc.
- Control de concurrencia multi-versión, lo que mejora sensiblemente las operaciones de bloqueo y transacciones en sistemas multi-usuario.
- Soporte para vistas, claves foráneas, integridad referencial, disparadores, procedimientos almacenados, subconsultas y casi todos los tipos y operadores soportados en SQL92 y SQL99.

#### **b. Arquitectura de PostgreSQL.**

PostgreSQL está basado en una arquitectura cliente-servidor. El programa servidor se llama postgres y el proceso postmaster es el encargado de ejecutar un nuevo servidor para cada cliente que solicite una conexión.

#### **c. Beneficios**.

- Permite un modelado más "natural" de la realidad.
- Facilita la reutilización de componentes de software.
- Ofrece mecanismos de abstracción para mantener controlable la construcción de sistemas complejos.
- Código abierto.
- A través de hot-standby permite acceder a tablas en modo lectura.
- A través de pgAdmin permite hacer búsquedas sql desde la interfaz gráfica.
- Tiene la herramienta query tool que permite ejecutar comandos desde la interfaz gráfica.

## *1.3.9.2. Lenguaje de programación: Ruby.*

**a. Historia** por Arias (2014).

El lenguaje Ruby fue inventado por Yukihiro "Matz" Matsumoto, en Japón, en 1995.

Ruby es un lenguaje interpretado, gratuito, y orientado por objetos. "Matz" admite que se inspiró en los lenguajes Perl y Python, siendo Ruby mucho más orientado por objetos.

Ruby es un lenguaje genérico que se puede utilizar en muchos campos: desde procesamiento de texto y programación web con CGI (Common Gateway Interface), hasta ingeniería, genética y programación comercial a gran escala.

#### **b. Lenguaje Ruby.**

Ruby es un lenguaje de script interpretado para programación orientada a objetos que posee una sintaxis muy limpia lo que permite una programación elegante y divertida.

#### **c. Ruby on rails.**

Arias (2014) menciona que Ruby on Rails es una tecnología que permite desarrollar webs dinámicas orientadas a base de datos y aplicaciones para la web de forma semejante a otros

lenguajes de programación como PHP o ASP. Ruby on rails llama la atención de todos los desarrolladores del mundo debido a que permite aumentar la velocidad y facilidad en el desarrollo de proyectos.

Chávez (2016), considera a Ruby on Rails como una herramienta que permite desarrollar aplicaciones web modernas de forma muy rápida. Parte de esto se debe a que Ruby on Rails provee de una serie de convenciones que permiten al desarrollador enfocarse en la parte importante de la aplicación y no en los detalles que no agregan valor a la aplicación web. Ruby on rails es un marco de desarrollo que nació a partir de aplicaciones reales, de desarrollo web.

Cooper (2009), menciona que las grandes empresas como Microsystems, Intel, Microsoft, Apple y Amazon.com, utilizan Ruby debido a su velocidad y que puede usarse en los siguientes sistemas operativos y plataformas.

- Mac OS X.
- Microsoft Windows 95, 98, XP, Vista and Windows 7, 8.
- Linux.
- Sun Solaris or OpenSolaris.
- BSDs.
- Symbian Series 60 platform.

#### **d. Importancia.**

Arias (2014) nos dice que Ruby es muy importante gracias a que fue creado con el objetivo de permitir el desarrollo ágil, con alta productividad, escribiendo pocas líneas de código y teniendo un excelente resultado.

#### **e. Diferencias con otros lenguajes de programación.**

En este trabajo de investigación hemos optamos por Ruby on rails.

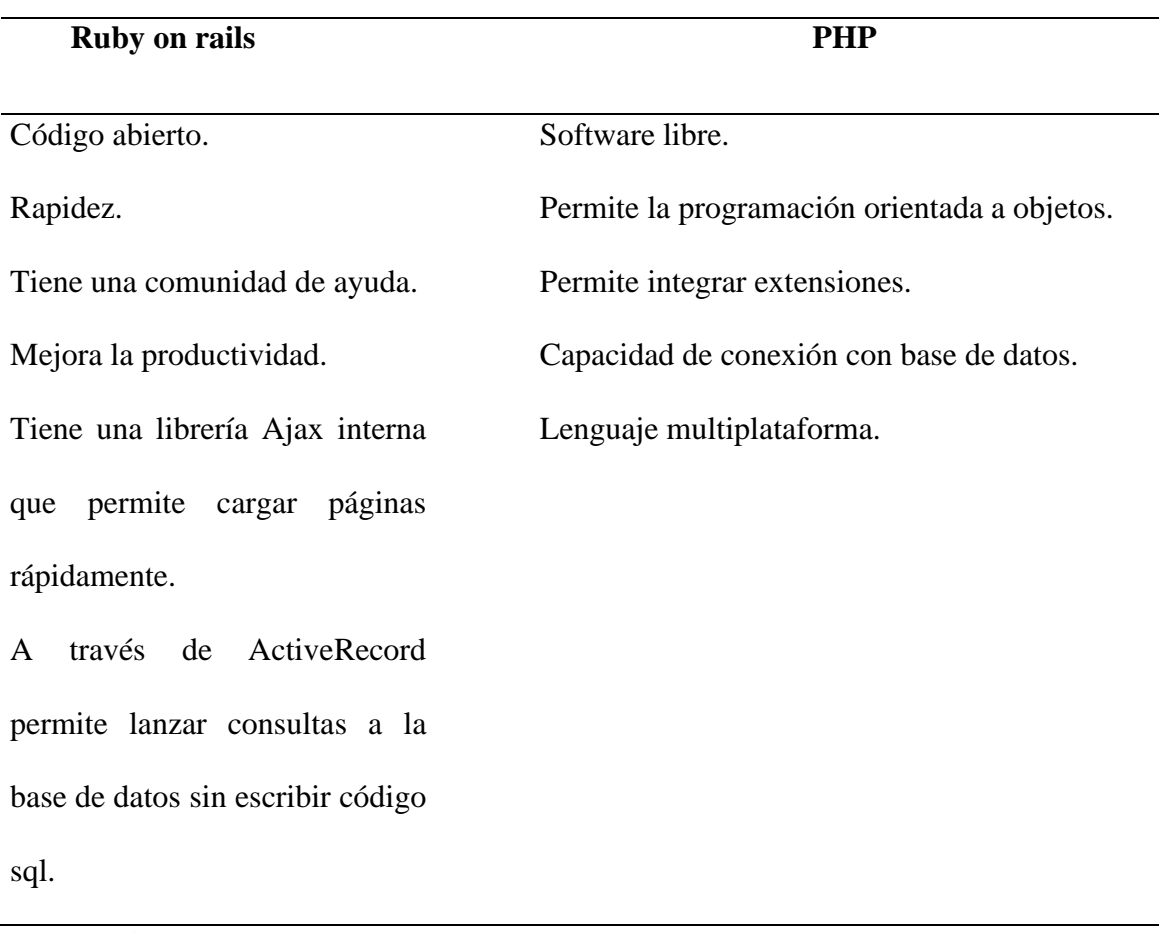

*Tabla 1.* Diferencias de los lenguajes de programación.

*Fuente: Elaboración propia.*

#### **f. Beneficios.**

Uno de los beneficios principales de Ruby on Rails es el concepto de convención sobre configuración el cual nos elimina temas como el decidir cómo estructurar nuestra aplicación de Ruby on Rails.

Ruby on rails provee de una serie de generadores que nos permiten crear prototipos y realizar un desarrollo acelerado de conceptos e ideas.

Como parte del desarrollo de aplicaciones con rails, también se ofrece la posibilidad de realizar pruebas automáticas para las diferentes áreas de nuestra aplicación. Las pruebas son un medio para dar certidumbre y asegurarse que aún con cambios futuros la aplicación tendrá un comportamiento esperado.

#### **g. Rails y patrones de diseño: MVC.**

Ruby on Rails popularizó el patrón de MVC - Model View Controller - formulado por Trygve (1979). El patrón describe la forma en cómo se debería de realizar la interacción de un usuario de un sistema y un sistema.

Desde el punto de vista del sistema, éste se divide en 3 componentes principales: el Modelo, la Vistas y el Controlador. Cada componente tiene responsabilidades únicas. El trabajo de los 3 componentes en conjunto permite responder a usuario del sistema.

- **Modelo**: Representa datos en forma de un sólo objeto o un grupo de objetos, en el caso de rails, un modelo es un objeto o una colección de objetos de active-record.
- **Vista**: Es la representación visual del modelo, es decir es la interface gráfica que le permite al usuario visualizar la información del modelo. En el caso de rails una vista es una plantilla de HTML y código de Ruby empotrado que al ser procesada genera el código de HTML final que es enviado al navegador.
- **Controlador**: Tiene la responsabilidad de recibir una solicitud del usuario, determinar si se requiere de datos del modelo y pasar los datos al contexto de la vista para que se genere el HTML que será enviado al navegador.

Durante una época, Ruby on Rails fue muy popular entre startups, muchas de las cuales el día de hoy son empresas perfectamente establecidas y reconocidas.

Los ejemplos más representativos son:

- Basecamp, aplicación para organizar proyectos y equipos de trabajo.
- Github, hoy en día una de las piedras angulares del desarrollo de Open Source, se describe así mismo como la red social de los desarrolladores de software.
- Heroku, un servicio de alojamiento en la nube totalmente automático.
- Shopify, un servicio que provee de tiendas de comercio electrónico a través de las cuales es posible tener una tienda lista en cuestión de minutos. De acuerdo a Shopify su servicio es utilizado por más de 150,000 tiendas.
- SpreeCommerce, la cual es una solución completa de comercio electrónico Open Source utilizada en miles de tiendas en todo el mundo.
- Otros ejemplos más son: Indiegogo, Goodreads, Hulu, ScribD, CrunchBase, Square, AirBnB, ThemeForest.

#### **h. Gemas de Ruby.**

RubyGems (2016). Las gemas de Ruby son códigos hechas por la comunidad, la cual son de gran importancia porque el trabajo se hace más sencillo y simplifica la codificación.

#### *1.3.9.3. JavaScript.*

Arias (2015), afirma que JavaScript permite la creación de pantallas dinámicas con el uso de lógica en las páginas de HTML, siendo ligero y portable

Los tipos de variables son dinámicas, y tienen objetos globales ya predefinidos conforme al entorno en el que se encuentra.

Inicialmente fue creado por Netscape para ser el lenguaje patrón en el navegador, para producir cierta verificación de los datos. Sin embargo con el pasar del tiempo, este fue estandarizado por la ECMA (European Computer Manufactures Association) y también por ECMA-262, también reconocida por la ISO-16262

JavaScript ofrece a sus usuarios un sitio web más interactivo y dinámico. Su código puede ser insertado en un documento HTML de dos maneras: mediante la colocación del código JavaScript como hijo de un elemento con la etiqueta <script> </script> o mediante el atributo src, un elemento etiquetado como script en el que pasamos la ruta relativa o absoluta a un archivo que contiene el código JavaScript. Gauchat (2012), nos indica que existen tres técnicas para incorporar código JavaScript dentro de HTML. Sin embargo, al igual que en CSS, solo la inclusión de archivos externos es la recomendada a usar en HTML5.

#### *1.3.9.4. HTML5.*

Aubry (2012), menciona los siguientes objetivos de HTML5:

- Lograr la especificación a detalle de lo que deben hacer los navegadores y lo que estos deben mostrar.
- Regular la gestión de los errores.
- Gestionar correctamente la compatibilidad de los navegadores.

Con el uso de HTML5 se obtiene nuevos elementos de estructura semántica, que han sido definidos y se les ha asignado un nombre tras un largo análisis de los nombres más usados en las cajas.

#### *1.3.9.5. Haml .*

Krzysztof (2013) considera que haml (html Abstraction markup language) fue creado por Hampton Catlin en el año 2006. Posteriormente desarrollado por Nathan Wezenbaum.

Fue implementado para usarlo en Ruby con complementos para Ruby on Rails, a través de la gema 'haml' en el archivo Gemfile. También se usa en lenguajes como Python, php, perl, java, etc.

Haml no usa código embebido tradicional, está diseñado para solucionar problemas de plantillas.

#### *1.3.9.6. CSS.*

#### **a. Historia.**

Hakon y Bert (2005) menciona que el organismo World Wide Web Consortium propuso la creación de un lenguaje de hojas de estilo para HTML.

La propuesta CHSS (Cascading HTML Style Sheets) fue dada por Hakon Wiun Lie y SSP (Stream-based Style Sheet Proposal) propuesto por Bert Bos, que en finales de 1994 y 1995 decidieron unir sus propuestas para definir un nuevo lenguaje, siendo CSS (Cascading Style Sheets).

En 1995, el W3C apostó por el desarrollo y estandarización de CSS y lo añadió al trabajo de HTML.

El 12 de mayo de 1998, se publicó CSS2 y posteriormente CSS3 alrededor del año 2010.

#### **b. Novedades de CSS3.**

- Aplicar imágenes a los bordes y añadir varios bordes.
- Crear fondos con degradados y con imágenes múltiples.
- Usar la transparencia con los colores y con los elementos.
- Aplicar sombras a los elementos (cajas, texto, etc.).
- Aplicar transformaciones, transiciones y animaciones a las propiedades y a los elementos.
- Insertar fuentes con caracteres diversos.
- Crear sitios web que se adapten a los distintos tamaños de pantalla.

#### **c. La utilidad del CSS.**

Las hojas de estilo CSS permiten:

- Separar la estructura de las páginas y su contenido (HTML), del formato del texto y de la página.
- Tener muchas más posibilidades de formato y de presentación de la página.
- Definir un estilo una sola vez y poder aplicarlo tantas veces como se desee.
- Evitar los errores causados por la repetición.
- Reagrupar todos los estilos.
- Hacer actualizaciones de forma extremadamente rápida.

#### *1.3.9.7. JQuery.*

Gauchat (2012), afirma que JQuery está diseñada para simplificar la creación de sitios web modernos. Facilita la selección de elementos HTML, la creación de animaciones, efectos, y también controla eventos y ayuda a implementar Ajax en nuestras aplicaciones.

JQuery nos permite aprovechar los métodos simples incorporados por la librería y convertir nuestra web estática en una moderna y práctica aplicación.

JQuery tiene la ventaja de proveer soporte para viejos navegadores y vuelve simple tareas cotidianas. Puede ser utilizado junto con HTML5 o como una forma simple de reemplazar funciones de HTML5 en navegadores que no están preparados para esta tecnología.

## *1.3.9.8. Ajax.*

Gauchat (2012), nos dice que Ajax es un grupo de APIs compuesto por XMLHttpRequest Level 2, Cross Document Messaging (API Web Messaging), y Web Sockets (API WebSocket). La primera de estas tres tecnologías de comunicación es una mejora del viejo objeto XMLHttpRequest usado extensamente hasta estos días para comunicarse con servidores y construir aplicaciones Ajax.

El nivel 2 de XMLHttpRequest incorpora nuevas características como comunicación con múltiples orígenes y eventos para controlar la evolución de las solicitudes. Estas mejoras simplifican códigos y ofrecen nuevas opciones, como interactuar con diferentes servidores desde la misma.

Ajax no es un lenguaje de programación. Está diseñado para solicitar datos desde un servidor web, permitiendo que las páginas web se actualicen de forma asíncrona mediante el intercambio de datos con un servidor web de las escenas, es decir no es necesario cargar toda la página web, sino sólo una parte.

#### *1.3.9.9. Sublime text.*

Sánchez (2012), considera a sublime text como un editor de texto pensado para escribir código en la mayoría de lenguajes de programación y formatos documentales de texto, utilizados en la actualidad: java, Ruby, python, perl, JavaScript, css, html, xml, php, c, c++. Permite escribir todo tipo de documentos de código en formato de texto y es capaz de colorear el código, ayudarnos a la escritura, corregir mientras escribimos, usar abreviaturas.

#### **a. Ventajas.**

- Es un programa muy rápido en su ejecución. Todo en él funciona extremadamente veloz.
- Es muy ligero, ocupa apenas siete megabytes, por lo que no consume recursos en el ordenador.
- Permite codificar la mayoría de lenguajes.
- Tiene gran cantidad de paquetes que mejoran enormemente sus prestaciones.
- Permite configurar cada aspecto casi del programa y adaptarle absolutamente a nuestras necesidades
- Es multiplataforma. Funciona tanto en Windows, Linux y en el entorno Mac. Tiene todas las posibilidades de ayuda al codificar que se le pueden pedir a un editor.
- Su crecimiento está resultando exponencial, por lo que posee una comunidad de usuarios cada vez mayor.
- Tiene posibilidades de depurar y ejecutar el código sin salir del editor; así como opciones de gestión de proyectos completos de trabajo.

#### *1.3.9.10. Sistema operativo: Ubuntu.*

#### **a. Historia.**

Canonical Group Ltd (2016) menciona que en el 2004 Mark Shuttleworth reunió a un equipo de desarrolladores de Debian para que formaran Canonical y se propusieran crear un escritorio de Linux, al que llamaron Ubuntu, el cuál sería fácil de usar, gratuito y de bajo costo en los servicios profesionales. Fue así como en octubre del 2004 comenzaron con los lanzamientos del software. Cabe resaltar que el principio clave de Ubuntu es el trabajo en equipo entre Canonical, compañías y voluntarios que aportan experiencia y conocimiento para que sea una plataforma de clase mundial y lo use cualquier tipo de usuario.

#### **b. Ubuntu para desarrolladores.**

Canonical Group Ltd (2016) menciona que ubuntu es utilizado en todo el mundo por miles de desarrolladores debido a su confiabilidad, versatilidad, características actualizadas y sobre todo por su extensa biblioteca para desarrolladores. Ubuntu es el sistema operativo de código abierto que aumenta la productividad y garantiza una transición sin problemas desde el desarrollo hasta la producción.

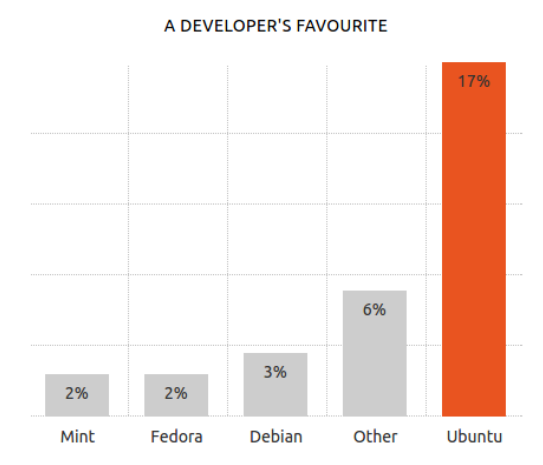

*Figura 2.* Resultados de la encuesta anual del desarrollador. *Fuente: Stack overflow (2016).*

#### **c. Diferencias con otros sistemas operativos.**

Principales diferencias de los sistemas operativos en el mercado. Por lo cual optamos

para este trabajo de investigación al Sistema Operativo Linux.

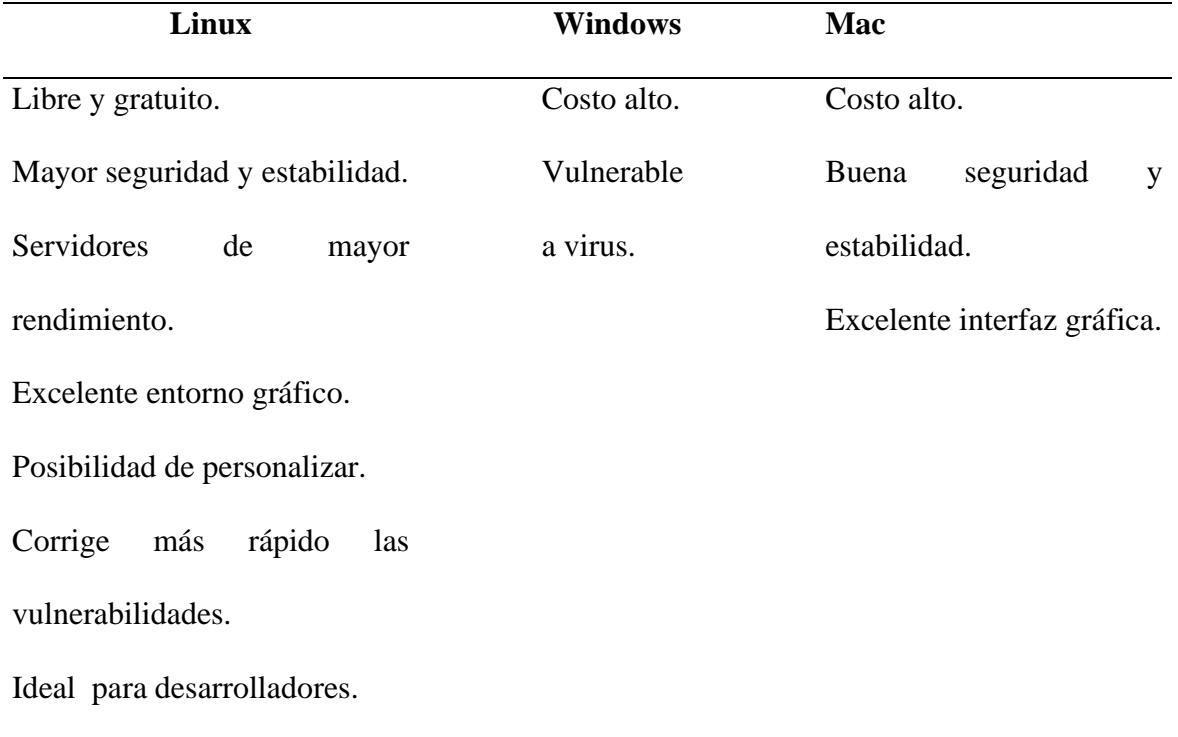

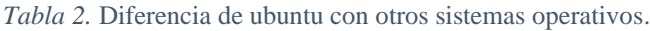

*Fuente: Elaboración propia.*

#### **d. Características de Ubuntu 14.04.**

Canonical Group Ltd (2016) menciona las siguientes características:

- Redimensiona su interfaz. Posee una configuración diferente para cada monitor.
- Posee LibreOffice y Chromium.
- Modificaciones visuales como; esquinas redondeadas, interfaz de desbloqueo de pantalla.
- El tablero posee una amplia gama de fuentes de datos en línea para buscar, los cuales pueden filtrarse por categoría y fuente.

#### *1.3.9.11. Servidor: Digital Ocean.*

DigitalOcean (2016), es una empresa proveedora estadounidense que brinda en alquiler servidores virtuales privados y alojamiento en la nube, fue fundada en el año 2011 por Uretskys. Tuvo un crecimiento empresarial rápido, convirtiéndose en el 2013 en una de las primeras compañías de alojamiento en la nube. En el 2015, se convirtió en el segundo proveedor de alojamiento más grande del mundo.

DigitalOcean brinda una infraestructura en la nube capaz de ofrecer herramientas que ayudan a crear, automatizar y administrar IP flotantes, API; posee un almacenamiento en bloque basado en SSD (disco de estado sólido) en su droplet (interfaz para controlar servidores virtuales) para distribución su en Linux.

#### *1.3.9.12. Dominio: Namecheap.*

Namecheap (2016), es una compañía tecnológica acreditada por la ICANN. Fundada por Kirkendall en el año 2000.

Namecheap es una de las compañías principales en el registro de dominios. Para este trabajo de investigación nuestro dominio es http://noocedu.com/

# **CAPÍTULO II. MÉTODOS Y MATERIALES**

#### **2.1. Formulación del problema científico**

¿El desarrollo de la red social educativa, mejorará la competitividad intelectual del recurso humano en el Perú?

#### **2.2. Objetivos**

#### **2.2.1. Objetivo general.**

Desarrollar una red social educativa para mejorar la competitividad intelectual del recurso humano.

#### **2.2.2. Objetivos específicos.**

- Planificar el desarrollo de la red social educativa NOOC.
- Diseñar la red social educativa NOOC.
- Codificar los requerimientos funcionales y no funcionales.
- Realizar las pruebas del funcionamiento de la red social educativa NOOC.

#### **2.3. Justificación e importancia**

#### **2.3.1. Justificación social.**

Porque se necesita mejorar la capacidad intelectual del recurso humano para poder contribuir a soluciones sociales productivas, a través de conocimientos, networking, publicidad profesional y ofertas laborales, mejorando el desempeño y desenvolvimiento en nuestro entorno social.

## **2.3.2. Justificación económica.**

Porque permitirá mejorar la capacidad intelectual del recurso humano, a través de cursos gratuitos, entablar relaciones profesionales, conocer ofertas laborales y promocionar su perfil académico, profesional, etc. a un costo bajo y accesible.

#### **2.3.3. Justificación tecnológica.**

Porque a través de la red social educativa se incitará al uso e innovación tecnológica que actualmente es de gran importancia para las organizaciones, brindando seguridad a la información registrada.

#### **2.3.4. Justificación operativa.**

Porque la red social educativa, brindará procesos de uso eficientes y rápidos.

#### **2.3.5. Justificación académica.**

Porque la red social educativa brindará cursos y certificaciones digitales para que los profesionales puedan obtener mayores conocimientos que son necesarios para poder desarrollarse en su vida profesional y laboral.

## **2.3.6. Justificación medioambiental.**

Porque la red social educativa es un sistema rápido, de tal manera que no se hará uso de mayor energía eléctrica, salvo el tiempo de duración de los cursos y el uso de la red social.

#### **2.3.7. Importancia.**

Para mejorar la competitividad intelectual del recurso humano se otorgará a través de la red social educativa, constantes capacitaciones y certificaciones digitales, además el profesional tiene la opción de generar networking, publicidad profesional y ofertas laborales.

#### **2.4. Hipótesis.**

Con el desarrollo de la red social educativa para el Recurso Humano – Perú, mejorará la competitividad intelectual.

#### **2.5. Tipos de investigación.**

Investigación tecnológica – formal.

## **2.6. Matriz de operacionalización**

La operacionalización de variables permite medir las propiedades de un trabajo de investigación.

*Tabla 3.* Operacionalización de variables.

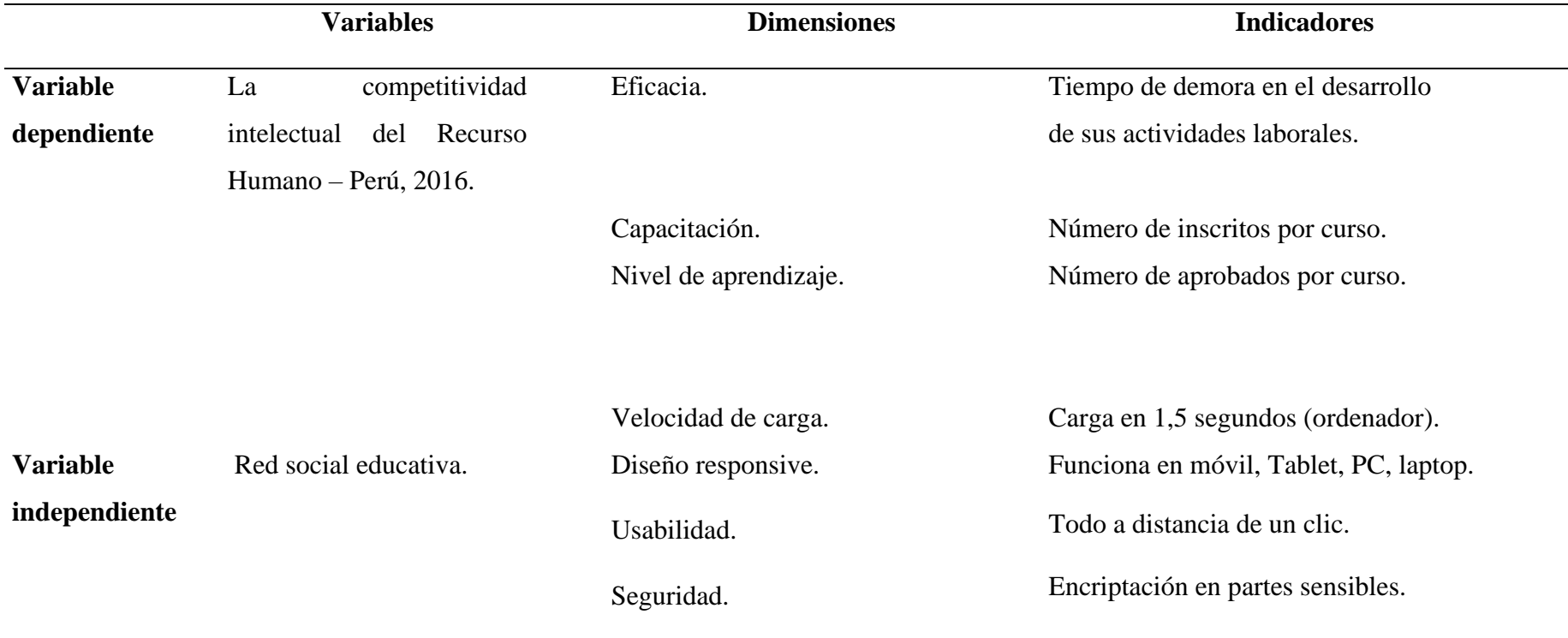

*Fuente: Elaboración propia.*

## **2.7. Presupuesto.**

## **2.7.1. Inversión**

## *2.7.1.1. Remuneraciones.*

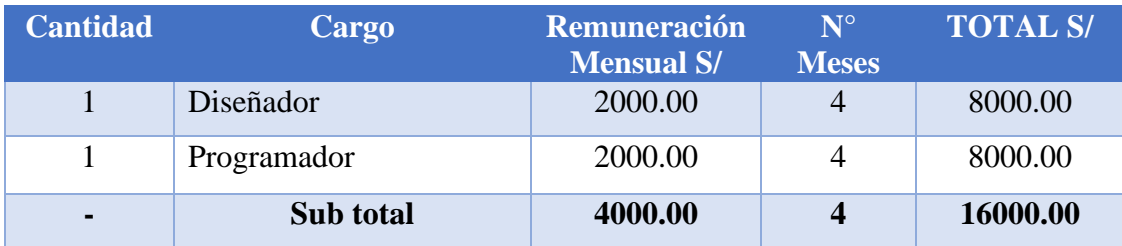

## *2.7.1.2. Bienes.*

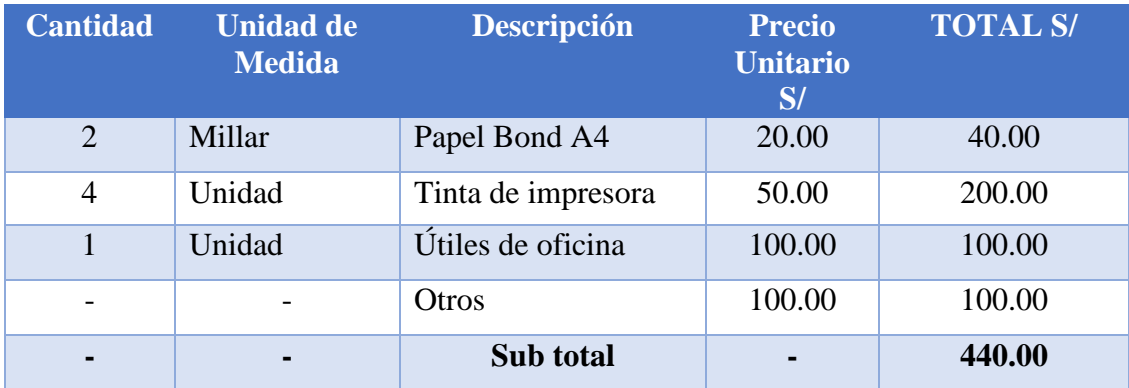

## *2.7.1.3. Bienes de capital.*

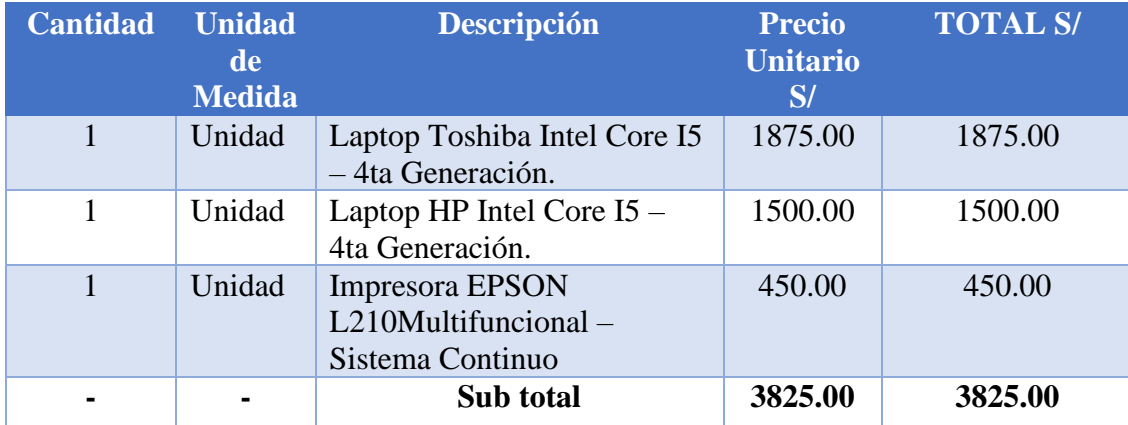

## *2.7.1.4. Servicios.*

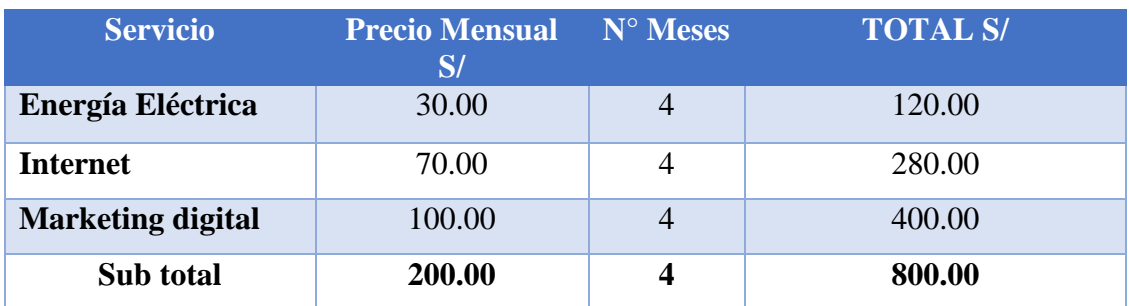

## *2.7.1.5. Total inversión.*

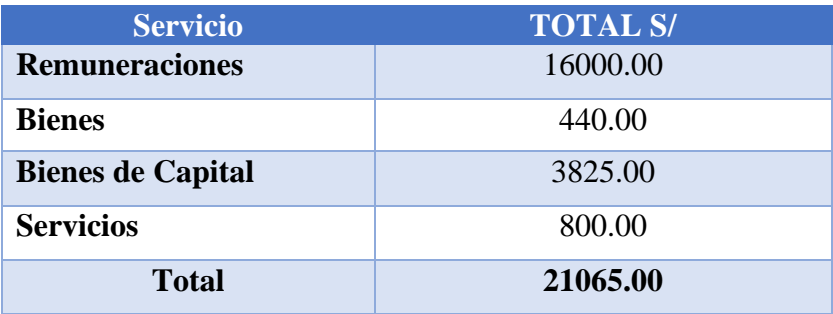

## *2.7.2. Proyección de ingresos.*

Los ingresos serán proyectados a 12 meses, en el cual se considerará un ingreso estimado por publicidad NOOC.

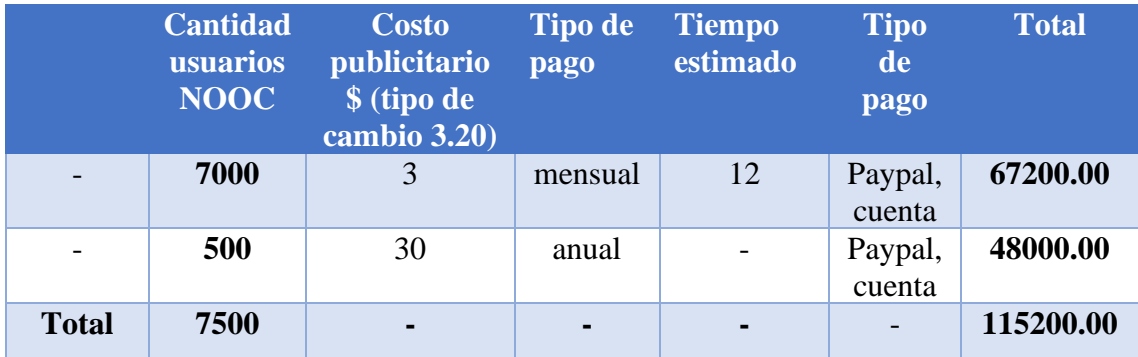

## **CAPÍTULO III. RESULTADOS Y DISCUSIÓN.**

#### **3.1. Identificación de usuarios**

#### **a. Súper administrador NOOC.**

Es el encargado de controlar los cursos que los administradores publican y obtiene cuadros estadísticos de la mejora competitiva de la red social educativa NOOC.

- Registrar usuario.
- Iniciar sesión.
- Recuperar contraseña.
- Interfaz de inicio.
- Reporte de encuesta.

#### **b. Administrador NOOC.**

Es el encargado de subir cursos, módulos y exámenes por cada módulo además tendrá la opción de visualizar el número de inscritos por curso y el número de usuarios certificados. Contará con la opción de publicar ofertas laborales, las cuales serán mostradas al usuario de acuerdo al perfil de intereses que tiene y ellos podrán postular a través de la red social educativa NOOC a una oferta de trabajo la cual aparecerá en la sección de postulaciones de la cuenta del administrador.

El usuario tiene la opción de pagar por una publicidad profesional, la cual hará que al momento que un administrador publique una oferta laboral, el perfil del usuario sea mostrado primero ya que será considerado como un postulante para que tenga una mayor opción a ser contactado y posterior los usuarios que postularon manualmente por la red social educativa a la oferta laboral. El administrador podrá ingresar a verificar la biografía donde se mostrará la información académica, profesional, etc de los usuarios postulantes para contactarlo a través de un mensaje, el cual será notificado a través del correo electrónico del usuario para que pueda ingresar inmediatamente a la red social educativa a verificar sus oportunidades laborales.

- Registrar administrador.
- Iniciar sesión.
- Recuperar contraseña.
- Interfaz de inicio.
- Configuración de cuenta
- Cursos NOOC.
- Ofertas laborales

#### **c. Usuarios NOOC**

El usuario, cuenta con variedad de cursos los cuales estarán distribuidos en tres secciones; cursos de interés, cursos agregados y cursos certificados. En la sección cursos de interés aparecerán todos los cursos orientados a su línea e interés los cuales podrá agregar a su lista de cursos agregados lo que significará que el usuario actualmente se encuentra estudiando ese curso y podrá lograr la certificación NOOC, cabe resaltar que no todos los usuarios que lleven un curso necesariamente se certificarán, la red social educativa brinda una oportunidad por módulo después de un intento fallido (calificación menor o igual al 50%), si el usuario desaprueba por segunda vez un módulo el curso desaparece y ya no puede llevar los módulos siguientes en caso hubiera, por el contrario si el usuario aprueba todos los módulos que contiene un curso logrará la certificación NOOC y pasará a la lista de cursos certificados. De esta manera aseguramos que el usuario tome conciencia al momento de llevar un curso y pueda obtener el conocimiento que el administrador desea transmitir con el curso publicado.

Además de la capacitación la red social educativa NOOC brinda la opción al profesional de crear un perfil detallando su hoja de vida para que usuarios y administradores visiten su perfil y conozcan sus logros académicos, profesionales y personales. Tendrá acceso a comunidades sociales, que son grupos creados por los mismos usuarios la cual permitirá relacionarse con diversos profesionales que integren su lista de amigos NOOC con los cuales compartirá información relevante a través de post y comentarios que contribuirá con su mejora competitiva, además podrá hacer uso de la agenda ejecutiva que ayudará a organizar sus actividades académicas y/o laborales, etc. contará con una bandeja de mensajes para que otros usuarios se pongan en contacto, previamente deberá de aceptar la solicitud de amistad del usuario para que pueda recibir sus mensajes.

La red social educativa ofrece generar publicidad la cual será pagada a través de un número de cuenta o paypal. Los usuarios que se inscriban recibirán a través de un mensaje los cursos publicados recientemente y automáticamente postulará a las ofertas laborales que coincida con sus intereses, para que puedan conocer su perfil académico, profesional, etc. y logren contactarlo a través de mensaje por la red social educativa.

NOOC determina la línea de desarrollo profesional del usuario por lo cual los cursos y la publicidad aparecerán de acuerdo con el perfil registrado al momento de crear una cuenta. Después de tres meses que el usuario logre su certificación, llegará una encuesta al correo electrónico registrado para que se pueda medir la mejora competitiva que se genera gracias al uso de la red social educativa NOOC.

- Registrar usuario.
- Iniciar sesión.
- Recuperar contraseña.
- Interfaz de inicio.
- Configuración de la cuenta.
- Agenda ejecutiva.
- Biografía.
- Solicitud de amistad.
- Comunidades.
- Bandeja de mensajes.
- Cursos NOOC.
- Ofertas laborales.
- Publicidad.
- Encuesta.

## **3.2. Características del algoritmo de la red social NOOC**

- **Perfilado:** Se obtiene el perfil del usuario a través de la información registrada al momento de crear una cuenta NOOC.
- **Afinidad:** Los posts en la sección comunidades, mide la interacción que tienen los usuarios con las publicaciones que realizan a través del botón me gusta.
- **Tiempo:** Los contenidos se ordenan de acuerdo con el tiempo de publicación de los más recientes a los más antiguos.
- **Relevancia:** Los cursos y ofertas laborales que aparecerán serán de acuerdo con los intereses del usuario.

**3.3. Base de datos**

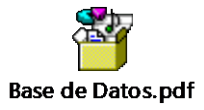

## **3.4. Iteraciones**

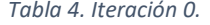

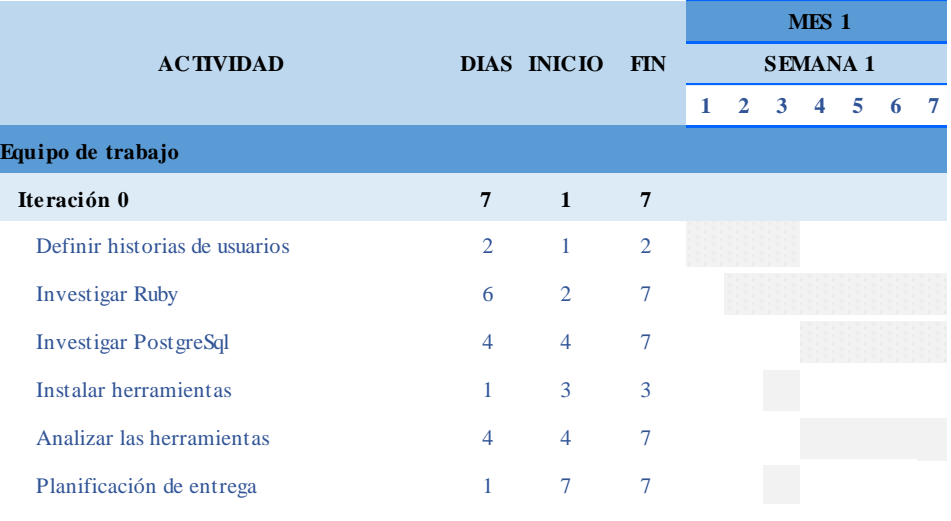

*Elaboración propia.*

#### *Tabla 5. Iteración 1.*

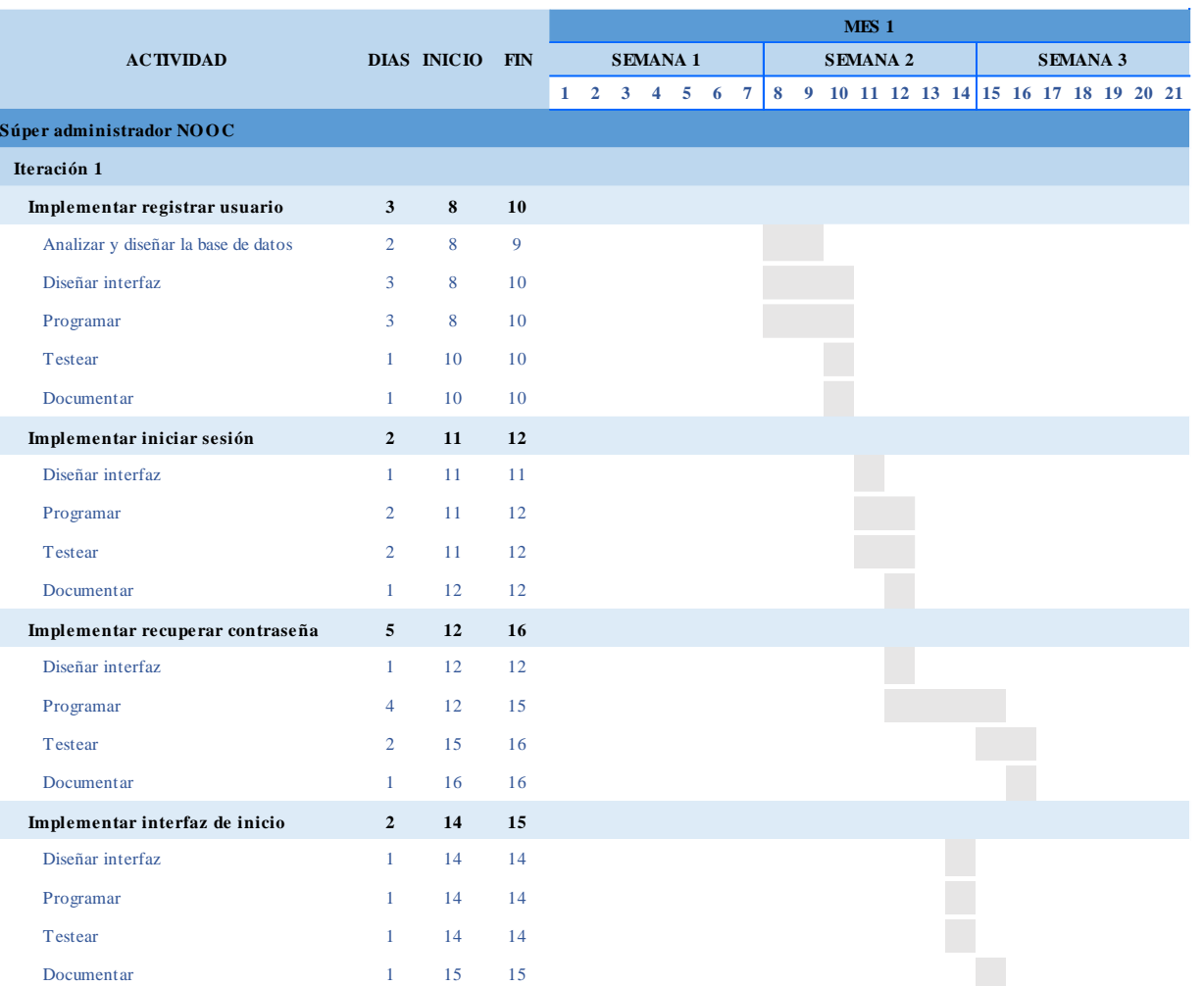

*Elaboración propia.*
*Tabla 6. Iteración 2 y 3.*

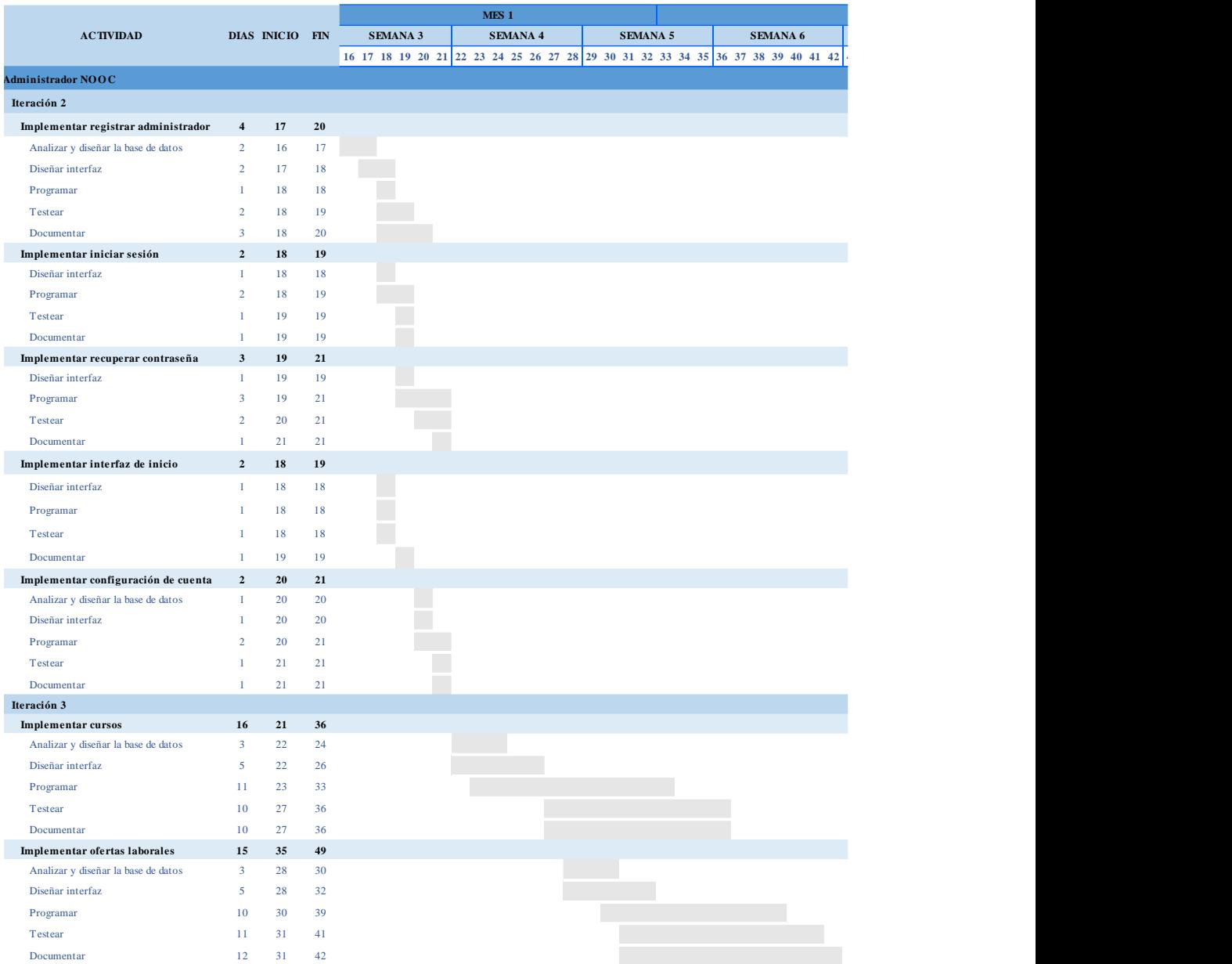

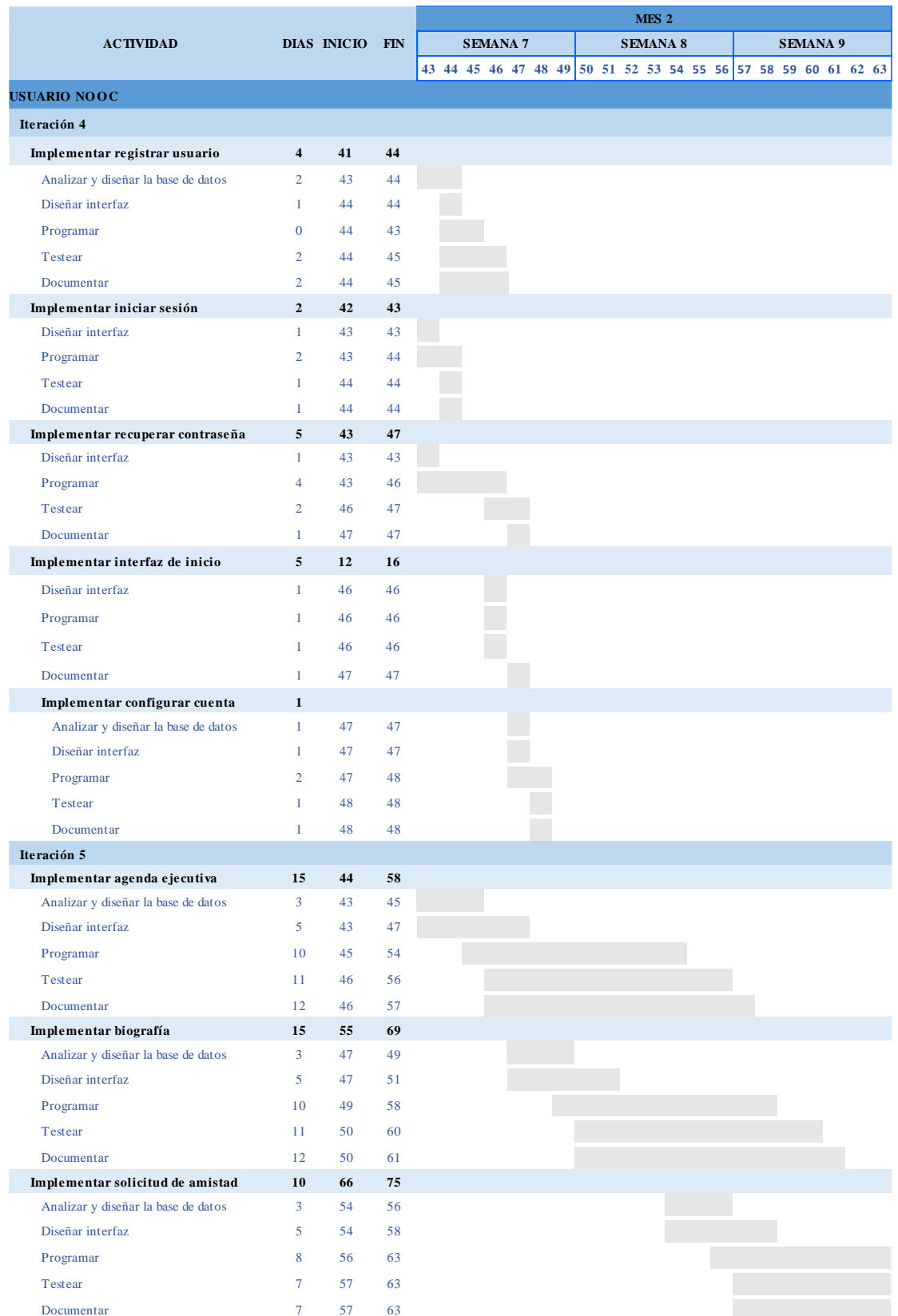

*Tabla 7. Iteración 4 y 5.*

*Tabla 8. Iteración 6 y 7.*

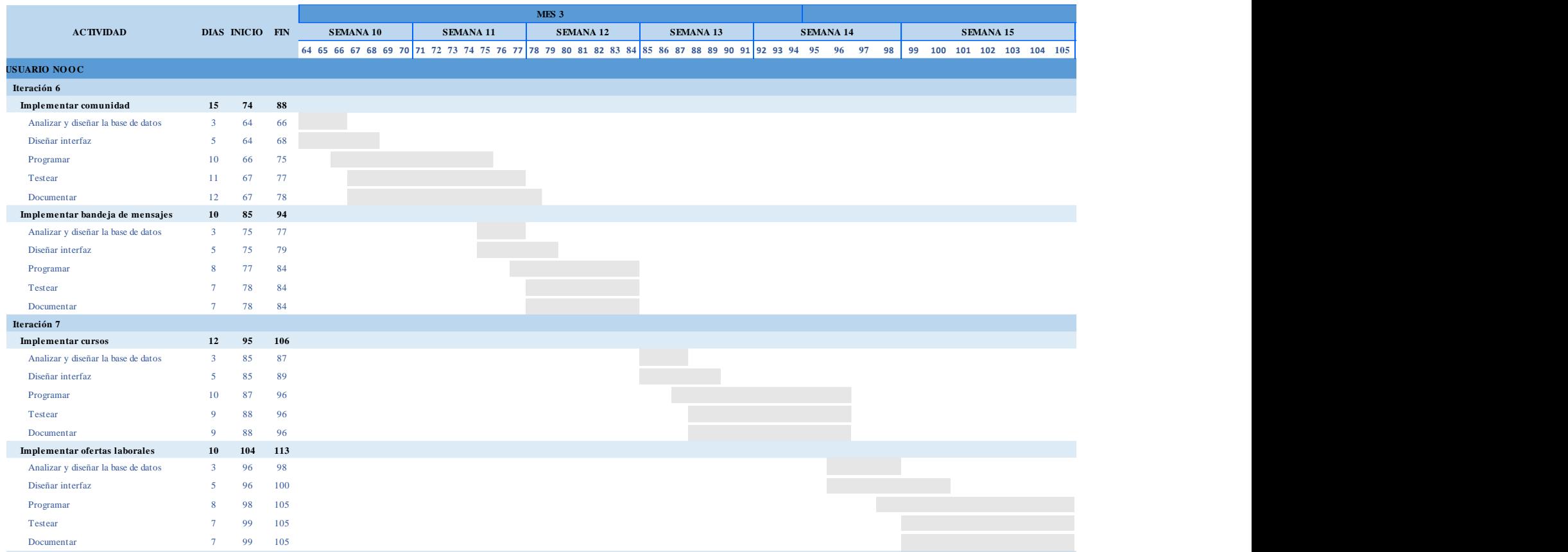

#### *Tabla 9. Iteración 8.*

![](_page_75_Picture_245.jpeg)

## **3.4. Historias de usuario**

## **3.4.1. Súper administrador NOOC.**

*Tabla 10. Historia de usuario n° 1: registrar súper administrador.*

![](_page_76_Picture_218.jpeg)

**Observación:** Sólo existirán dos cuentas de súper administrador. Link http://noocedu.com/user\_admins/sign\_in.

## **Criterios de aceptación:**

**Dado** que el súper administrador debe ingresar su información personal **cuando** desea registrarse, **entonces** debe llenar los siguientes campos obligatorios: Nombre completo, correo electrónico, contraseña y confirmar contraseña.

**Dado** que el súper administrador debe ingresar su nombre completo **cuando** inicia el registro, **entonces** debe ingresar un máximo de 50 caracteres.

**Dado** que el súper administrador registra su nombre completo **cuando** inicia el registro, **entonces**  el sistema sólo debe permitir el ingreso de letras.

**Dado** que el súper administrador registra su correo electrónico **cuando** inicia el registro, **entonces**  el sistema permitirá el registro de un correo válido: súper administrador@dominio o host.

**Dado** que el súper administrador registra una contraseña **cuando** inicia el registro, **entonces** el súper administrador debe ingresar un mínimo de 6 caracteres (letras, número y/o caracteres especiales), que serán visualizados por \*.

**Dado** que el súper administrador registra una contraseña **cuando** inicia el registro, **entonces** el súper administrador debe ingresar un máximo de 20 caracteres (letras, número y/o caracteres especiales), que serán visualizados por \*.

**Dado** que el administrador debe confirmar la contraseña **cuando** se registra, **entonces** debe ingresar la misma contraseña. Caso contrario saldrá un mensaje de error.

**Dado** que el súper administrador crea su cuenta **cuando** se registra, **entonces** visualizará la interfaz de inicio.

*Tabla 11. Historia de usuario n°2: iniciar sesión del súper administrador.*

![](_page_77_Picture_175.jpeg)

**Como** súper administrador **quiero** iniciar sesión, **para** acceder a las opciones de la red social educativa NOOC.edu.

**Observación:** Para que un súper administrador pueda acceder al sistema, deberá primero registrarse en la red social NOOC.edu.

## **Criterios de aceptación:**

**Dado** que el súper administrador ingreso datos correctos **cuando** se registró, **entonces**  para acceder a la red social educativa NOOC.edu, deberá ingresar su correo electrónico y contraseña.

**Dado** que el súper administrador ingreso su correo electrónico y contraseña **cuando** desea iniciar sesión, **entonces** debe dar clic en iniciar sesión.

**Dado** que los datos del súper administrador están almacenados en la base de datos **cuando**  se registró, **entonces** podrá acceder a la red social educativa NOOC.edu ingresando su correo electrónico y contraseña ya registrados.

**Dado** que los datos ingresados por el súper administrador son correctos **cuando** inicia sesión, **entonces** se mostrará las opciones de la red social educativa NOOC.edu.

**Dado** que los datos ingresados por el súper administrador no son correctos **cuando** inicia sesión, **entonces** no se mostrará las opciones de la red social educativa NOOC.edu.

*Tabla 12. Historia de usuario n° 3: recuperar contraseña del súper administrador.*

![](_page_78_Picture_197.jpeg)

**Observación:** Ninguna.

**Criterios de aceptación:**

**Dado** que el súper administrador olvidó su contraseña **cuando** desea iniciar sesión, **entonces** debe recuperar su contraseña.

**Dado** que el súper administrador **cuando** ingresa al sistema desea recuperar su contraseña, **entonces** debe ingresar su correo electrónico.

**Dado** que el súper administrador ingresa su correo electrónico **cuando** desea recuperar su contraseña, **entonces** el sistema permitirá el ingreso de un correo válido administrador@dominio o host. El correo debe ser el mismo que fue registrado, caso contrario aparecerá un mensaje de error.

**Dado** que el súper administrador ingreso su correo electrónico válido **cuando** desea recuperar su contraseña, **entonces** el sistema le enviará un correo electrónico con la dirección wknoccedu@gmail.com para restablecer la contraseña.

**Dado** que el súper administrador recibe un correo de restablecimiento **cuando** solicita cambiar de contraseña, **entonces** dará clic en el enlace recuperar contraseña e ingresará su nueva contraseña y la confirmación. La contraseña tendrá un mínimo de 6 caracteres y un máximo de 20 caracteres (letras, número y/o caracteres especiales), que serán visualizados por \*.

**Dado** que el súper administrador registra y confirma su nueva contraseña **cuando** solicita cambiar su contraseña **entonces** dará clic en la opción *cambiar contraseña* y el sistema lo re direccionará a la interfaz de inicio.

**Dado** que el súper administrador no recibe un correo de identificación **cuando** solicita cambiar de contraseña, **entonces** el sistema no le permitirá realizar el cambio de contraseña.

*Tabla 13. Historia de usuario n° 4: interfaz de inicio del súper administrador.*

### **HISTORIA DE USUARIO**

**Número:** 04

**Nombre:** Interfaz de inicio

**Usuario:** Público.

**Modificación de Historia:** Ninguna

**Iteración Asignada:** 02

**Prioridad:** Alta

**Puntos Estimados:** 3

**Desarrollador Encargado:** Kelly Elizabeth Tapia Gonzales

**Descripción: Como** súper administrador **quiero** que se muestre la interfaz de inicio de la red social educativa NOOC.edu, con las opciones **para** hacer uso de ellas.

**Observación:** La interfaz de inicio se mostrará después de iniciar sesión.

## **Criterios de aceptación:**

**Dado** que el administrador ingresa a la interfaz de inicio **cuando** inicia sesión, **entonces** se mostrará la palabra bienvenido y el menú con las siguientes opciones de reportes:

- Encuesta
- Perspectiva
- Línea de carrera
- Ofertas laborales
- Cerrar sesión

#### *Tabla 14. Historia de usuario n° 5: reporte de la encuesta.*

![](_page_80_Picture_219.jpeg)

### **Descripción:**

**Como** súper usuario **quiero** obtener reportes de la red social educativa NOOC **para** conocer la mejora que genera que el recurso humano termine un curso y/o consiga una oferta laboral.

**Observación:** Los usuarios deben responder la encuesta.

## **Criterios de aceptación:**

**Dado** que el súper usuario desea obtener reportes **cuando** el usuario termina un curso o consigue una oferta laboral **entonces** podrá verificar la siguiente información en estos reportes dado por filtros de fechas de inicio a fin (días, mes y año).

- **Encuesta:** El usuario ingresará opción encuesta ubicada en el menú, seleccionará la fecha inicio y fin y dará clic en la opción *"buscar"* y aparecerá la cantidad de usuarios que respondieron la encuesta. A través de gráficas se mostrará la cantidad de usuarios que marcaron si y no en cada pregunta de la encuesta.
- **Perspectiva:** El usuario ingresará opción encuesta ubicada en el menú, seleccionará la fecha inicio y fin y dará clic en la opción *"buscar"* y aparecerá la cantidad de usuarios que respondieron la encuesta. A través de gráficas se mostrará la cantidad de usuarios que marcaron si y no en cada pregunta de la encuesta.
- **Línea de carrera:** El usuario ingresará opción línea de carrera ubicada en el menú, seleccionará la línea de carrera, fecha inicio y fin y dará clic en la opción *"buscar*. A través de gráficas se mostrará la cantidad de usuarios agregados al curso, certificados, desaprobados y desertores.
- **Ofertas laborales:** El usuario ingresará opción ofertas laborales ubicada en el menú, seleccionará la fecha inicio y fin y dará clic en la opción *"buscar"* y aparecerá la cantidad de personas que fueron contactadas por medio de la red social educativa NOOC y una lista con el nombre del usuario y el cargo al que fue contactado.
- **Networking:** Se obtiene una lista de las comunidades creadas con la cantidad de integrantes y publicaciones.
- Usuarios VIP: Lista de usuarios que contratan la publicidad (pago y oferta).
- Cerrar sesión

*Elaboración propia.*

## **3.4.2. Usuario administrador NOOC.**

*Tabla 15. Historia de usuario n°6: registrar administrador.*

![](_page_81_Picture_220.jpeg)

**Observación:** Url: noocedu.com

**Criterios de aceptación:**

**Dado** que el administrador desea registrarse en la red social educativa NOOC **cuando** accede a través de la url: noocedu.com, **entonces** dará clic en la opción ¿Eres administrador? **Aquí** para ser re direccionado a la interfaz del administrador. Posteriormente dará clic en la opción ¿No tienes cuenta? Regístrate **Aquí.**

**Dado** que el administrador debe ingresar su información personal **cuando** desea registrarse, **entonces** debe llenar los siguientes campos obligatorios: Nombre completo, correo electrónico, contraseña y confirmar contraseña.

**Dado** que el administrador debe ingresar su nombre completo **cuando** inicia el registro, **entonces**  debe ingresar un máximo de 50 caracteres.

**Dado** que el administrador registra su nombre completo **cuando** inicia el registro, **entonces** el sistema sólo debe permitir el ingreso de letras.

**Dado** que el administrador registra su correo electrónico **cuando** inicia el registro, **entonces** el sistema permitirá el registro de un correo válido: administrador@dominio o host.

**Dado** que el administrador registra una contraseña **cuando** inicia el registro, **entonces** el administrador debe ingresar un mínimo de 6 caracteres (letras, número y/o caracteres especiales), que serán visualizados por \*.

**Dado** que el administrador registra una contraseña y confirma la misma **cuando** inicia el registro, **entonces** el administrador debe ingresar un máximo de 20 caracteres (letras, número y/o caracteres especiales), que serán visualizados por \*.

**Dado** que el administrador crea su cuenta **cuando** se registra, **entonces** aparecerán las siguientes opciones: Cursos (cursos publicados y no publicados), ofertas laborales, configuración de la cuenta y cerrar sesión.

*Tabla 16. Historia de usuario n° 7: iniciar sesión del administrador.*

![](_page_82_Picture_162.jpeg)

**Como** administrador **quiero** iniciar sesión, **para** acceder a las opciones de la red social educativa NOOC.edu.

**Observación:** Para que un administrador pueda acceder al sistema debe primero registrarse en la red social NOOC.edu.

## **Criterios de aceptación:**

**Dado** que el administrador ingreso datos correctos **cuando** se registró, **entonces** para acceder a la red social educativa NOOC.edu, deberá ingresar su correo electrónico y contraseña.

**Dado** que el administrador ingreso su correo electrónico y contraseña **cuando** desea iniciar sesión, **entonces** debe dar clic en iniciar sesión.

**Dado** que los datos del administrador están almacenados en la base de datos **cuando** se registró, **entonces** podrá acceder a la red social educativa NOOC.edu, ingresando su correo electrónico y contraseña ya registrados.

**Dado** que los datos ingresados por el administrador son correctos **cuando** inicia sesión, **entonces** se mostrará las opciones de la red social educativa NOOC.edu.

**Dado** que los datos ingresados por el administrador no son correctos **cuando** inicia sesión, **entonces** no se mostrará las opciones de la red social educativa NOOC.edu.

#### *Tabla 17. Historia de usuario n° 8: recuperar contraseña.*

![](_page_83_Picture_194.jpeg)

**Observación:** Ninguna.

**Criterios de aceptación:**

**Dado** que el administrador olvidó su contraseña **cuando** desea iniciar sesión, **entonces** debe recuperar su contraseña.

**Dado** que el administrador **cuando** ingresa al sistema desea recuperar su contraseña, **entonces**  debe ingresar su correo electrónico.

**Dado** que el administrador ingresa su correo electrónico **cuando** desea recuperar su contraseña, **entonces** el sistema permitirá el ingreso de un correo válido administrador@dominio o host. El correo debe ser el mismo que fue registrado, caso contrario aparecerá un mensaje de error.

**Dado** que el administrador ingreso su correo electrónico válido **cuando** desea recuperar su contraseña, **entonces** el sistema le enviará un correo electrónico con la dirección wknoccedu@gmail.com para restablecer la contraseña.

**Dado** que el administrador recibe un correo de restablecimiento **cuando** solicita cambiar de contraseña, **entonces** dará clic en el enlace recuperar contraseña e ingresará su nueva contraseña y la confirmación. La contraseña tendrá un mínimo de 6 caracteres y un máximo de 20 caracteres (letras, número y/o caracteres especiales), que serán visualizados por \*.

**Dado** que el administrador registra y confirma su nueva contraseña **cuando** solicita cambiar su contraseña **entonces** dará clic en la opción *cambiar contraseña* y el sistema lo re direccionará a la interfaz de inicio.

**Dado** que el administrador no recibe un correo de identificación **cuando** solicita cambiar de contraseña, **entonces** el sistema no le permitirá realizar el cambio de contraseña.

*Tabla 18. Historia de usuario n° 9: interfaz de inicio del administrador.*

### **HISTORIA DE USUARIO**

**Número:** 09

**Nombre:** Interfaz de inicio

**Usuario:** Público.

**Modificación de Historia:** Ninguna

**Iteración Asignada:** 02

**Prioridad:** Alta

**Puntos Estimados:** 3

**Desarrollador Encargado:** Kelly Elizabeth Tapia Gonzales

**Descripción: Como** administrador **quiero** que se muestre la interfaz de inicio de la red social educativa NOOC.edu, con las opciones que ofrece **para** hacer uso de ellas.

**Observación:** La interfaz de inicio se mostrará después de iniciar sesión.

## **Criterios de aceptación:**

**Dado** que el administrador ingresa a la interfaz de inicio **cuando** inicia sesión, **entonces** se mostrará el menú con las siguientes opciones:

- Cursos
- Oferta laboral
- NOOC (redirecciona a la interfaz de inicio).
- Configuración de la cuenta
- Cerrar sesión

**Dado** que el administrador se encuentra en la interfaz principal **cuando** inicia sesión **entonces**  se mostrará la lista de cursos publicados y no publicados.

**Dado** que el administrador tiene una lista de cursos publicados y no publicados **cuando** se encuentra en la interfaz principal **entonces** visualizará la imagen, opción *"ver curso"* y nombre del curso.

**Dado** que el administrador da clic en la opción *"ver curso"* **cuando** se encuentra en la interfaz de inicio **entonces** visualizará la información registrada del curso (nombre, carrera, n° de horas, autor y descripción) y los módulos (nombre y url del video). Cada módulo aparecerá con la opción de *"actualizar examen".*

**Dado** que el administrador da clic en la opción de *"actualizar examen"* **cuando** desea agregar el examen por módulo **entonces** aparecerá el nombre del módulo, duración del examen (debe ser ingresado en minutos, por defecto aparecerá 3 minutos), cantidad de preguntas, preguntas registradas, y la sección preguntas con la opción *"agregar"* y *"actualizar".* 

**Dado** que el administrador da clic en la opción agregar **cuando** desea registrar preguntas al examen **entonces** debe ingresar la pregunta, 4 alternativas (obligatorio a, b, c y d), la opción correcta. Tendrá la opción de *"quitar"*  $\bullet$  y agregar todo el bloque de pregunta (pregunta, alternativas y opción correcta).

**Dado** que el administrador termina el registro **cuando** ingresa las preguntas que cree conveniente **entonces** dará clic en "actualizar".

*Tabla 19. Historia de usuario n° 10: configurar cuenta del administrador.*

![](_page_85_Picture_175.jpeg)

mayor seguridad de mi cuenta y cerrar mi perfil NOOC.

**Observación:** Ninguna.

## **Criterios de aceptación:**

**Dado** que el administrador desea cambiar su contraseña cuando ingresa a la red social NOOC, **entonces** debe dirigirse al menú y dar clic en el icono

**Dado** que el administrador ingresa a la opción de configuración **cuando** desea cambiar su contraseña, **entonces** deberá completar las casillas de: contraseña actual, confirmar contraseña y nueva contraseña. Podrá visualizar el correo electrónico de su cuenta NOOC.

**Dado** que el administrador llena las casillas **cuando** desea cambiar contraseña, **entonces**  deberá ingresar una nueva contraseña de un mínimo de 6 caracteres alfanumérico y dar clic en la opción "*actualizar contraseña*" y será re direccionado a la interfaz de inicio.

**Dado** que el administrador desea cancelar su cuenta NOOC **cuando** ingresa a la opción de configuración, **entonces** podrá realizarlo dando clic en la opción "*eliminar cuenta*" y dará aceptar al mensaje: *¿Desea eliminar permanentemente su cuenta?*

# **3.5. Capacitación**

*Tabla 20. Historia de usuario n° 11: cursos NOOC - administrador.*

![](_page_86_Picture_229.jpeg)

**Observación:** Ninguna.

## **Criterios de aceptación:**

**Dado** que el administrador desea visualizar los cursos públicos y privados que está otorgando **cuando** inicie sesión, **entonces** podrá visualizar la lista de cursos en la interfaz de inicio. Las listas son: cursos publicados (son los cursos que se muestran al usuario de acuerdo con su interés) y cursos no publicados (son los cursos que no se muestran al usuario). Cada curso mostrará la opción *"ver curso"*, imagen, nombre del curso, al pasar el cursor por el curso mostrará la descripción y la duración (cantidad de horas).

**Dado** que el usuario desea dirigirse a la opción de la lista de cursos **cuando** se encuentra en otra opción de la red social educativa **entonces** dará clic en la opción **NODE** que se encuentra en el menú.

**Dado** que el administrador desea agregar un curso y tener la opción de publicar un curso determinado **cuando** inicia sesión **entonces** dará clic en la opción de *"cursos"* que se muestra en el menú con el icono  $\Box$ .

**Dado** que el administrador se encuentra en la interfaz de cursos **cuando** da clic en el icono *"cursos"*, **entonces** visualizará la opción *"agregar"* y la lista de cursos agregados. Cada curso mostrará la siguiente información: foto, nombre. Además visualizará las opciones de *"editar", "examen, "estadística", "eliminar" y la opción "publicar" o "privado".*

**Dado** que el administrador desea agregar un curso nuevo **cuando** se encuentra en la lista de cursos **entonces** dará clic en la opción *"agregar"* y se mostrará los campos de la información que debe ingresar: nombre (máximo de 50 caracteres), descripción (máximo 250 caracteres), carrera profesional, número de horas (1-20 horas), autor, áreas de interés, seleccionar archivo (.jpg o .png máximo de 500Kb.), sección módulo con la opción "agregar" y registrar.

#### *Continuación de la tabla n° 20.*

**Dado** que el administrador desea agregar un módulo **cuando** está agregando un curso, **entonces** dará clic en la opción *"agregar"* que se encuentra en la sección módulo e ingresará el nombre del módulo (máximo 30 caracteres) y la url del video y la opción *"quitar"* para eliminar el módulo. En caso desee agregar más módulos, dará clic en la opción "agregar". Al finalizar dará clic en la opción *"registrar".*

**Dado** que el administrador da clic en la opción registrar **cuando** está agregando un curso **entonces** aparecerá la información registrada del curso (nombre, carrera, n° de horas, autor y descripción) y los módulos (nombre y url del video). Cada módulo aparecerá con la opción de *"actualizar examen".*

**Dado** que el administrador da clic en la opción de *"actualizar examen"* **cuando** desea agregar el examen por módulo **entonces** aparecerá el nombre del módulo, duración del examen (debe ser ingresado en minutos, por defecto aparecerá 3 minutos), cantidad de preguntas, y la sección preguntas con la opción *"agregar"* y *"actualizar".* Para registrar el examen primero debe estar creado el módulo.

**Dado** que el administrador da clic en la opción agregar **cuando** desea registrar preguntas al examen **entonces** debe ingresar la pregunta, 4 alternativas (obligatorio a, b, c y d), la opción correcta. Tendrá la opción de *"quitar"* y agregar todo el bloque de pregunta (pregunta, alternativas y opción correcta).

**Dado** que el administrador termina el registro **cuando** ingresa las preguntas que cree conveniente **entonces** dará clic en "actualizar".

**Dado** que el administrador agrego un curso **cuando** termino de registrar la información **entonces** se añadirá a la lista de cursos y aparecerá por defecto la opción *"publicar"* para que se muestre a todos los usuarios (de acuerdo a sus intereses). Se puede regresar a "*privado"* si así se requiere (solo aquellos usuarios que no se encuentren agregados al cursos, no se les mostrará).

**Dado** que el usuario genera la publicación de un curso **cuando** da clic en la opción *"publicar"* **entonces** se enviará un correo electrónico a los usuarios VIP de acuerdo al interés indicando la publicación de un nuevo curso.

**Dado** que el administrador desea editar un curso **cuando** se encuentra en la lista de cursos **entonces** dará clic en *"editar"* para visualizar toda la información ingresada: nombre (máximo de 50 caracteres), descripción (máximo 250 caracteres), carrera profesional, número de horas (1-20 horas), autor, áreas de interés, seleccionar archivo (.jpg o .png máximo de 500Kb.), sección módulo con los módulos registrados y la opción *"quitar"* (eliminar módulo y url), la opción *"agregar"* (nombre y url)*, "actualizar"* y *"ver".*

#### *Continuación de la tabla n° 20.*

**Dado** que el administrador da clic en la opción *"agregar"* **cuando** se encuentra editando un curso **entonces** podrá agregar el módulo y la url.

**Dado** que el administrador da clic en la opción *"actualizar"* **cuando** se encuentra editando un curso **entonces** guardará los cambios.

**Dado** que el administrador da clic en la opción *"ver"* **cuando** se encuentra editando un curso **entonces** aparecerá la información registrada del curso (nombre, carrera, n° de horas, autor y descripción) y los módulos (nombre y url del video). Cada módulo aparecerá con la opción de *"actualizar examen"* en la cual podrá agregar o editar las preguntas del examen*.* Si el administrador también podrá visualizar está información dando clic en la opción *"examen"* que se encuentra en la lista de cursos.

**Dado** que el administrador desea ver la estadística del curso **cuando** se encuentra en la lista de cursos **entonces** dará clic en la opción *"estadística"* y se mostrará el nombre del curso. El usuario seleccionará fecha de inicio y fin (día, mes y año) y dará clic en la opción *"buscar"* para mostrar el total de usuarios inscritos, certificados, desaprobados y desertores.

**Dado** que el administrador desea eliminar un curso **cuando** se encuentra en la lista de

cursos **entonces** dará clic en el icono el icono *"eliminar"* y aparecerá el mensaje ¿Desea eliminar? Debe dar clic en aceptar para la eliminación, caso contrario clic en cancelar.

*Tabla 21. Historia de usuario n° 12: oferta laboral - administrador.*

![](_page_89_Picture_217.jpeg)

de acuerdo a sus intereses.

**Observación:** Ninguna.

**Criterios de aceptación:**

**Dado** que el administrador desea registrar ofertas laborales cuando ingresa a la red social NOOC, **entonces** debe dirigirse al menú y dar clic en el icono ...

**Dado** que el administrador da clic en el icono de *"oferta laboral"* **cuando** desea registrar una oferta **entonces** se mostrará la opción de *"agregar"* y la lista de las ofertas ya registradas.

**Dado** que el administrador da clic en la opción de *"agregar"* **cuando** desea registrar una oferta **entonces** se mostrarán los campos de nombre de la institución (requerido), tipo de contrato, cargos(s), número de vacante(s), fecha de inicio de inscripciones, fecha fin de inscripciones, departamentos (requerido), remuneración desde, hasta, grado(s) académico(s) (requerido), área(s) dirigida(s) (requerido), experiencia, detalle y la opción *"registrar".*

**Dado** que el administrador da clic en la opción de *"registrar"* **cuando** ingresa la información de la oferta laboral **entonces** se mostrará toda la información que la red social educativa NOOC solicita.

**Dado** que se obtiene una lista de ofertas laborales **cuando** el administrador registra **entonces** se mostrará el nombre de la institución, cantidad de vacantes disponibles, las

opciones de *"ver", "editar", "eliminar"* y *"postulantes"*

**Dado** que el administrador da clic en *"ver"* **cuando** se encuentra en la lista de ofertas laborales **entonces** se mostrará la información solicitada en el registro.

## *Continuación de la tabla n° 21.*

**Dado** que el administrador da clic en *"editar"* **cuando** se encuentra en la lista de ofertas laborales **entonces** se mostrará la información registrada en los campos de nombre de la institución (requerido), tipo de contrato, cargos(s), número de vacante(s), fecha de inicio de inscripciones, fecha fin de inscripciones, departamentos (requerido), remuneración desde, hasta, grado(s) académico(s) (requerido), área(s) dirigida(s) (requerido), experiencia, detalle y la opción *"actualizar".*

**Dado** que el administrador desea eliminar una oferta laboral **cuando** se encuentra en la

lista de ofertas laborales *entonces* dará clic en el icono el icono "eliminar" aparecerá el mensaje ¿Desea eliminar? Debe dar clic en aceptar para la eliminación, caso contrario clic en cancelar.

**Dado** que el administrador desea ver los postulantes **cuando** se encuentra en la lista de ofertas laborales **entonces** dará clic en la opción *"postulantes"* para visualizar la lista de postulantes vip y otros postulantes (solo se mostrarán hasta 12 y cada lista tendrá la opción ver todos) en cada lista que aparecerá el avatar del perfil del usuario, foto y nombre.

**Dado** que el administrador desea visitar la biografía del usuario **cuando** es un postulante **entonces** dará clic en el nombre del usuario para ser direccionado a la biografía y visualizará su información: nombre completo, fecha de nacimiento, estado civil, sexo, departamento, descripción, habilidades y destrezas; logos académicos: grado, institución, profesión, inicio, fin e imagen; capacitaciones: tipo de capacitación o estudio, número de horas lectivas, institución, nombre o tema, inicio, fin e imagen; conocimientos en Microsoft Office, programas y otros; experiencias: entidad, cargo, área, inicio, fin, funciones y la opción *"contactar"*.

**Dado** que el administrador desea contactar al postulando **cuando** visita su biografía **entonces** dará clic en la opción *"contactar"* y aparecerá la interfaz para escribir el asunto (máximo 100 caracteres), mensaje y la opción *"enviar".*

## **3.4.3. Usuario NOOC.**

*Tabla 22. Historia de usuario n° 13: registrar usuario.*

## **HISTORIA DE USUARIO**

![](_page_91_Picture_253.jpeg)

**Desarrollador Encargado:** Kelly Elizabeth Tapia Gonzales

**Descripción: Como** usuario **quiero** registrarme, **para** poder tener acceso a la red social educativa NOOC.edu

**Observación:** Url: noocedu.com. El usuario dará clic en la opción ¿No tienes cuenta? **Regístrate** que se encuentra en la interfaz principal.

## **Criterios de aceptación:**

**Dado** que el usuario debe ingresar su información personal **cuando** desea registrarse, **entonces** debe llenar los siguientes campos obligatorios: Nombre completo, correo electrónico, contraseña y confirmar contraseña.

**Dado** que el usuario debe ingresar su nombre completo **cuando** inicia el registro, **entonces** debe ingresar un máximo de 50 caracteres.

**Dado** que el usuario registra su nombre completo **cuando** inicia el registro, **entonces** el sistema sólo debe permitir el ingreso de letras.

**Dado** que el usuario registra su correo electrónico **cuando** inicia el registro, **entonces** el sistema permitirá el registro de un correo válido: administrador@dominio o host.

**Dado** que el usuario registra una contraseña **cuando** inicia el registro, **entonces** el usuario debe ingresar un mínimo de 6 y máximo de 20 caracteres (letras, número y/o caracteres especiales), que serán visualizados por \*.

**Dado** que el usuario debe confirmar la contraseña **cuando** se registra, **entonces** debe ingresar la misma contraseña y dar clic en la opción registrarse. En caso no se ingrese la misma contraseña saldrá un mensaje de error.

**Dado** que el usuario da clic en registrarse **cuando** llena todos los campos solicitados, **entonces**  aparecerá la interfaz de áreas de interés y las opciones del menú: biografía, agenda ejecutiva, solicitudes de amistad, comunidad, mensajes, configuración de cuenta y cerrar sesión, omitiendo la opción de cursos y ofertas laborales.

**Dado** que aparece la interfaz áreas de interés **cuando** el usuario da clic en registrar cuenta **entonces**  dará clic en la opción buscar, agregará hasta tres opciones y check si actualmente labora y dará clic en la opción registrar para habilitar la opción de ofertas laborales y cursos NOOC, si el usuario desea registrar más áreas de interés aparecerá un mensaje de error. En caso el usuario no responda a las áreas de interés, siempre que inicie sesión le aparecerá la ventana de registro y sólo podrá acceder a las opciones de: biografía, agenda ejecutiva, solicitudes de amistad, comunidad, mensajes, configuración de cuenta y cerrar sesión.

*Tabla 23. Historia de usuario n° 14: iniciar sesión del usuario.*

![](_page_92_Picture_176.jpeg)

**Observación:** Para que un usuario pueda acceder al sistema, deberá primero registrarse en la red social NOOC.edu.

## **Criterios de aceptación:**

**Dado** que el usuario ingreso datos correctos **cuando** se registró, **entonces** para acceder a la red social educativa NOOC.edu, deberá ingresar su correo electrónico y contraseña.

**Dado** que el usuario ingreso su correo electrónico y contraseña **cuando** desea iniciar sesión, **entonces** debe dar clic en iniciar sesión.

**Dado** que los datos del usuario están almacenados en la base de datos **cuando** se registró, **entonces** podrá acceder a la red social educativa NOOC.edu, ingresando su correo electrónico y contraseña ya registrados.

**Dado** que los datos ingresados por el usuario son correctos **cuando** inicia sesión, **entonces**  se mostrará las opciones de la red social educativa NOOC.edu. Si el usuario registró sus áreas de interés el sistema mostrará todas sus opciones, caso contrario no podrá visualizar la opción de cursos y ofertas laboral.

**Dado** que los datos ingresados por el usuario no son correctos **cuando** inicia sesión, **entonces** no se mostrará las opciones de la red social educativa NOOC.edu.

#### *Tabla 24. Historia de usuario n° 15: recuperar contraseña.*

![](_page_93_Picture_207.jpeg)

**Criterios de aceptación:**

**Dado** que el usuario olvidó su contraseña **cuando** desea iniciar sesión, **entonces** debe recuperar su contraseña.

**Dado** que el usuario **cuando** ingresa al sistema desea recuperar su contraseña, **entonces** debe ingresar su correo electrónico.

**Dado** que el usuario ingresa su correo electrónico **cuando** desea recuperar su contraseña, **entonces**  el sistema permitirá el ingreso de un correo válido administrador@dominio o host. El correo debe ser el mismo que fue registrado, caso contrario aparecerá un mensaje de error.

**Dado** que el usuario ingreso su correo electrónico válido **cuando** desea recuperar su contraseña, **entonces** el sistema le enviará un correo electrónico con la dirección wknoccedu@gmail.com para restablecer la contraseña.

**Dado** que el usuario recibe un correo de restablecimiento **cuando** solicita cambiar de contraseña, **entonces** dará clic en el enlace recuperar contraseña e ingresará su nueva contraseña y la confirmación. La contraseña tendrá un mínimo de 6 caracteres y un máximo de 20 caracteres (letras, número y/o caracteres especiales), que serán visualizados por \*.

**Dado** que el usuario registra y confirma su nueva contraseña **cuando** solicita cambiar su contraseña **entonces** dará clic en la opción *cambiar contraseña* y el sistema lo redireccionará a la interfaz de inicio.

**Dado** que el usuario no recibe un correo de identificación **cuando** solicita cambiar de contraseña, **entonces** el sistema no le permitirá realizar el cambio de contraseña.

#### *Tabla 25. Historia de usuario n° 16: interfaz de inicio.*

![](_page_94_Picture_217.jpeg)

## **Criterios de aceptación:**

**Dado** que el usuario ingresa a la interfaz de inicio **cuando** inicia sesión, **entonces** se mostrará el menú de opciones:

- **Biografía**
- Agenda ejecutiva
- Solicitudes de amistad
- Comunidad
- Bandeja de mensajes
- Ofertas laborales
- Configurar cuenta
- Cerrar sesión

**Dado** que el administrador se encuentra en la interfaz principal **cuando** inicia sesión **entonces** se mostrará la lista de cursos de interés, agregados y certificados.

**Dado** que el administrador tiene una lista de cursos de interés, agregados y certificados **cuando** se encuentra en la interfaz principal **entonces** visualizará la imagen, opción *"ver curso"*, nombre del curso y autor.

**Dado** que el administrador da clic en la opción *"ver curso"* **cuando** se encuentra en la interfaz de inicio **entonces** visualizará la información del curso carrera profesional, número de horas, autor, administrador, descripción, opción agregar (lista de cursos de interés), cantidad de módulos que contiene el curso, el avance del curso (lista de cursos agregados) y certificado ((lista de cursos certificados).

*Tabla 26. Historia de usuario n° 17: configurar cuenta del usuario.*

![](_page_95_Picture_196.jpeg)

## **Criterios de aceptación:**

**Dado** que el usuario desea cambiar su contraseña cuando ingresa a la red social NOOC, entonces debe dirigirse al menú y dar clic en el icono  $\bullet$ .

**Dado** que el usuario ingresa a la opción de configuración **cuando** desea cambiar su contraseña, **entonces** deberá completar las casillas de: contraseña actual, confirmar contraseña y nueva contraseña. Podrá visualizar el correo electrónico de su cuenta NOOC.

**Dado** que el usuario llena las casillas **cuando** desea cambiar contraseña, **entonces** deberá ingresar una nueva contraseña de un mínimo de 6 caracteres alfanumérico y dar clic en la opción "*actualizar contraseña*" y será re direccionado a la interfaz de inicio.

**Dado** que el usuario desea cancelar su cuenta NOOC **cuando** ingresa a la opción de configuración, **entonces** podrá realizarlo dando clic en la opción "*eliminar cuenta*" y dará aceptar al mensaje: *¿Desea eliminar permanentemente su cuenta?*

**Dado** que el usuario desea actualizar sus intereses **cuando** ingresa a la opción de configuración, **entonces** dará clic en la opción *"actualizar intereses"* y observará los intereses ya registrados y podrá modificar la opción si actualmente se encuentra laborando. Para que pueda generar la actualización teniendo en cuenta que sólo puede elegir hasta 3 áreas de interés para finalizar debe dar clic en *"registrar".*

#### *Tabla 27. Historia de usuario n° 18: agenda ejecutiva.*

## **HISTORIA DE USUARIO**

**Número:** 18

**Nombre:** Agenda ejecutiva.

**Usuario:** Público.

**Modificación de Historia:** Ninguna

**Iteración Asignada:** 05

**Prioridad:** Alta

**Puntos Estimados:** 4

**Desarrollador Encargado:** Kelly Elizabeth Tapia Gonzales

**Descripción: Como** usuario **quiero** registrar mis actividades en una agenda ejecutiva digital **para** una buena planificación y organización.

**Observación:** Ninguna.

## **Criterios de aceptación:**

**Dado** que el usuario desea registrar sus actividades en una agenda ejecutiva **cuando** ingresa a la

red social NOOC, **entonces** debe dirigirse al menú y dar clic en el icono . **Dado** que el usuario debe ubicarse en el día exacto **cuando** registrará sus eventos, **entonces** debe dirigirse a las opciones de usar *dos flechas* ubicadas en la parte superior izquierda con las que podrá cambiar el mes y año; al costado se encuentra la opción "*Hoy*" en la que podrá dirigirse al mes actual del sistema y en la parte superior derecha podrá visualizar la agenda por *mes, semana y día*.

**Dado** que el usuario ingresa a la opción de agenda ejecutiva **cuando** desea registrar un evento, **entonces** debe ubicar el día del mes y año en la cual se llevará acabo su evento. Dará clic, apareciendo una ventana de registro del nuevo evento.

**Dado** que el usuario ingresa a registrar un nuevo evento **cuando** da clic en la fecha deseada, **entonces** registrará el campo obligatorio del *título (máximo 30 caracteres), inicio y fin* refiere a la fecha (año, mes y día) y hora (hora y minutos) del evento. Así mismo podrá elegir el color de la magnitud de importancia del evento; siendo estos primordial (celeste), importante (naranja), urgente (rojo), en caso no seleccione el color, el sistema pondrá por defecto el color azul. Dará clic en la opción registrar.

**Dado** que el usuario ingresa la fecha y hora **cuando** registra un evento, **entonces** el sistema ordenará las actividades en orden horario de acuerdo a cada fecha registrada.

**Dado** que el usuario desea actualizar el evento **cuando** ya se encuentra registrado, **entonces** debe dar clic en el evento.

**Dado** que el usuario da clic en el evento **cuando** desea actualizarlo, **entonces** podrá modificar los siguientes campos: título, fecha y hora, color y se dará clic en la opción "actualizar evento". **Dado** que el usuario desea eliminar un evento **cuando** ya se encuentra registrado, **entonces** debe dar clic en el evento e ir a la opción *eliminar,* dando aceptar al mensaje "¿*Desea eliminar evento?*".

# *3.4.3.1. Networking.*

*Tabla 28. Historia de usuario n° 19: biografía.*

![](_page_97_Picture_187.jpeg)

**entonces** debe dirigirse al menú y dar clic en el icono  $\bullet$ . Debido a que el usuario acaba de crear su cuenta NOOC, aparecerá una foto de perfil general que podrá ser cambiada cuando el usuario así lo desee, caso contrario permanecerá la misma que aparecerá al hacer publicaciones, mensajes, etc.

**Dado** que el usuario desea cambiar la foto NOOC por una foto de su elección, podrá realizarlo **cuando** ingresa a su biografía, **entonces** debe dirigirse a la opción (tres puntos) "*actualizar avatar*", la cual le permitirá subir una foto .jpg o .png (tamaño máximo 500 Kb) del ordenador.

**Dado** que el usuario acaba de crear su cuenta NOOC sólo aparecerá el nombre que se registró **cuando** creo su cuenta NOOC, **entonces** podrá dirigirse a la opción "actualizar".

**Dado** que el usuario dio clic en la opción "actualizar" **cuando** desea generar su biografía, **entonces** podrá llenar los ítems de: Información, académico, capacitación, conocimientos, experiencia y habilidades.

**Dado** que el usuario registra su información básica **cuando** desea completar su biografía, **entonces** debe completar los siguientes campos opcionales: nombre completo, fecha de nacimiento, estado civil, sexo, departamento.

**Dado** que el usuario registra su información académica **cuando** desea completar su biografía, **entonces** debe dar clic en el icono .

#### *Continuación de la tabla n° 28.*

**Dado** que el usuario da clic en el icono  $\bullet$  cuando desea ingresar su información académica, **entonces** debe completar los siguientes campos opcionales: grado, institución, profesión, inicio, fin e imagen .jpg o .png (tamaño máximo 500 Kb).

**Dado** que el usuario puede tener varios grados académicos **cuando** registra su información, **entonces** podrá dar clic al icono para agregar de manera ilimitada todo el bloque de campos opcionales y proceder con el registro, caso contrario de querer eliminar todo un bloque de campos se dará clic en el icono  $\bullet$  para quitar la información registrada.

**Dado** que el usuario registra su(s) capacitación(es) **cuando** desea completar su biografía, **entonces** debe dar clic en el icono  $\Theta$ .

**Dado** que el usuario da clic en el icono  $\theta$  **cuando** desea ingresar su(s) capacitación(es), **entonces** debe completar los siguientes campos opcionales: tipo de capacitación o estudio, número de horas lectivas, institución, nombre o tema, inicio, fin e imagen .jpg o .png (tamaño máximo 500 Kb).

**Dado** que el usuario puede tener varios grados académicos **cuando** registra su información, **entonces** podrá dar clic al icono  $\Theta$  para agregar de manera ilimitada todo el bloque de campos opcionales y proceder con el registro, caso contrario de querer eliminar todo un bloque de campos se dará clic en el icono  $\bullet$  para quitar la información registrada.

**Dado** que el usuario registra sus conocimientos adquiridos **cuando** desea completar su biografía, **entonces** debe llenar los ítems opcionales de idioma, Microsoft Office, programas y otros.

**Dado** que el usuario tiene 4 ítems **cuando** desea completar sus conocimientos, **entonces**  debe dar clic en el icono  $\Theta$ 

**Dado** que el usuario da clic en el icono  $\Theta$  en cualquiera de los 4 ítems **cuando** desea ingresar sus conocimientos, **entonces** debe completar los siguientes campos opcionales: nombre (máximo de 30 caracteres), nivel.

**Dado** que el usuario puede tener varios idiomas, manejar varios programas de Microsoft Office, programas u otros **cuando** registra su información, **entonces** podrá dar clic al icono  $\theta$  para agregar de manera ilimitada todo el bloque de campos opcionales y proceder con el registro, caso contrario de querer eliminar todo un bloque de campos se dará clic en el icono **--** para quitar la información registrada.

### *Continuación de la tabla n° 28.*

**Dado** que el usuario registra su experiencia laboral **cuando** desea completar su biografía, entonces debe dar clic en el icono  $\Theta$ .

**Dado** que el usuario da clic en el icono  $\theta$  cuando desea ingresar su experiencia laboral, **entonces** debe completar los siguientes campos opcionales: entidad, cargo, área, inicio, fin, funciones.

**Dado** que el usuario puede tener varios grados académicos **cuando** registra su información, **entonces** podrá dar clic al icono para agregar de manera ilimitada todo el bloque de campos opcionales y proceder con el registro, caso contrario de querer eliminar todo un bloque de campos se dará clic en el icono **--** para quitar la información registrada.

**Dado** que el usuario registra sus habilidades **cuando** desea completar su biografía, **entonces** debe llenar los siguientes campos opcionales: ¿cómo soy?, mis habilidades, mis destrezas (contendrán un mensaje informativo que ayudara al usuario a saber el significado de habilidad y destreza).

**Dado** que el usuario desea actualizar su biografía **cuando** llena la información solicitada, **entonces** debe dar clic en el botón "*registrar*" y lo redireccionará a la interfaz de biografía que será mostrada a los usuarios NOOC.

**Dado** que el usuario se encuentra en la interfaz de registro para ingresar la información solicitada **cuando** desea actualizar su biografía, pero desea solo visualizar su información **entonces** dará clic en la opción *"ver"*.

#### *Tabla 29. Historia de usuario n° 20: solicitud de amistad.*

### **HISTORIA DE USUARIO**

![](_page_100_Picture_239.jpeg)

**Descripción: Como** usuario **quiero** enviar solicitud de amistad y tener una lista de las solicitudes que me enviaron, **para** agregar y aceptar a mis amigos NOOC.

**Observación:** Ninguna

## **Criterios de aceptación:**

**Dado** que el usuario desea enviar solicitud de amistad y tener una lista de las solicitudes que le han sido enviadas **cuando** ingresa a la red social NOOC, e**ntonces** debe dirigirse al menú y dar clic en el icono ...

**Dado** que el usuario necesita enviar una solicitud de amistad **cuando** desea agregar a un amigo NOOC, **entonces** debe dirigirse al buscador.

**Dado** que el usuario se ubicó en el buscador **cuando** desea buscar a un amigo, **entonces** debe escribir el nombre o una coincidencia del usuario NOOC y dar enter.

**Dado** que el usuario dio enter **cuando** se encontraba en el buscador, **entonces** a parecerán todas las coincidencias de la palabra que ingresó.

**Dado** que el usuario visualiza (imagen y nombre) las coincidencias **cuando** busca a un amigo NOOC, **entonces** dará clic en el nombre para visualizar la biografía. En caso no se encuentren coincidencias en la búsqueda, se mostrará el siguiente mensaje *"No se encontraron coincidencias"*.

**Dado** que el usuario desea agregar su amigo NOOC a su lista **cuando** encuentra a la persona,

entonces dará clic en el icono<sup>(a)</sup> (agregar).

**Dado** que el usuario le da clic en la opción "*agregar*", desaparecerá el icono, **entonces** generará una solicitud de amistad, la cual será visualizada por el usuario que recibe la solicitud.

**Dado** que el usuario recibe solicitudes de amistad **cuando** desean agregarlo como amigo NOOC, **entonces** se mostrará una lista con todas las solicitudes recibidas en la cual cada una tendrá dos opciones: aceptar y denegar. En caso no se tengan solicitudes pendientes, se mostrará el mensaje *"no se tienen solicitudes pendientes".*

**Dado** que el usuario desea aceptar a un amigo NOOC **cuando** le envían una solicitud de amistad, **entonces** debe dar clic en la opción aceptar.

**Dado** que el usuario no desea aceptar a un amigo NOOC **cuando** le envían una solicitud de amistad, **entonces** debe dar clic en la opción denegar.

#### *Tabla 30. Historia de usuario n° 21: comunidad.*

## **HISTORIA DE USUARIO**

**Número:** 21 **Nombre:** Comunidad. **Usuario:** Público. **Modificación de Historia:** Ninguna **Iteración Asignada:** 06 **Prioridad:** Alta **Puntos Estimados:** 4 **Desarrollador Encargado:** Wilmer Jesús Sanchez Allende

### **Descripción:**

**Como** usuario **quiero** crear y ser miembro de comunidades **para** compartir información con mis amigos NOOC a través de post y comentarios.

**Observación:** El administrador de una comunidad solo puede añadir a un usuario NOOC, previa aceptación de la solicitud de amistad. Y solo los miembros de una comunidad pueden visualizar los post y comentarios.

## **Criterios de aceptación:**

**Dado** que el usuario desea crear comunidades, ser miembro de comunidades creadas y tener una lista de cada una para compartir información y visualizar contenido **cuando** realicen

publicaciones, **entonces** el usuario debe dar clic en el ícono  $\bullet$ , que se encuentra en el menú de la red social NOOC.

**Dado** que el usuario desea buscar grupos, **cuando** se encuentra en la opción de sociales, **entonces** podrá dirigirse al buscador y escribir el nombre del grupo, luego debe dar enter y el sistema mostrará todas las coincidencias que tiene el nombre que digitó.

**Dado** que el usuario visualiza las coincidencias que tiene el nombre que digitó **cuando** generó la búsqueda, **entonces** aparecerá la imagen y nombre de la comunidad y podrá dar clic y dirigirse al perfil del grupo. En caso no se encuentren coincidencias, se mostrará el mensaje *"no se encontraron coincidencias".*

**Dado** que el usuario está en el perfil del grupo **cuando** da clic en el nombre del grupo que

busca, **entonces** visualizará lo siguiente: imagen, nombre y el ícono (agregar) para enviar la solicitud que deberá ser aceptada por el creador de la comunidad. Una vez de clic en el icono agregar aparecerá un mensaje de "solicitud enviada".

**Dado** que el usuario envío una solicitud **cuando** desea pertenecer a una comunidad, **entonces**  el administrador de la comunidad recibirá una solicitud y tendrá las opciones de aceptar o denegar solicitud.

#### *Continuación de la tabla n° 30.*

**Dado** que el usuario fue aceptado por el administrador **cuando** envió una solicitud**, entonces**  podrá visualizar las comunidades a la que pertenece en la lista de comunidades miembro.

**Dado** que el usuario desea administrar comunidades **cuando** de clic en la opción *"crear"* que se encuentra dentro de la lista de mis comunidades, **entonces** le aparecerá los siguientes campos: nombre (requerido), seleccionar archivo imagen .jpg o .png (máximo 500 Kb) y mis usuarios, donde podrá agregar a sus amigos NOOC a la comunidad.

**Dado** que el usuario agrega a sus amigos NOOC **cuando** crea una comunidad, **entonces** no se genera solicitud y el usuario es agregado automáticamente.

**Dado** que el usuario da clic en la opción *"crear"* **cuando** termina de ingresar al menos la información requerida **entonces** el sistema se redireccionará a la comunidad creada en la que aparecerá la información registrada imagen, nombre, miembros, post y seleccionar archivo (imagen .jpg o .png máximo de 500 Kb).

**Dado** que el usuario tiene la opción de visualizar los miembros (usuarios NOOC) que pertenecen a la comunidad **cuando** la crea, **entonces** dará clic en la opción *"miembros"* y aparecerá la lista de pendientes donde mostrará las solicitudes que envían para formar parte de la comunidad y la lista de miembros donde aparecerán todos los usuarios agregados al momento del registro o de cuyos usuarios fue aceptada su solicitud.

**Dado** que se tiene la opción de lista de pendientes **cuando** envían solicitudes los usuarios para formar parte de la comunidad, **entonces** aparecerán las opciones de aceptar y denegar. Si la solicitud es aceptada automáticamente el usuario pasará a la lista de miembros y se redireccionará a la comunidad para compartir información. En caso de ser denegada la solicitud desaparece y ya no podrá ser enviada nuevamente.

**Dado** que el usuario tiene una lista de sus comunidades **cuando** está en la interfaz de comunidades, **entonces** aparecerá la imagen y nombre de la comunidad además tendrá la opción de ingresar a la comunidad a través de la opción *"ir", "editar"* y *"eliminar".*

**Dado** que el usuario desea dirigirse a un grupo que administra **cuando** desea compartir o visualizar información, **entonces** dará clic en la opción *"ir".*

**Dado** que el usuario se encuentra dentro de la comunidad que administra **cuando** dio clic en la opción "ir", **entonces** visualizará la imagen del grupo, nombre, miembros y la sección post. En esta sección podrá compartir información escribiendo en la sección ¿Qué nos compartirás hoy? (requerido), también puede seleccionar de manera opcional una imagen (máximo 500 Kb.) y dar clic en la opción *"postear".*

#### *Continuación de la tabla n° 30.*

**Dado** que el usuario generó un post **cuando** desea compartir información, **entonces** aparecerá en la sección de post publicados visualizando la foto de perfil, nombre, tiempo que transcurre desde que realiza la publicación, información que compartió, me gusta (icono de una estrella), sección de las personas que les gusta la publicación, agregar comentario.

**Dado** que el usuario o algún miembro del grupo desea agregar un comentario **cuando** alguien realiza un post, **entonces** podrá escribir en agregar comentario y dar enter para generar la publicación. Se mostrará la foto de perfil, nombre del usuario, tiempo transcurrido desde que agregó el comentario, el comentario con la opción eliminar que podrá ser vista por el usuario que añade el comentario.

**Dado** que los usuarios generan publicaciones y comentarios **cuando** comparte información, **entonces** se mostrarán primero los más recientes. Será mostrado los 4 comentarios recientes, en caso se tengan más, estos se mostrarán cuando de clic en el link *"ver los (cantidad) comentarios".* 

**Dado** que los usuarios pueden generar like **cuando** les gusta un post, **entonces** si se tiene n hasta 6 like el sistema mostrará los nombres a los cuales podrán dar clic y le redireccionará a la biografía del usuario. En caso sea mayor a 7 like solo se mostrará la cantidad total.

**Dado** que el usuario que creo una comunidad y desea editar el nombre, imagen, lista de amigos NOOC **cuando** se encuentra en la lista de sus comunidades, **entonces** dará clic en la opción *"editar"*

**Dado** que el usuario da clic en la opción *"editar"* **cuando** desea cambiar alguna opción del registro, **entonces** podrá ingresar un nombre alfanumérico y especial (máximo 30 caracteres), imagen, agregar amigos NOOC que no se encuentren en la comunidad, pero si haya aceptado la solicitud de amistad y dará clic en la opción *"actualizar".* El sistema redireccionará a la comunidad para compartir información.

**Dado** que el usuario desea eliminar una comunidad **cuando** se encuentra en la lista de sus

comunidades **entonces** dará clic en el icono *"eliminar"* , aparecerá el mensaje ¿está seguro? Y dará clic en *"aceptar"* y la comunidad desaparecerá de todos los usuarios, caso contrario debe dar clic en *"cancelar".*

**Dado** que el usuario tiene una lista de comunidades miembro **cuando** desee dirigirse a una comunidad debe dar clic en el icono *"ir"* **entonces** ingresará a la interfaz del grupo.

**Dado** que el usuario se encuentra dentro de un grupo en el que es miembro **cuando** da clic en la opción *"ir",* **entonces** visualizará la información como si fuera el creador de la comunidad a excepción de la lista de miembros y solicitudes de estos.

#### *Tabla 31. Historia de usuario n° 22: bandeja de mensajes.*

![](_page_104_Picture_201.jpeg)

## **Criterios de aceptación:**

**Dado** que el usuario desea enviar mensajes **cuando** así lo requiere, **entonces** debe dirigirse al menú y dar clic en el icono  $\Box$ 

**Dado** que el usuario da clic en el icono **E** cuando desea contactarse con un amigo NOOC, **entonces** visualizará las siguientes opciones: nuevo, bandeja de entrada, enviados y reciclaje. Las tres últimas opciones tendrán su propio listado de mensajes.

**Dado** que el usuario desea enviar un mensaje **cuando** desea contactarse con un amigo NOOC, **entonces** dará clic en la opción *"nuevo"* y aparecerá un buscador de sus amigos NOOC para seleccionar a los destinatarios, asunto (máximo 100 caracteres), escribir mensaje y dará clic en la opción enviar.

**Dado** que el usuario envía un mensaje **cuando** desea contactarse con un amigo NOOC, **entonces** aparecerá la opción de mover a la papelera, foto y nombre del usuario que envía el mensaje, asunto, fecha y hora, mensaje enviado, escribir mensaje de respuesta. Los mensajes enviados se almacenarán en una lista que será visualizada en la opción *"enviados".*

**Dado** que el usuario desea mover a la papelera de reciclaje los mensajes, **cuando** de clic en la opción *"mover al reciclaje"*, **entonces** aparecerá un mensaje de confirmación al cual podrá aceptar o cancelar.

**Dado** que el usuario da clic en aceptar **cuando** desea mandar un mensaje a la papelera de reciclaje, **entonces** el mensaje se almacenará en el *"reciclaje"* y el sistema lo re direcciona a la lista de mensajes recibidos que se encuentran en la opción *"Bandeja de entrada".*

## *Continuación de la tabla n° 31.*

**Dado** que al usuario le envían un mensaje **cuando** desean contactarse con el **entonces**  se almacenarán en la lista de mensajes de la bandeja de entrada y le llegará un aviso por correo electrónico indicando que tiene un nuevo mensaje.

**Dado** que el usuario desea leer los mensajes recibidos **cuando** se encuentra en la bandeja de entrada, **entonces** aparecerá la lista de mensajes con el nombre del remitente, opción *"ver",* fecha y hora, asunto. Los mensajes leídos y no leídos se diferenciarán por el color.

**Dado** que el usuario desea visualizar el mensaje **cuando** se encuentra en la bandeja de entrada, **entonces** dará clic en la opción *"ver"* para leer el contenido del mensaje y visualizar la opción de mover a la papelera o recuperar según sea el caso. La información que aparecerá es el avatar, nombre del usuario, asunto, fecha, hora, contenido del mensaje y responder el mensaje. En caso sean mensajes respuesta se mostrará el último mensaje y la opción *"cargar más"* para cargar los mensajes de uno en uno.

**Dado** que el usuario desea responder **cuando** recibe un mensaje **entonces** podrá dar respuesta escribiendo el contenido del mensaje y dará clic en la opción *"responder".*

**Dado** que el usuario desea tener una lista de los mensajes enviados **cuando** responde o envía un mensaje **entonces** dará clic en la opción de *"enviados".*

**Dado** que el usuario desea leer los mensajes enviados **cuando** se encuentra en la opción de enviados, **entonces** aparecerá la lista de mensajes con el nombre del remitente, opción *"ver",* fecha y hora, asunto.

**Dado** que el usuario desea visualizar el mensaje **cuando** se encuentra en la opción de enviados, **entonces** dará clic en la opción *"ver"* para leer el contenido del mensaje y visualizar la opción de mover a la papelera o recuperar según sea el caso. La información que aparecerá es el avatar, nombre del usuario, asunto, fecha, hora, contenido del mensaje y responder el mensaje. En caso sean mensajes respuesta se mostrará el último mensaje y la opción *"cargar más"* para cargar los mensajes de uno en uno.

**Dado** que el usuario desea responder un mensaje **cuando** se encuentra en la opción de enviados **entonces** podrá dar respuesta escribiendo el contenido del mensaje y dará clic en la opción *"responder".*

**Dado** que el usuario desea mover un mensaje al reciclaje **cuando** se encuentra en la bandeja de entrada o en enviados **entonces** dará clic en *"aceptar"* al mensaje ¿está

#### *Continuación de la tabla n° 31.*

seguro? Y se mostrará una lista de mensajes reciclados en la opción *"reciclaje".* Caso contrario debe dar clic en *"cancelar".*

**Dado** que el usuario desea visualizar el mensaje **cuando** se encuentra en la opción de reciclaje, **entonces** dará clic en la opción *"ver"* para leer el contenido del mensaje y visualizar la opción recuperar, el avatar, nombre del usuario, asunto, fecha, hora, contenido del mensaje y responder el mensaje. En caso sean mensajes respuesta se mostrará el último mensaje y la opción *"cargar más"* para cargar los mensajes de uno en uno.

**Dado** que el usuario desea responder un mensaje **cuando** ya lo había enviado a la papelera **entonces** podrá dar respuesta escribiendo el contenido del mensaje y dará clic en la opción *"responder"* y el mensaje automáticamente se restaurará en la bandeja de entrada y mensaje enviado de ser el caso. Otra forma de recuperar un mensaje es dar clic en la opción *"recuperar".*

**Dado** que el usuario envío un mensaje al reciclaje **cuando** dio clic en mover al reciclaje y da clic en *"aceptar"* al mensaje ¿está seguro? **entonces** si recibe una respuesta del mensaje, se mostrará en la bandeja de entrada y aparecerá la opción "*recuperar".*

*Fuente: Elaboración propia.*

# *3.4.3.2. Capacitación.*

*Tabla 32. Historia de usuario n° 23: cursos NOOC.*

![](_page_107_Picture_216.jpeg)

**Criterios de aceptación:**

**Dado** que el administrador desea visualizar los cursos de interés, asistidos y terminados **cuando** inicie sesión, **entonces** podrá visualizar la lista de cursos en la interfaz de inicio. Las listas son: cursos de interés (se mostrará de acuerdo a los intereses del usuario), agregados (cursos a los que está agregado, pero aún no termina) y certificados (cursos que terminó por lo cual obtuvo una certificación). Cada curso mostrará la opción *"ver curso"*, imagen, nombre del curso, autor y al pasar el cursor por el curso mostrará la descripción y la duración (cantidad de horas). La cantidad de cursos que aparecen por lista en la interfaz de inicio son 6, la lista de cursos de interés tendrá la opción de *"ver todos"* (se mostrará los cursos publicados sin tener en cuenta los intereses del usuario) y *"ver intereses"* (se mostrará la lista completa de los cursos solo de interés del usuario), además cada opción tendrá un buscador por coincidencias. Las listas de cursos agregados y certificados tendrán la opción *"ver todos"* para que visualizar la lista completa de los cursos y la opción *"¿Revisa tu avance!"* para que verifique la lista de cursos con su respectivo porcentaje de avance, el módulo actual y la cantidad total de módulos.

**Dado** que el usuario desea dirigirse a la opción de la lista de cursos **cuando** se encuentra en otra opción de la red social educativa **entonces** dará clic en la opción **NODE** que se encuentra en el menú.

**Dado** que el usuario desea información de un curso **cuando** visualiza la lista de cursos de interés, **entonces** dará clic en la opción *"ver curso"* y visualizará el nombre del curso, carrera profesional al que se enfoca el curso, número de horas del certificado, autor,
*Continuación de la tabla n° 32.*

ß.

nombre del administrador que publicó el curso, descripción, el icono Agregar, cantidad de módulos y nombre de los módulos.

**Dado** que el usuario desea agregar el curso **cuando** encuentra uno de su interés, **entonces**

dará clic en el icono <sup>Agregar</sup>.

ø

**Dado** que el usuario da clic en el icono <sup>Agregar</sup> cuando desea añadirlo a su lista de cursos agregados, **entonces** aparecerá un mensaje de *"curso agregado"* y se activará el video del primer módulo y la opción *"Dar examen".*

**Dado** que el usuario visualizó el video **cuando** lleva un módulo y entendió su contenido, **entonces** debe dar clic en la opción "*Dar examen".*

**Dado** que el usuario da clic en la opción "*Dar examen"* **cuando** desea ser evaluado sobre los conocimientos adquiridos mediante el video, **entonces** visualizará la interfaz de examen NOOC. Cada pregunta consta de cuatro alternativas (a, b, c y d), en la parte superior izquierda se contabilizará el tiempo establecido del examen (establecido por el administrador del curso). Si el usuario termina el examen antes de acabar el tiempo establecido entonces dará clic en la opción *"registrar"*, caso contrario el examen se cerrará. En caso no existan preguntas registradas el sistema mostrará el mensaje *"No hay preguntas en este examen"*. Si el usuario contesta menos del 75% de las preguntas entonces tendrá hasta una segunda oportunidad para resolver el examen.

**Dado** que el usuario obtiene nota aprobatoria **cuando** resuelve el primer módulo, **entonces** visualizará la opción "*resultados" y* en caso existiera más de un módulo aparecerá el video del siguiente módulo y la opción *"Dar examen",* si el usuario aprueba los exámenes de todos los módulos que contiene el curso, la red social NOOC emitirá el siguiente mensaje: *"¡Felicitaciones! Acabas de obtener tu certificado NOOC. Súmalo a tu sello de calidad"* y la opción *"descargar certificado".*

**Dado** que el usuario desea visualizar los resultados de su examen **cuando** termina el examen, **entonces** dará clic en la opción *"resultados"* y se mostrará el usuario, nombre del curso, cantidad de oportunidades que necesito para aprobar el examen, nota considerado en porcentaje y un cuadro estadístico con la cantidad de preguntas correctas e incorrectas.

**Dado** que el usuario desea descargar su certificado **cuando** termina un curso asistido, **entonces** dará clic en la opción *"descargar certificado"* el cual descargará automáticamente en archivo .pdf el certificado NOOC conteniendo el nombre del usuario registrado en la cuenta NOOC, nombre del curso y cantidad de horas, módulos junto con

#### *Historia de usuario n° 32.*

la nota y el número de oportunidad en la que aprobó (sólo existen dos oportunidades que se pueden usar en cualquier módulo). El curso pasará a la lista de cursos certificados.

**Dado** que el usuario desea continuar con un curso **cuando** se encuentra en la lista de cursos agregados **entonces** dará clic en la opción *"ver curso"* y visualizará el nombre del curso, carrera profesional al que se enfoca el curso, número de horas del certificado, autor, nombre del administrador que publicó el curso, descripción, el mensaje de *"agregado al curso"*, cantidad de módulos y estos se mostrarán donde usuario se quedó para que pueda continuar con el curso.

**Dado** que el usuario desea visualizar el curso **cuando** se encuentra en la lista de cursos certificados **entonces** dará clic en la opción *"ver curso"* y visualizará el nombre del curso, carrera profesional al que se enfoca el curso, número de horas del certificado, autor, nombre del administrador que publicó el curso, descripción, el mensaje de *"agregado al curso"*, cantidad de módulos, mensaje: *"¡Felicitaciones! Acabas de obtener tu certificado NOOC. Súmalo a tu sello de calidad",* la opción *"descargar certificado"* y todos los módulos del curso con el resultado del examen.

**Dado** que el usuario terminó un curso NOOC **cuando** logra la certificación **entonces** le llegará un mensaje al correo electrónico con un estimado de 3 meses posteriores a la fecha finalizada para responder una encuesta de 5 preguntas.

**Dado** que el usuario decide responder la encuesta **cuando** recibe el correo electrónico **entonces** dará clic en la opción *"responder encuesta"* e iniciar sesión en su cuenta NOOC. Cada pregunta consta de dos alternativas, sí o no, para lo cual debe dar clic en la opción *"siguiente"* para pasar de pregunta y al terminar dar clic en la opción *"finalizar".*

**Dado** que el usuario responde la encuesta NOOC **cuando** recibe el correo electrónico **entonces** contará con el beneficio de una semana como usuario VIP, que consta de:

- Recibir mensajes de cursos de interés publicados.
- Promocionar su perfil.
- Postular automáticamente a las ofertas laborales de su interés

*Elaboración propia.*

#### *Tabla 33. Historia de usuario n° 24: oferta laboral.*

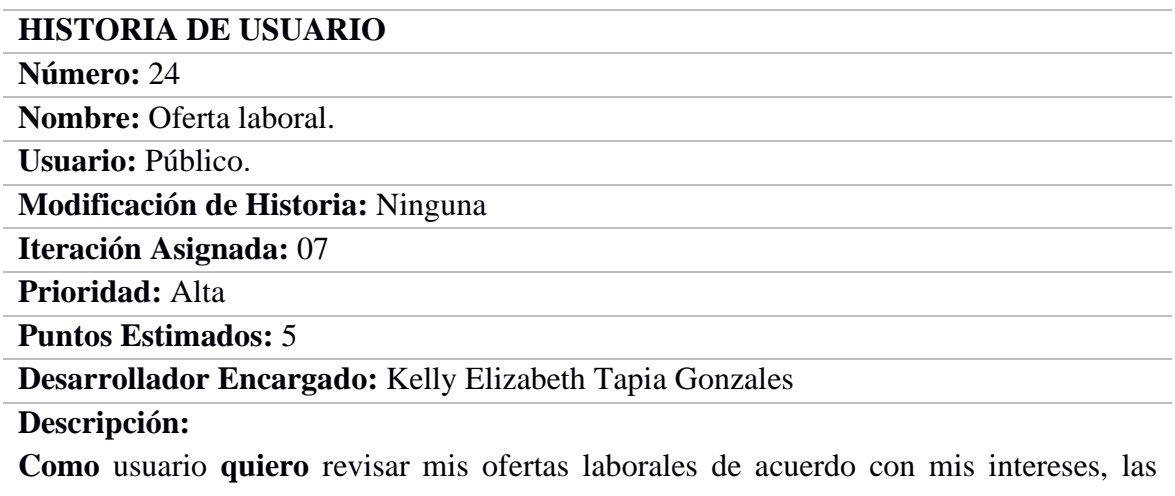

notificaciones de los administradores laborales que deseen contactarme **para** obtener una buena oportunidad laboral.

## **Observación:** Ninguna.

## **Criterios de aceptación:**

**Dado** que el usuario desea revisar sus ofertas laborales de acuerdo a sus intereses **cuando**  desea postular a un puesto laboral, **entonces** debe dirigirse al menú y dar clic en el icono

# .

**Dado** que el usuario da clic en el icono de ofertas laborales **cuando** desea revisar sus ofertas laborales, **entonces** aparecerá una lista de ofertas de acuerdo a los intereses mostrando la institución, cargo y *"ver detalle"*. Además contará con las opciones *"suscríbete"* y *"notificaciones".*

**Dado** que el usuario da clic en *"ver detalle"* **cuando** se encuentra en la lista de ofertas laborales **entonces** visualizará la opción *"postular"* y la información ingresada por el administrador de la oferta laboral ( institución, tipo de contrato, cargo, n° de vacantes, plazo de postulación, lugar de trabajo, remuneración, grado académico, carreras relacionadas, experiencia, detalle).

**Dado** que el usuario desea postular a una oferta laboral **cuando** ve el detalle **entonces**  dará clic en la opción *"postular".*

**Dado** que el usuario da clic en la opción *"postular"* y el administrador visualiza su biografía y le envía un mensaje **cuando** decide contactarlo **entonces** aparecerá en el ícono de notificaciones el número de mensajes recibidos por parte del administrador de alguna oferta laboral de acuerdo a sus intereses.

#### *Continuación de la tabla n° 33.*

**Dado** que el usuario desea ver sus notificaciones **cuando** da clic en la opción *"notificaciones"* **entonces** se mostrará una lista con el nombre de la institución y la opción *"ver detalle".*

**Dado** que el usuario desea ver el detalle de su notificación **cuando** da clic en la opción *"detalle"* **entonces** visualizará el cargo y la institución a la que postuló, asunto y mensaje.

**Dado** que el usuario desea suscribirse **cuando** desea convertirse en un usuario VIP **entonces** dará clic en la opción *"suscríbete".*

**Dado** que el usuario da clic en la opción *"suscríbete"* **cuando** desea ser un usuario VIP, **entonces** tendrá las opciones de suscribirse al plan mensual (3 USD) o anual (30 USD) dando clic en la opción *"suscríbete"* y podrá realizar el pago a través de Paypal o tarjeta.

**Dado** que el usuario decide pagar con Paypal **cuando** desea publicar publicidad, **entonces** debe dar clic en la opción *"pagar con PayPal"* y lo re direccionará a la página oficial de PayPal para completar la información.

**Dado** que el usuario decide pagar con tarjeta **cuando** desea publicar publicidad, **entonces** debe dar clic en la opción *"pagar con tarjeta"* y deberá ingresar la información requerida: correo electrónico, número de tarjeta, fecha de expiración (mes y año), código de verificación de la tarjeta (CVV) y la opción *"pagar"*. Los datos de la tarjeta no serán almacenados.

**Dado** que el usuario da clic en la opción *"pagar"* **cuando** desea suscribirse **entonces** contará con los beneficios de: recibir mensajes electrónicos cada vez que se publique un curso de su interés, postular automáticamente a las ofertas laborales de su interés y promocionar su perfil. En la lista de ofertas laborales aparecerá la fecha y hora que vence la suscripción.

**Dado** que el usuario genera la suscripción **cuando** genera el pago **entonces** llegarán los siguientes mensajes al correo electrónico :

- Confirmación de la suscripción VIP.
- Cursos de interés publicados.
- Notificación de contacto laboral.
- Finalización de suscripción VIP.

## *3.4.3.3. Publicidad profesional.*

*Tabla 34. Historia de usuario n° 25: publicidad.*

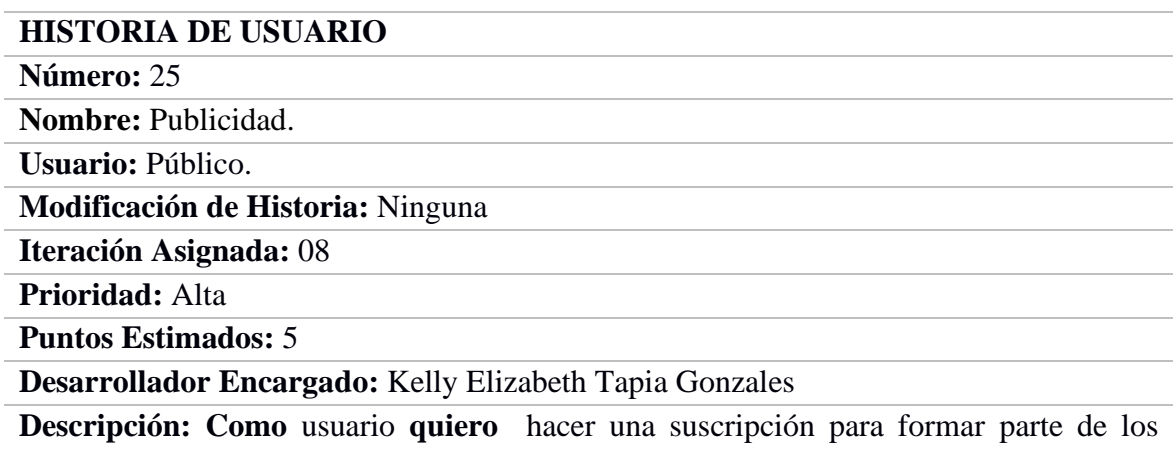

usuarios VIP y publicitar mi biografía **para** que más administradores logren contactarme y conozcan mis logros profesionales y académicos.

**Observación:** Ninguna.

**Criterios de aceptación:**

**Dado** que el usuario desea suscribirse **cuando** desea convertirse en un usuario VIP **entonces** dará clic en la opción *"suscríbete".*

**Dado** que el usuario da clic en la opción *"suscríbete"* **cuando** desea ser un usuario VIP, **entonces** tendrá las opciones de suscribirse al plan mensual (3 USD) o anual (30 USD) dando clic en la opción *"suscríbete"* y podrá realizar el pago a través de Paypal o tarjeta.

**Dado** que el usuario decide pagar con Paypal **cuando** desea publicar publicidad, **entonces** debe dar clic en la opción *"pagar con PayPal"* y lo re direccionará a la página oficial de PayPal para completar la información.

**Dado** que el usuario decide pagar con tarjeta **cuando** desea publicar publicidad, **entonces** debe dar clic en la opción *"pagar con tarjeta"* y deberá ingresar la información requerida: correo electrónico, número de tarjeta, fecha de expiración (mes y año), código de verificación de la tarjeta (CVV) y la opción *"pagar"*. Los datos de la tarjeta no serán almacenados.

**Dado** que el usuario da clic en la opción *"pagar"* **cuando** desea suscribirse **entonces** contará con los beneficios de: recibir mensajes electrónicos cada vez que se publique un curso de su interés, postular automáticamente a las ofertas laborales de su interés y promocionar su perfil. En la lista de ofertas laborales aparecerá la fecha y hora que vence la suscripción.

**Dado** que el usuario genera la suscripción **cuando** genera el pago **entonces** llegarán los siguientes mensajes al correo electrónico :

- Confirmación de la suscripción VIP.
- Cursos de interés publicados.
- Notificación de contacto laboral.
- Finalización de suscripción VIP.

#### *Tabla 35. Historia de usuario n° 26: encuesta.*

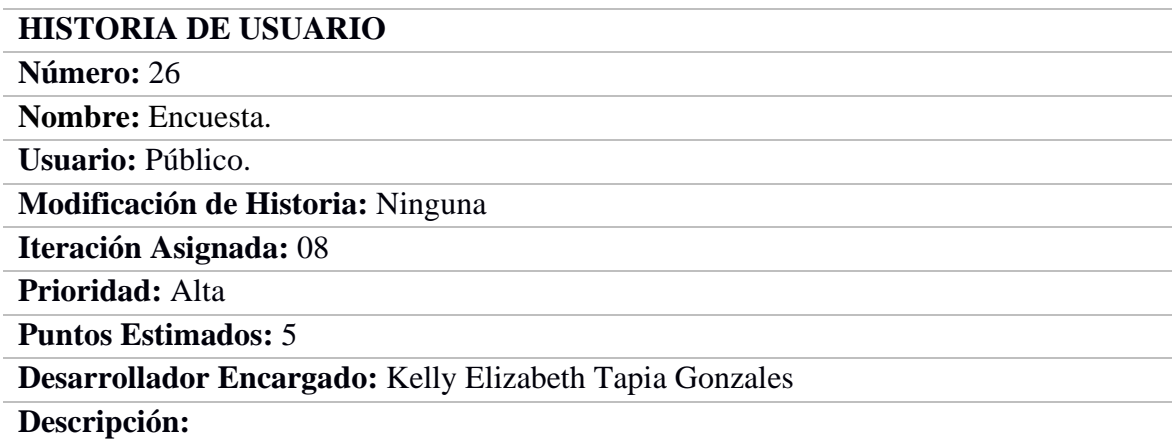

**Como** usuario **quiero** que me llegue una encuesta y tener la perspectiva de su avance **para** calificar la mejora que la red social educativa NOOC logra en mi competitividad intelectual.

**Observación:** Ninguna.

## **Criterios de aceptación:**

**Dado** que el usuario recibe un correo electrónico con el enlace a la encuesta **cuando** termina un curso y transcurren 3 meses **entonces** debe dar clic en el enlace para iniciar sesión en su cuenta NOOC. Sólo los usuarios que se encuentren laborando actualmente recibirán una encuesta de una pregunta que servirá como perspectiva del avance de la mejora que ocasiona la red social educativa en la competitividad intelectual.

**Dado** que el usuario ingresa a su cuenta NOOC **cuando** da clic en el enlace **entonces** se le generarán 5 preguntas con alternativas de si o no para conocer la mejora que genera el uso de la red social educativa NOOC en la competitividad intelectual.

**Dado** que el usuario se encuentra en la primera pregunta **cuando** responde la encuesta **entonces**  debe dar clic en la opción *"siguiente"* para pasar de pregunta, todas las preguntas deben ser contestadas y al terminar la encuesta debe dar clic en la opción *"finalizar".*

**Dado** que el usuario termina la encuesta **cuando** da clic en la opción *"finalizar"* **entonces** contará con los siguientes beneficios, durante una semana.

- Se comunicará por mensaje al correo electrónico cada vez que publiquen un curso de su interés.
- Mensaje vía correo electrónico cada vez que desean contactarlo por una oferta laboral.

## **3.5. Interfaces desarrolladas**

## **3.5.1. Súper administrador NOOC.**

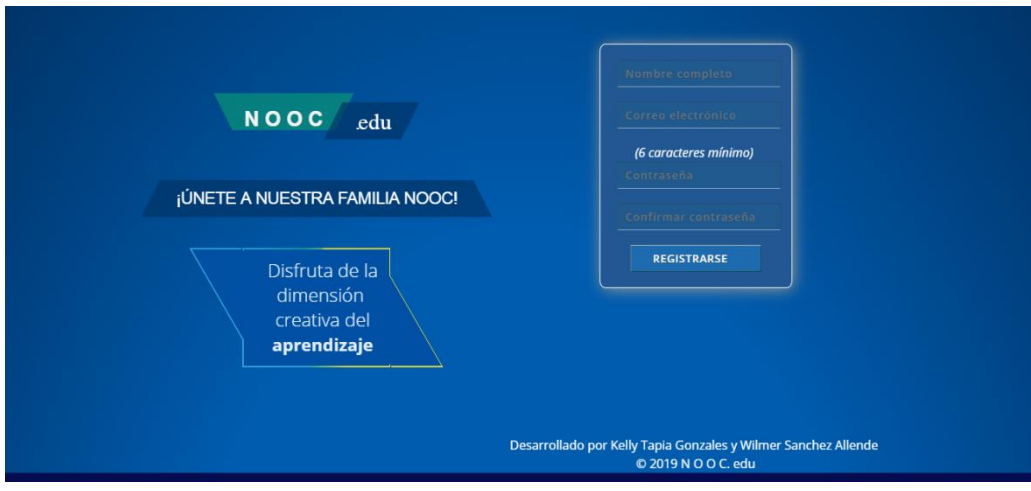

*Figura 3. Registrar usuario del súper administrador.*

*Elaboración propia.*

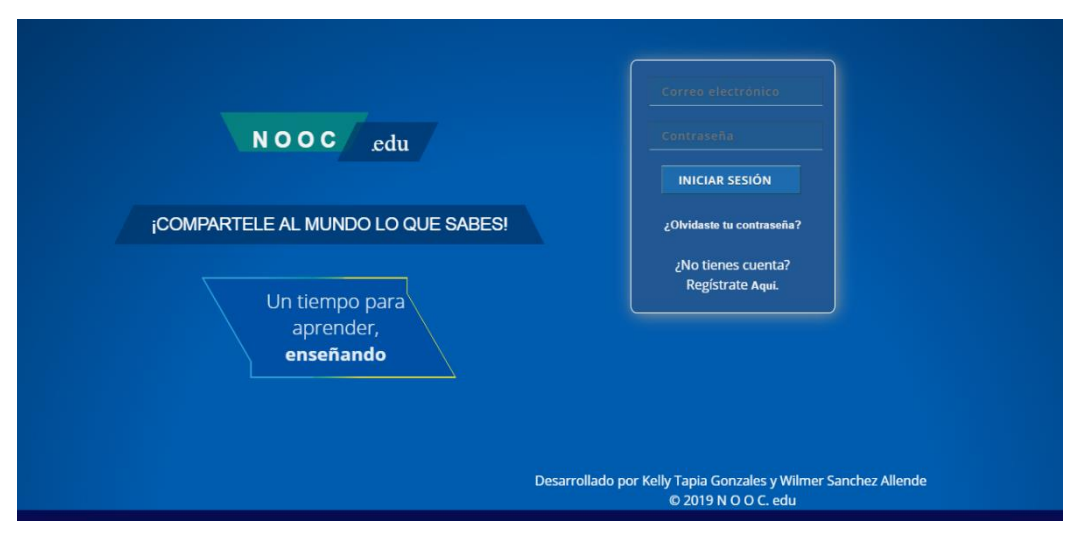

*Figura 4. Iniciar sesión del súper administrador.*

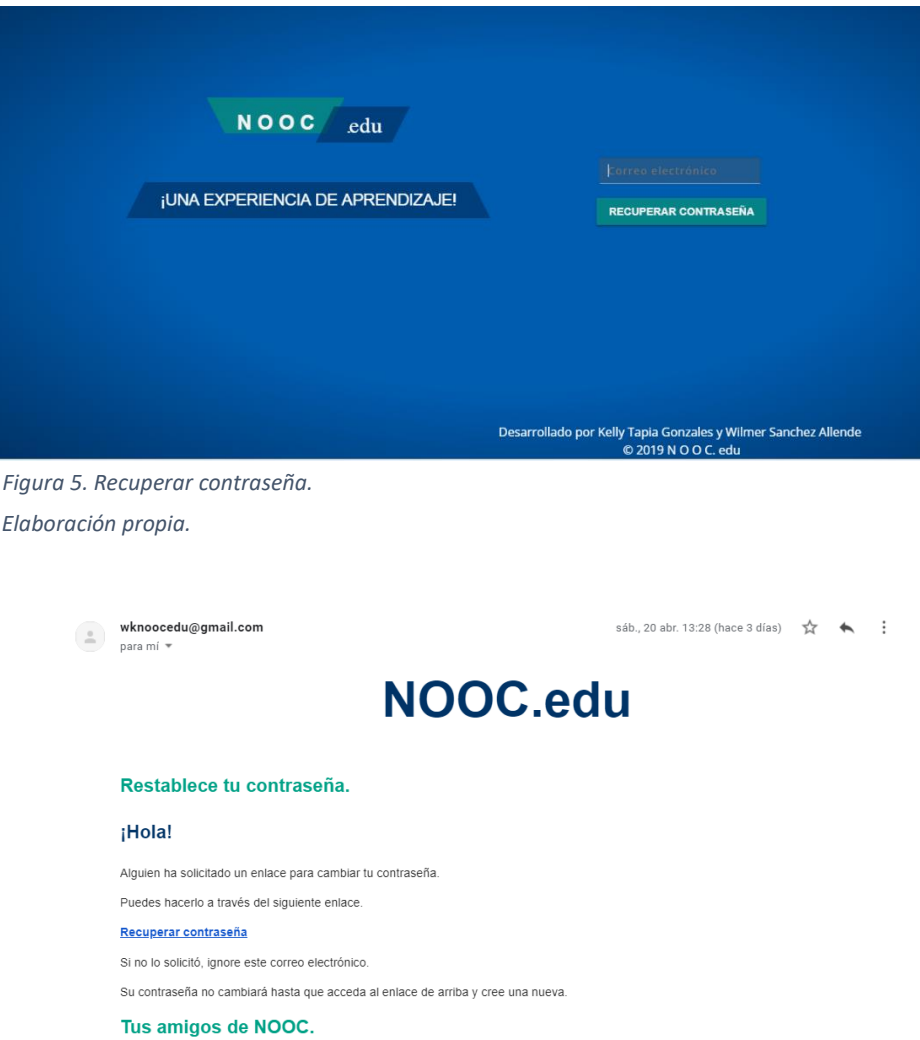

*Figura 6. Mensaje de recuperación de contraseña del súper administrador. Elaboración propia.*

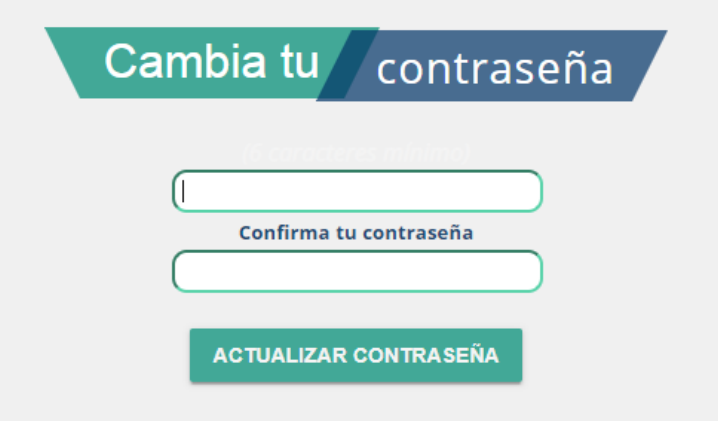

*Figura 7. Cambiar contraseña del súper administrador.*

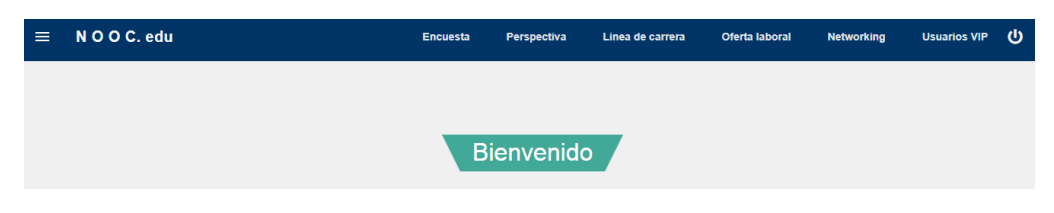

*Figura 8. Interfaz de inicio del súper administrador. Elaboración propia.*

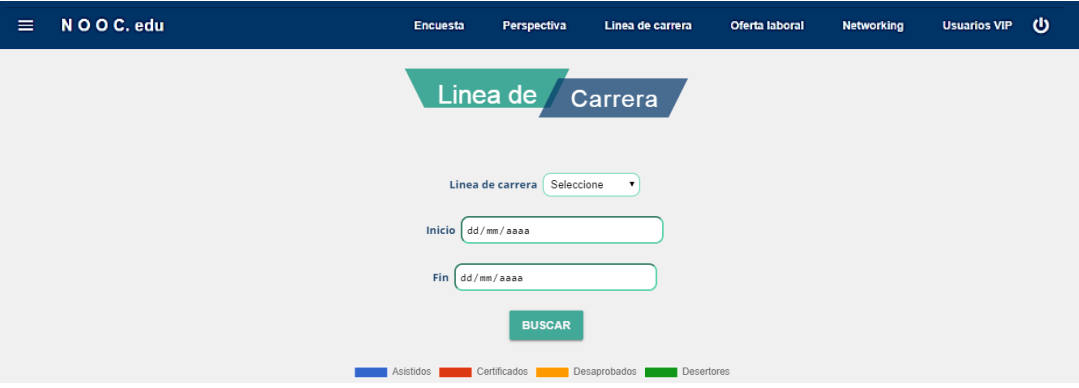

*Figura 9. Reporte por fecha de los cursos por línea de carrera: asistidos, certificados, desaprobados y desertores. Elaboración propia.*

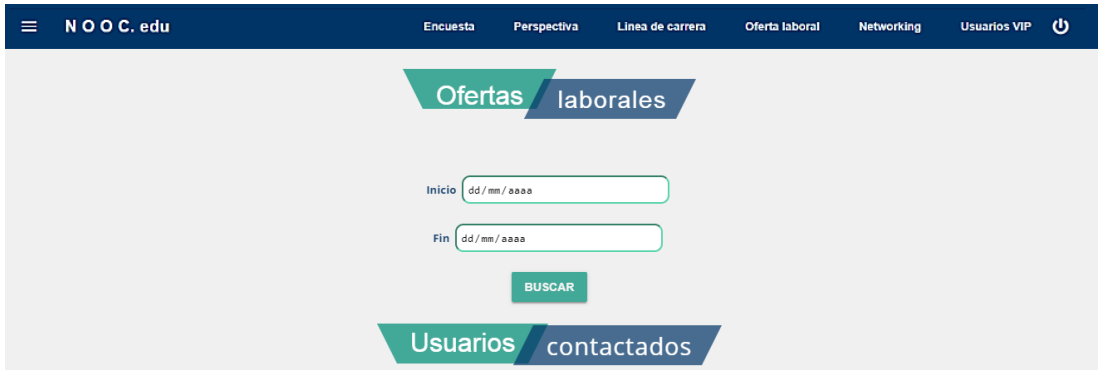

*Figura 10. Reporte de usuarios contactados en la oferta laboral.*

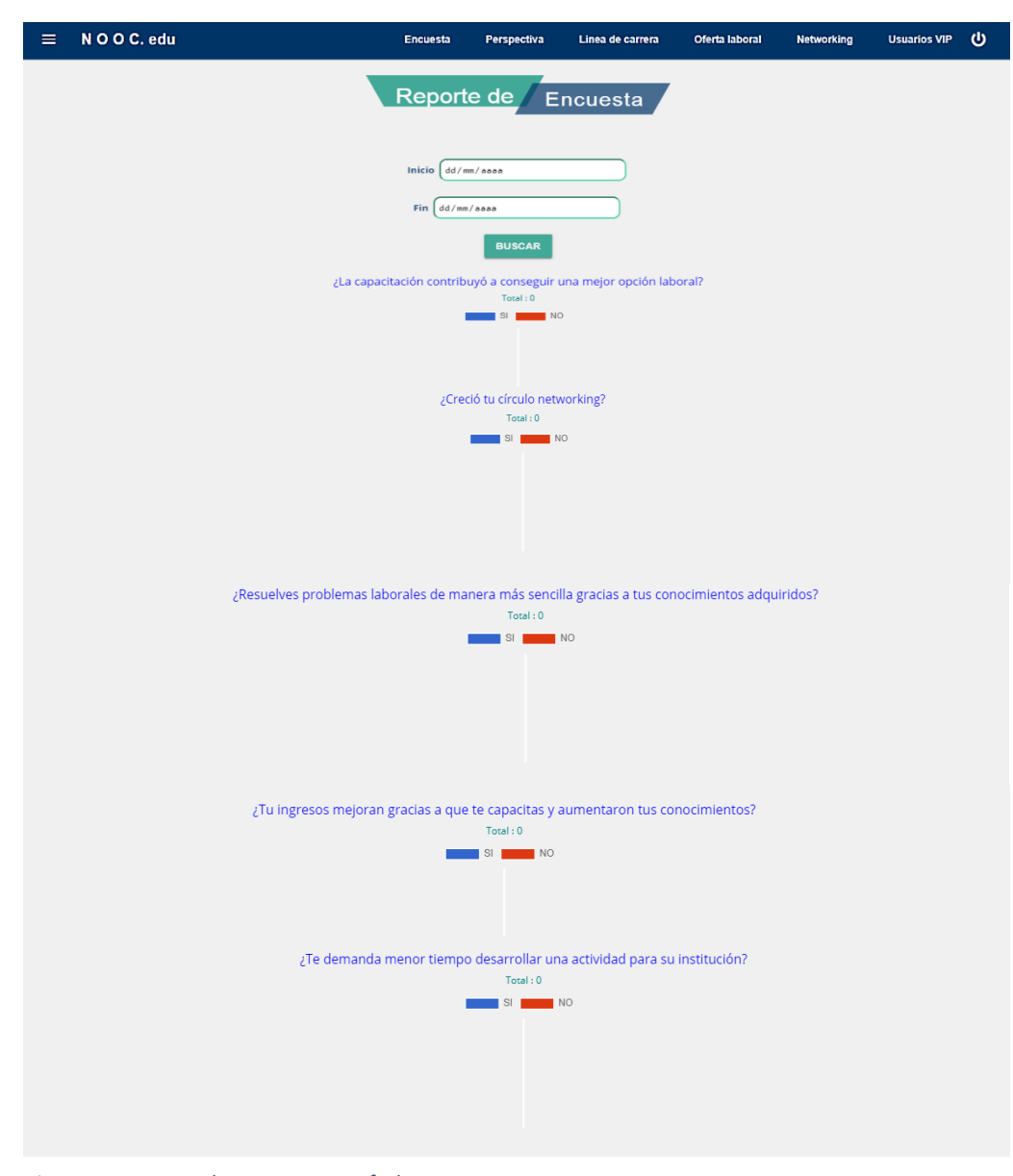

*Figura 11. Reporte de encuestas por fechas. Elaboración propia.*

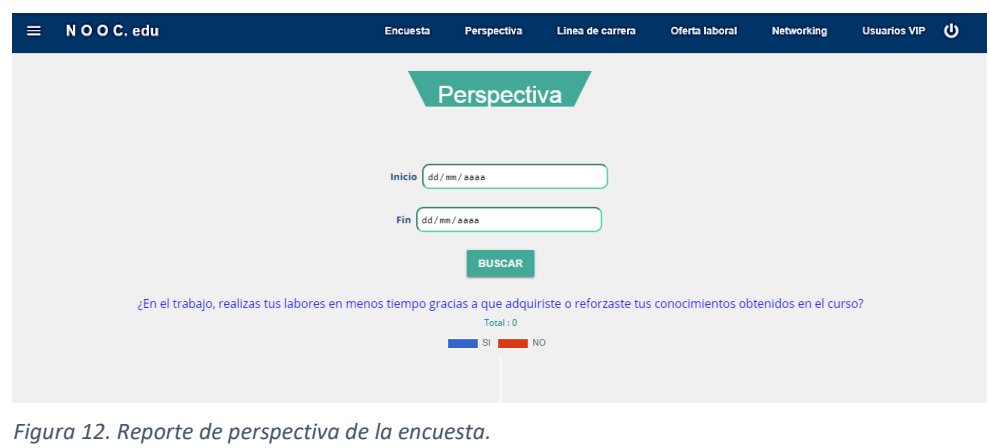

*Elaboración propia.*

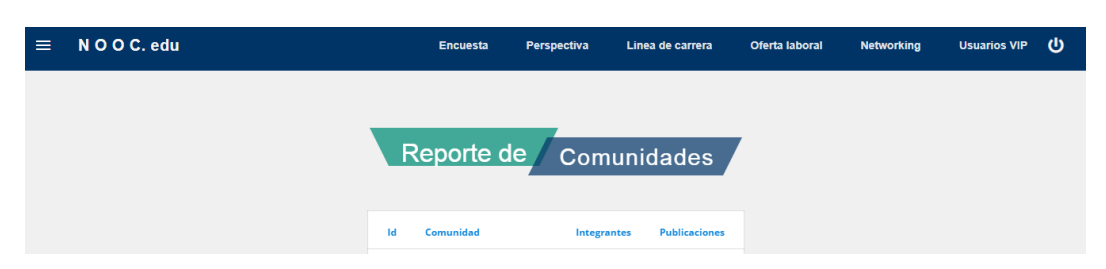

*Figura 13. Reporte de networking. Elaboración propia.*

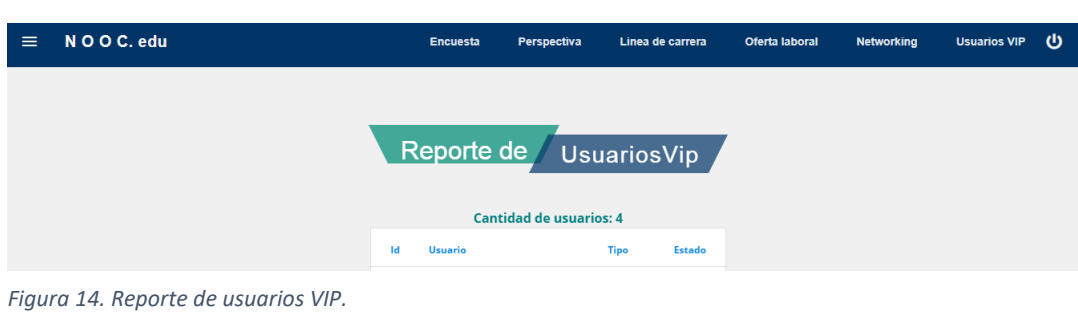

*Elaboración propia.*

# **3.5.2. Administrador NOOC.**

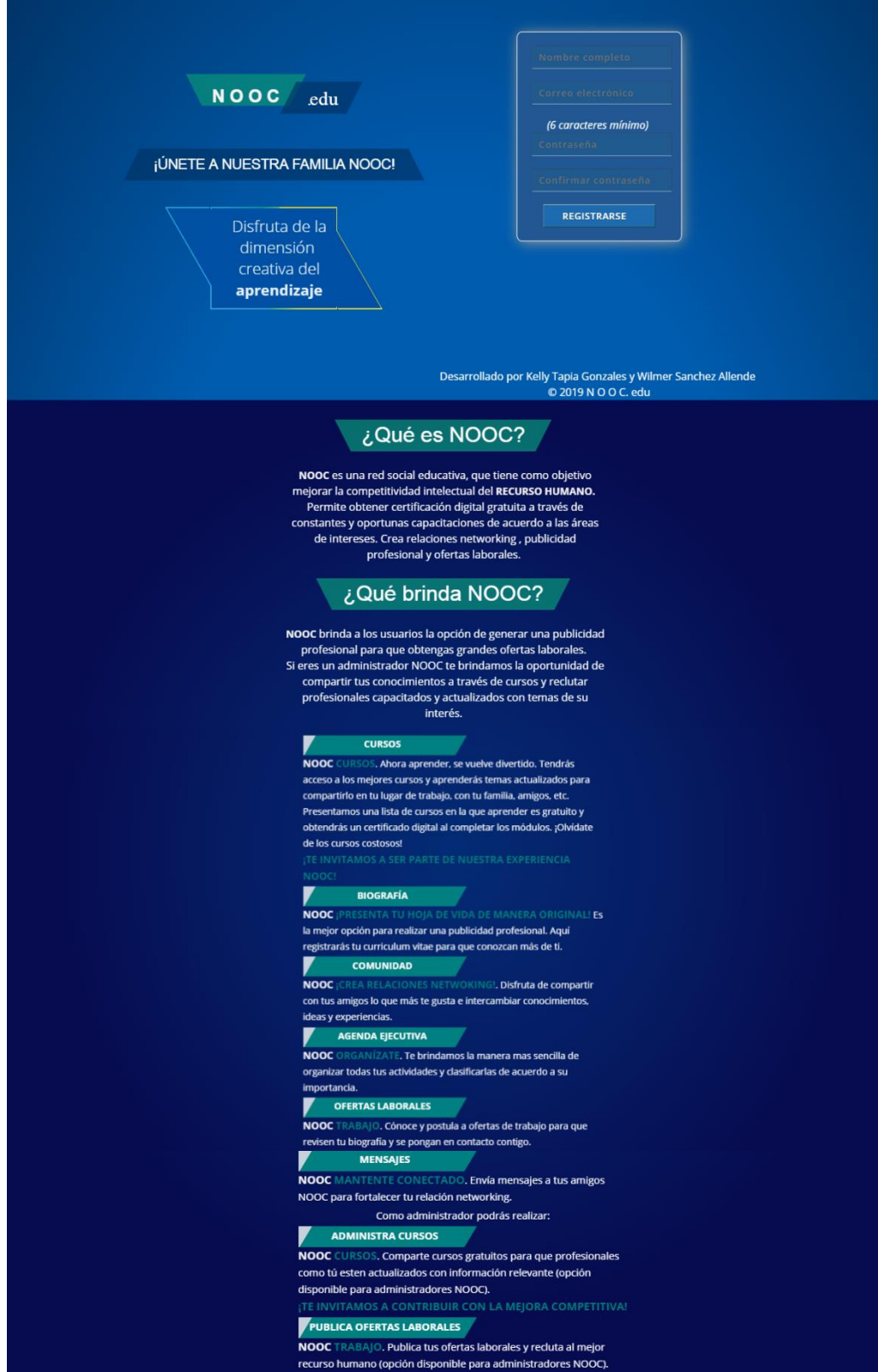

*Figura 15. Registrar administrador. Elaboración propia.*

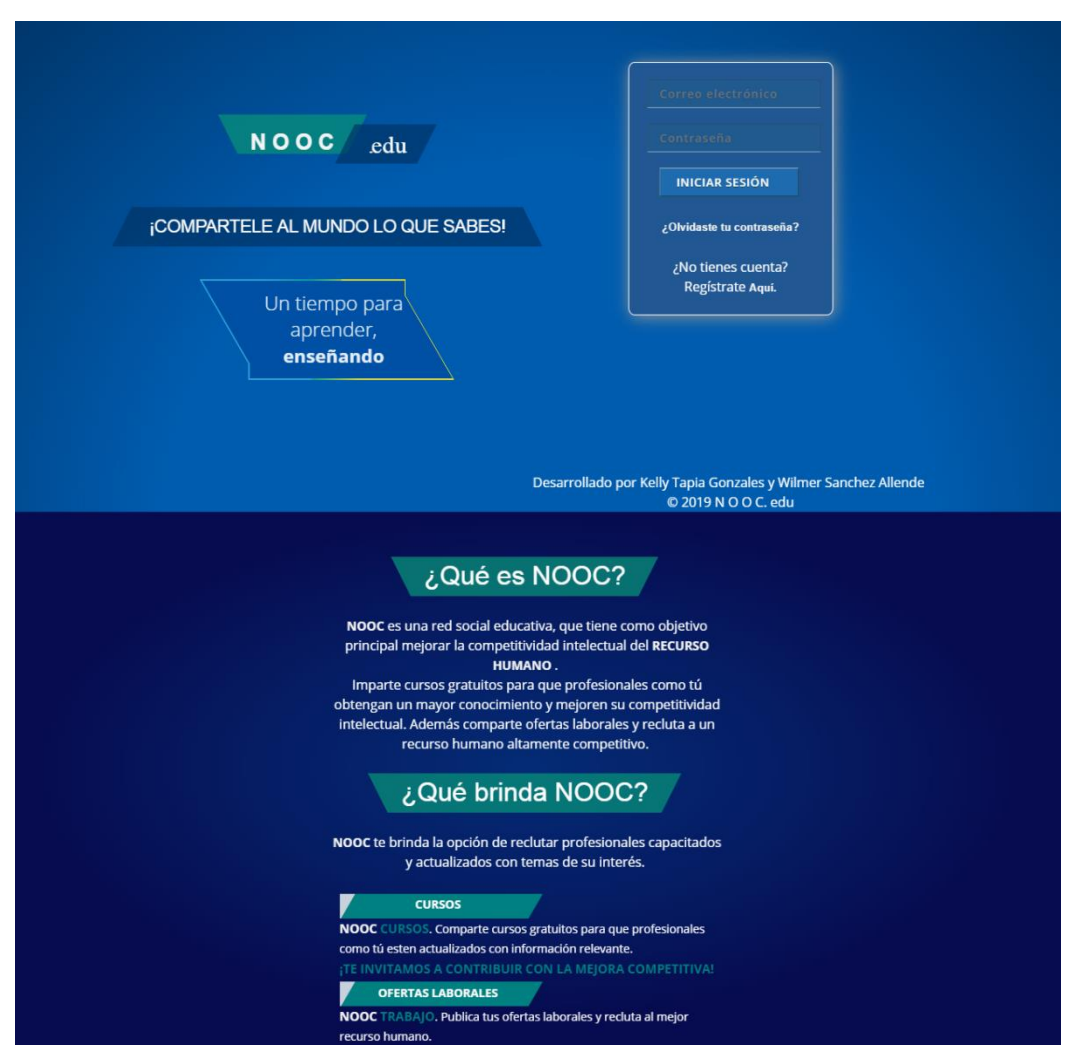

*Figura 16. Iniciar sesión del administrador. Elaboración propia.*

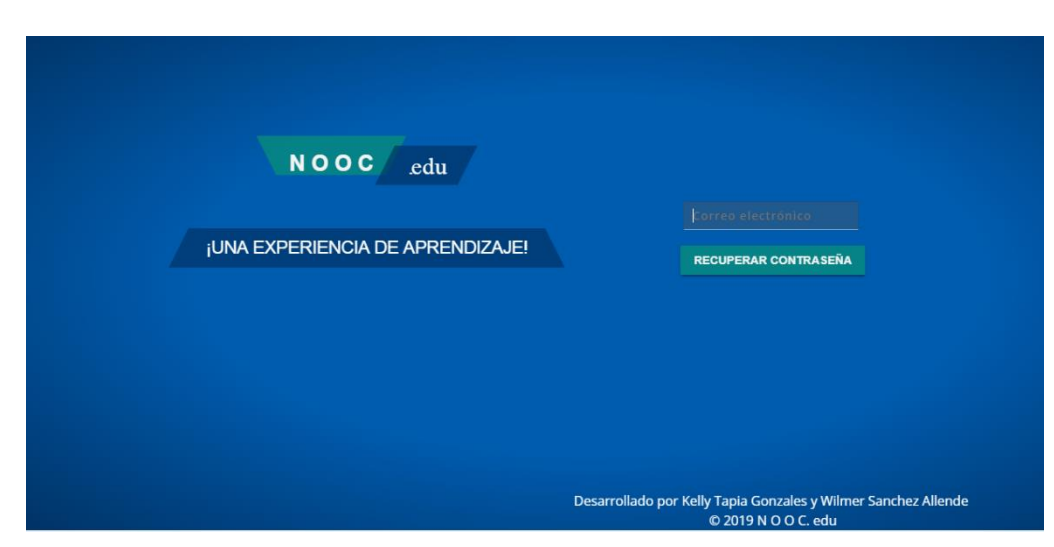

*Figura 17. Recuperar contraseña del administrador. Elaboración propia.*

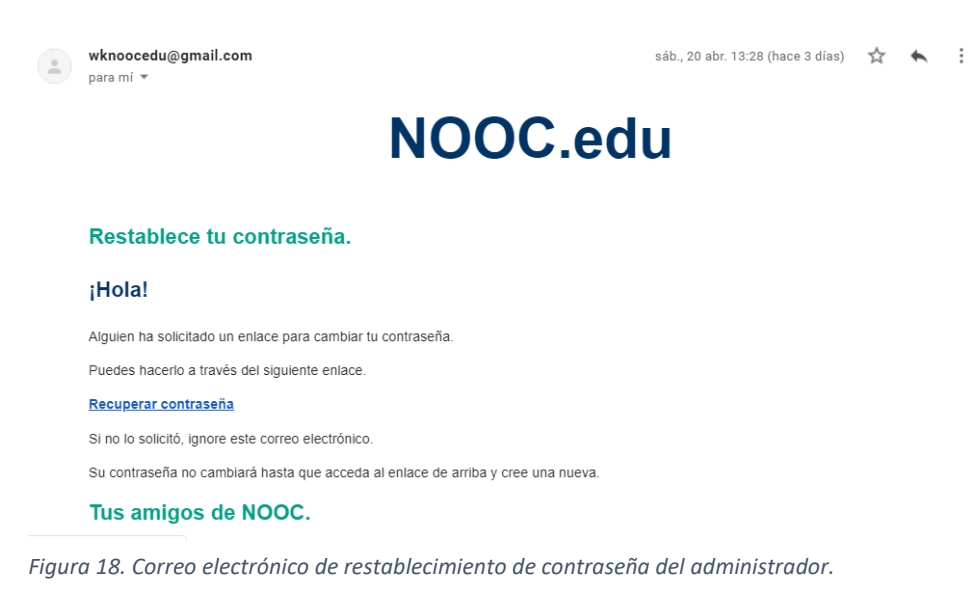

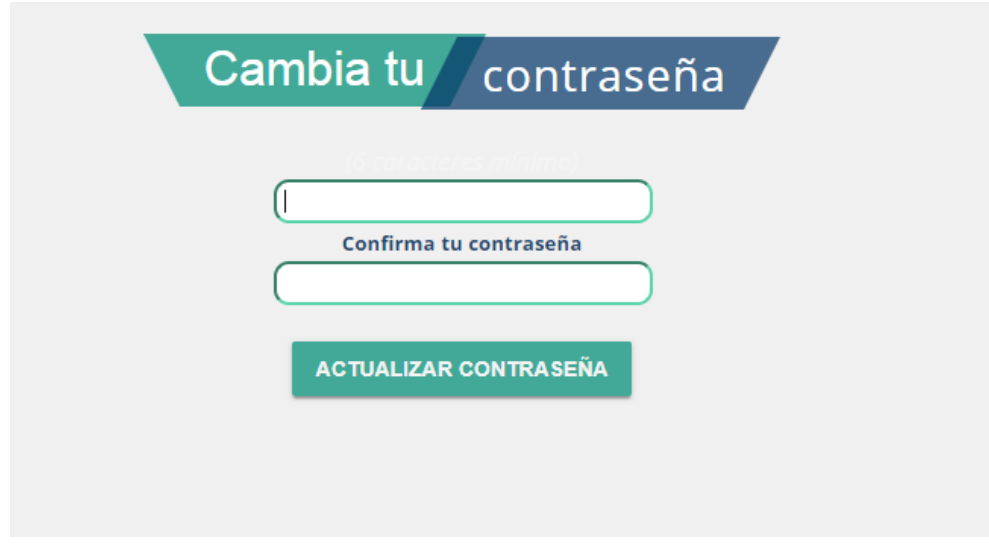

*Figura 19. Cambio de contraseña del administrador. Elaboración propia.*

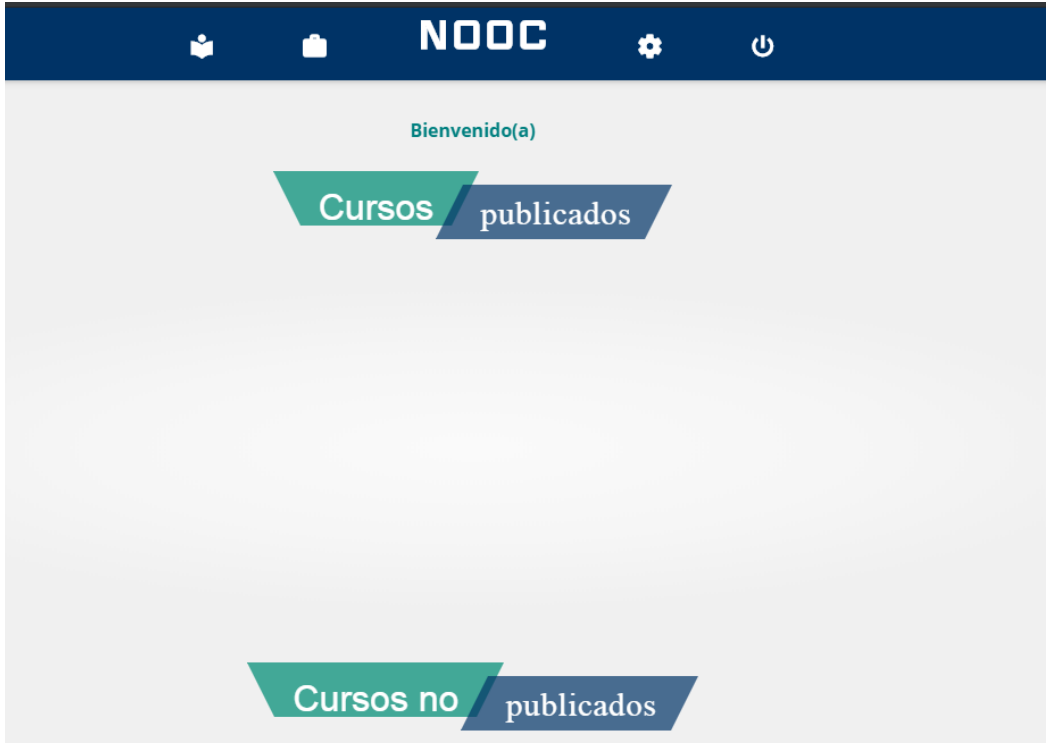

*Elaboración propia. Figura 20. Interfaz de inicio del administrador.*

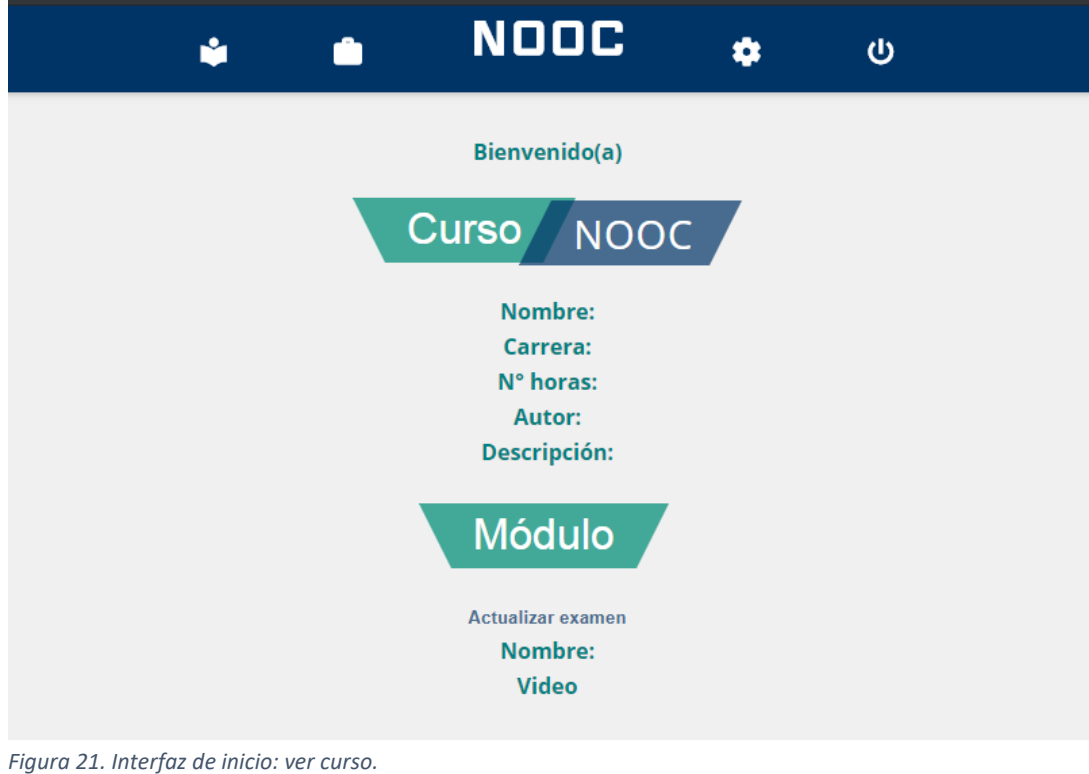

*Elaboración propia.*

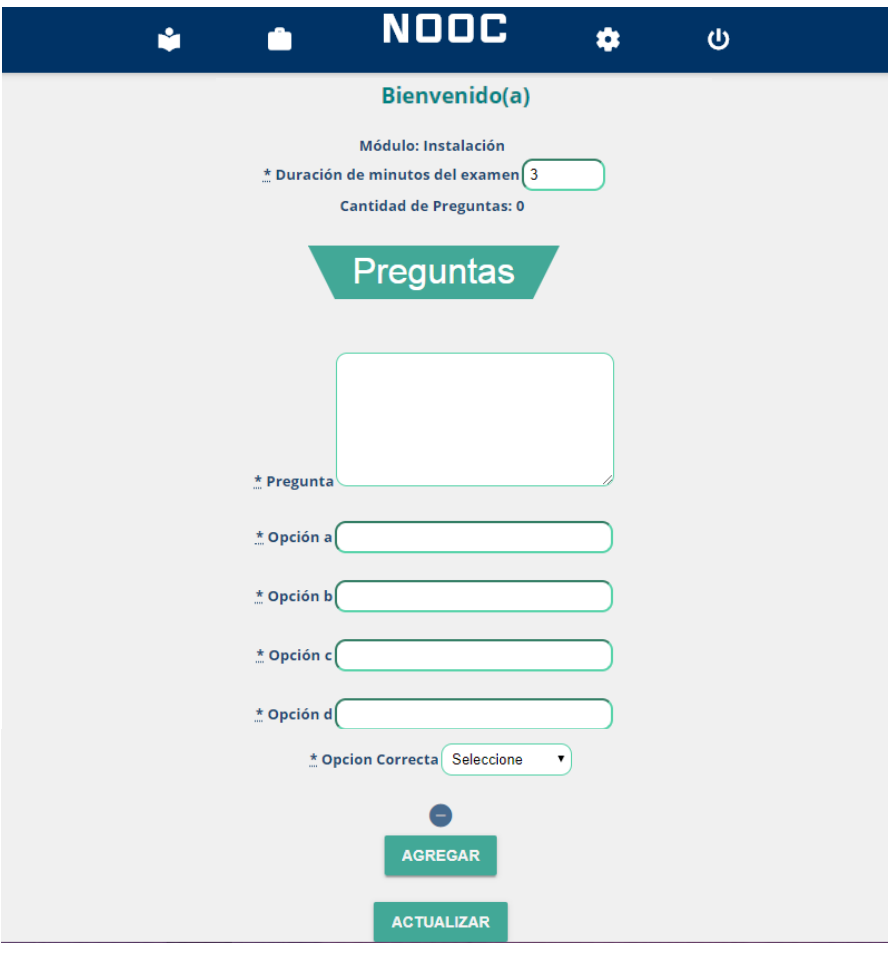

*Figura 22. Interfaz de inicio: actualizar examen. Elaboración propia.*

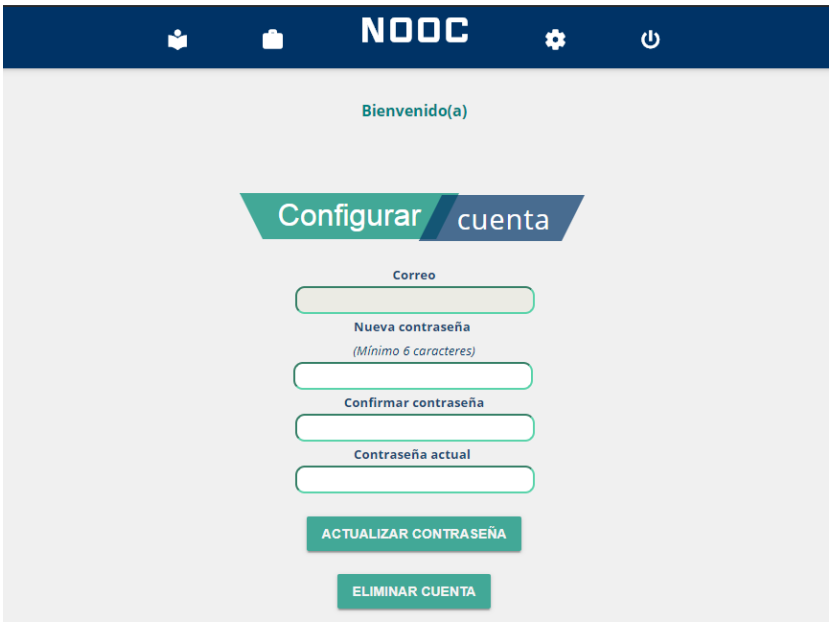

*Figura 23. Configurar cuenta: actualizar contraseña.*

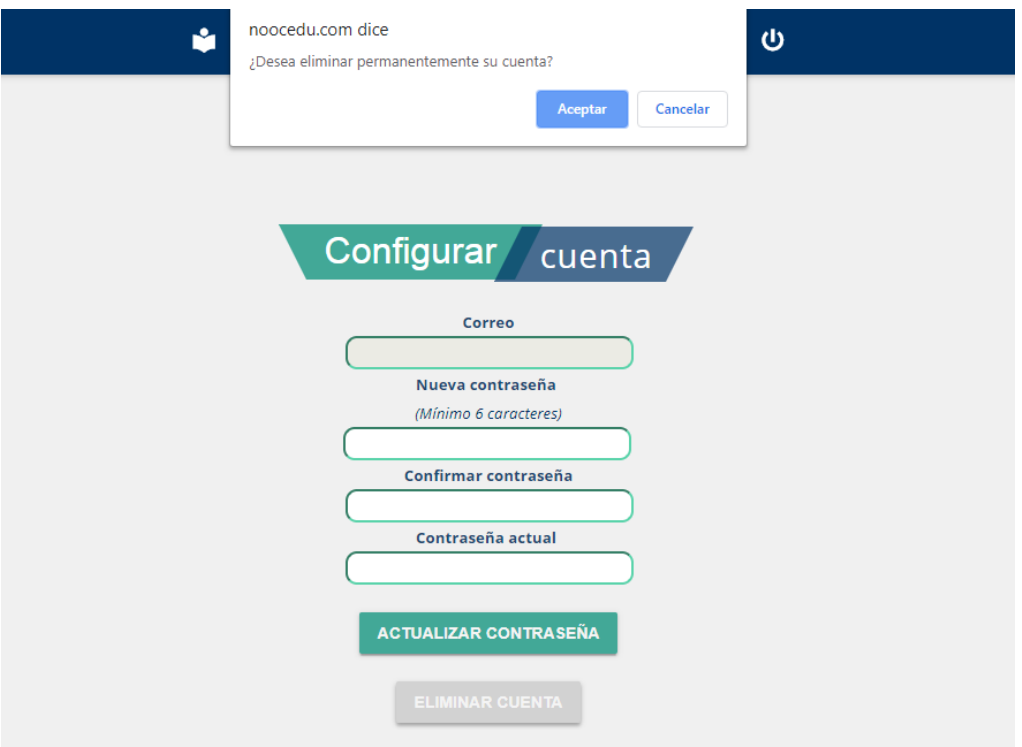

*Figura 24. Configurar cuenta: eliminar.*

▪ **Capacitación**

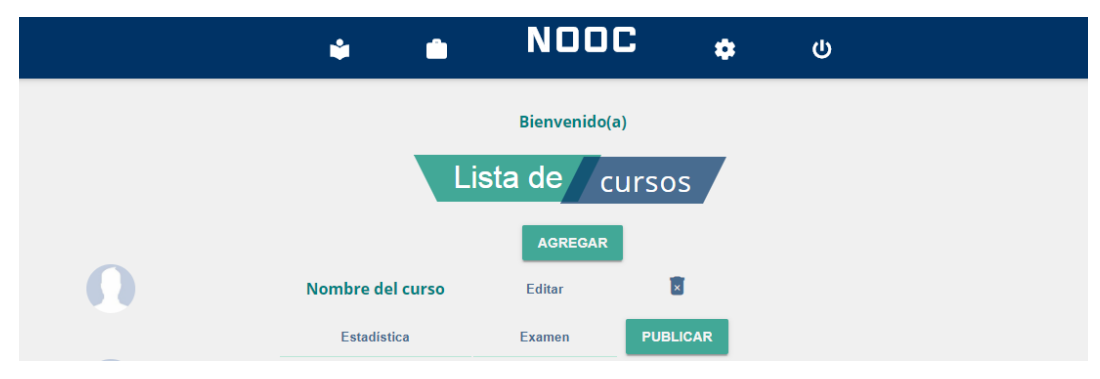

*Figura 25. Cursos NOOC: agregar y lista de cursos.*

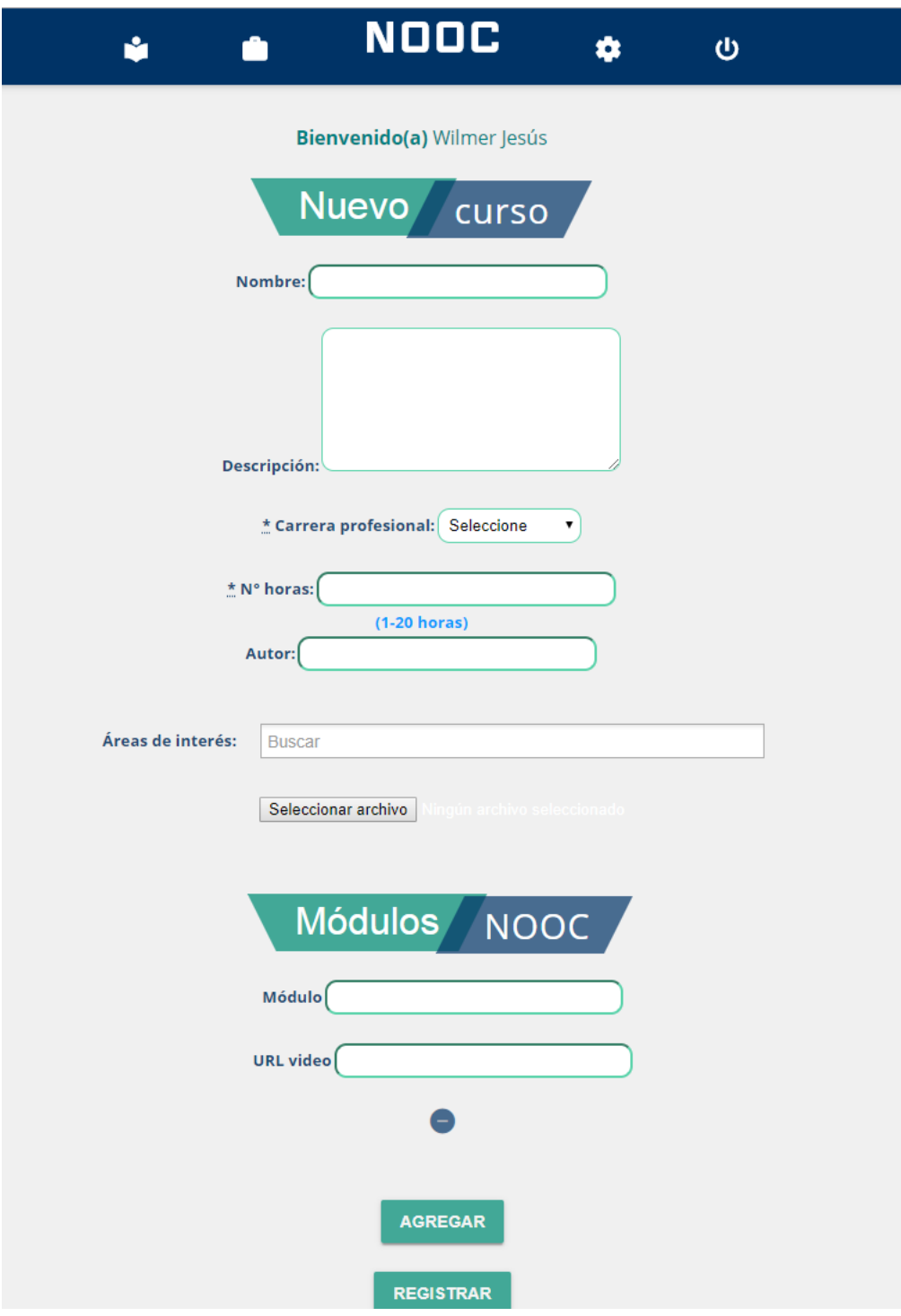

*Figura 26. Cursos NOOC: registrar curso. Elaboración propia.*

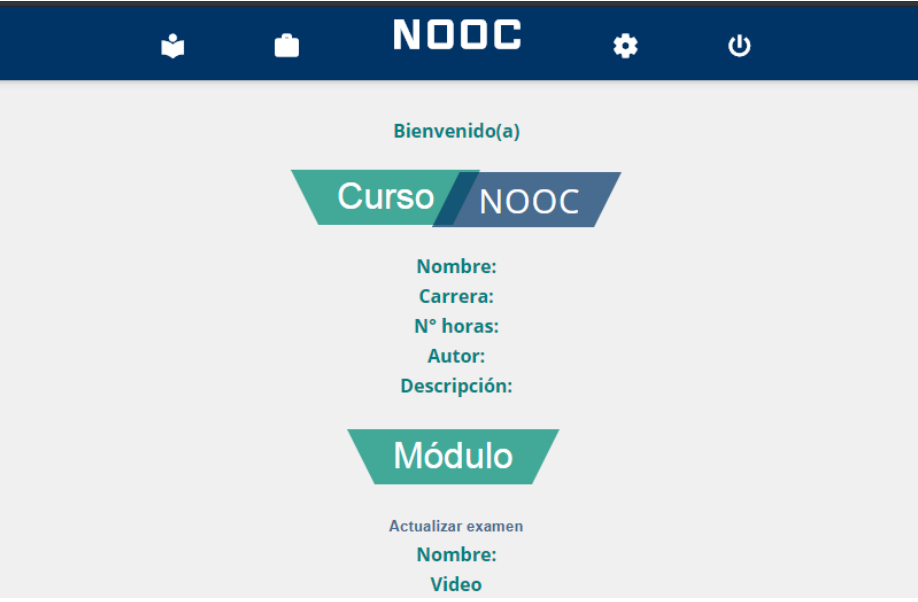

*Figura 27. Cursos NOOC: ver curso.*

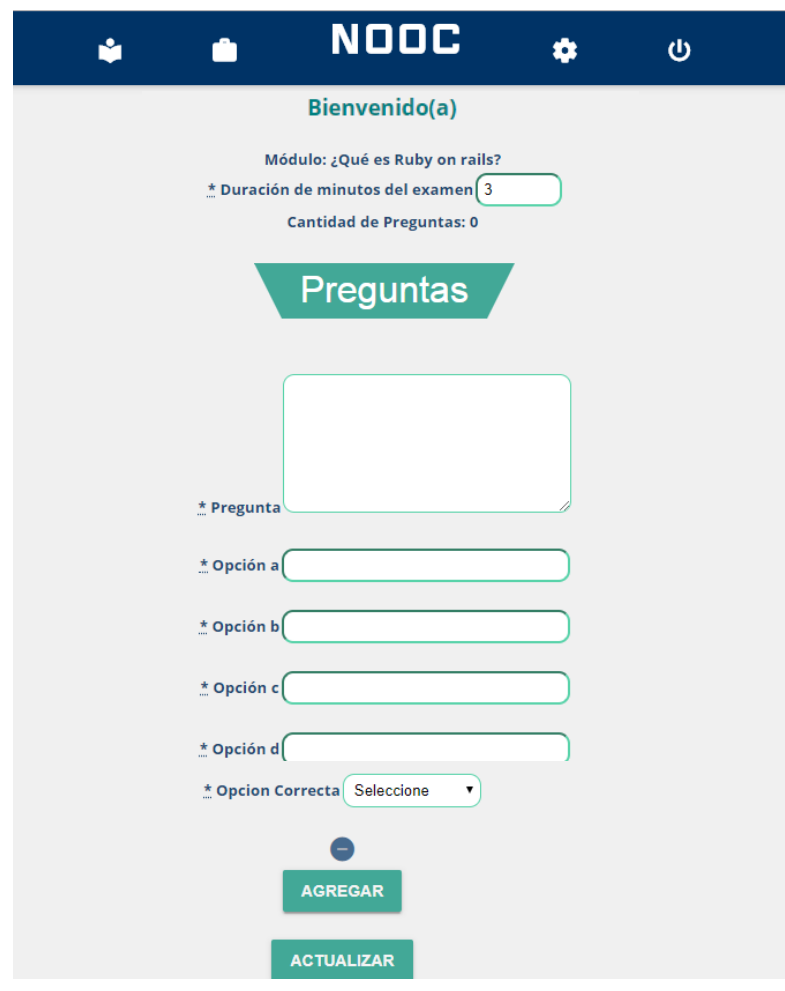

*Figura 28 Cursos NOOC: agregar preguntas y actualizar examen. Elaboración propia.*

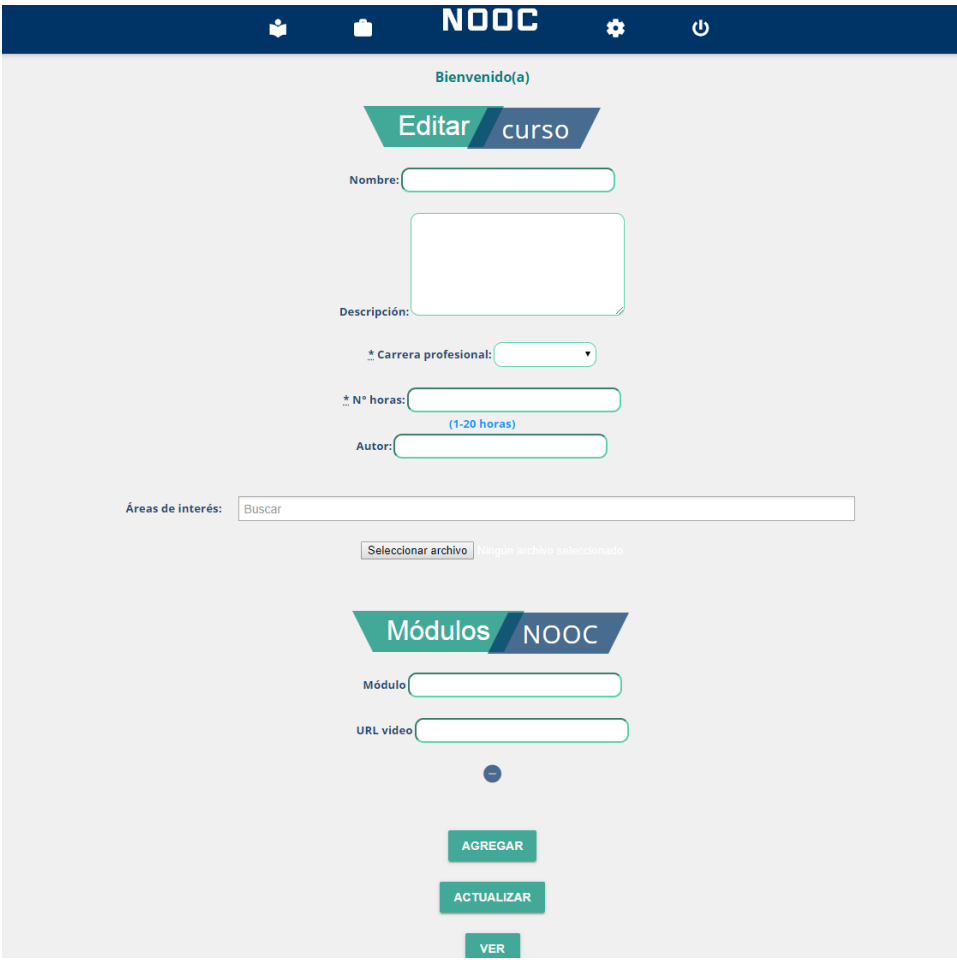

*Figura 29. Cursos NOOC: editar curso.*

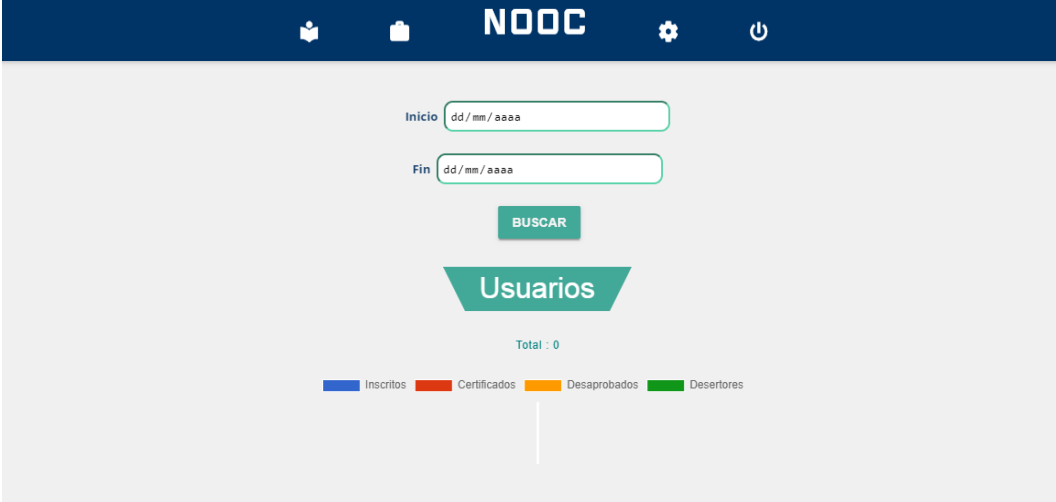

*Figura 30. Cursos NOO: estadística de usuarios inscritos, certificados, desaprobados y desertores por curso. Elaboración propia.*

| noocedu.com dice<br>M<br>¿Desea eliminar? |                |                     | $\boldsymbol{\omega}$ |  |
|-------------------------------------------|----------------|---------------------|-----------------------|--|
|                                           |                | Aceptar<br>Cancelar |                       |  |
|                                           | Lista de       | cursos              |                       |  |
|                                           | <b>AGREGAR</b> |                     |                       |  |
| Nombre del curso                          | <b>Editar</b>  | l×l                 |                       |  |
| Estadística                               | <b>Examen</b>  | <b>PUBLICAR</b>     |                       |  |

*Figura 31. Cursos NOOC: eliminar curso.*

▪ **Oferta laboral**

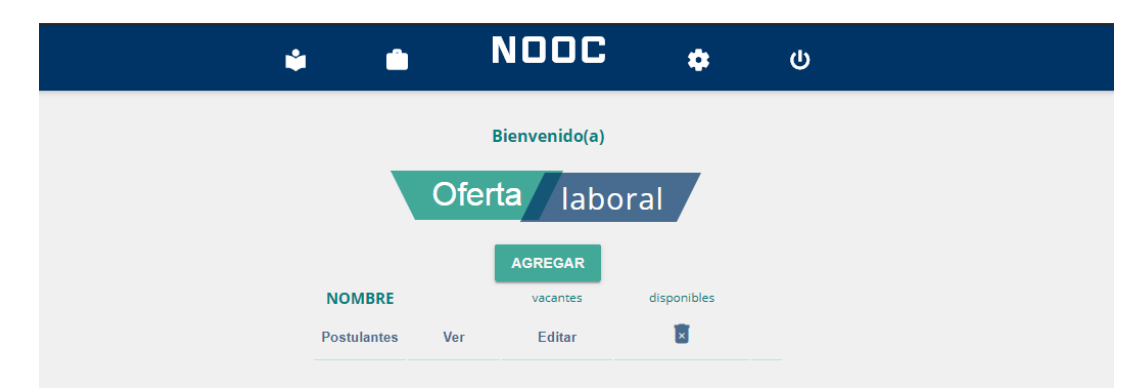

*Figura 32. Oferta laboral: agregar y lista de oferta laboral.*

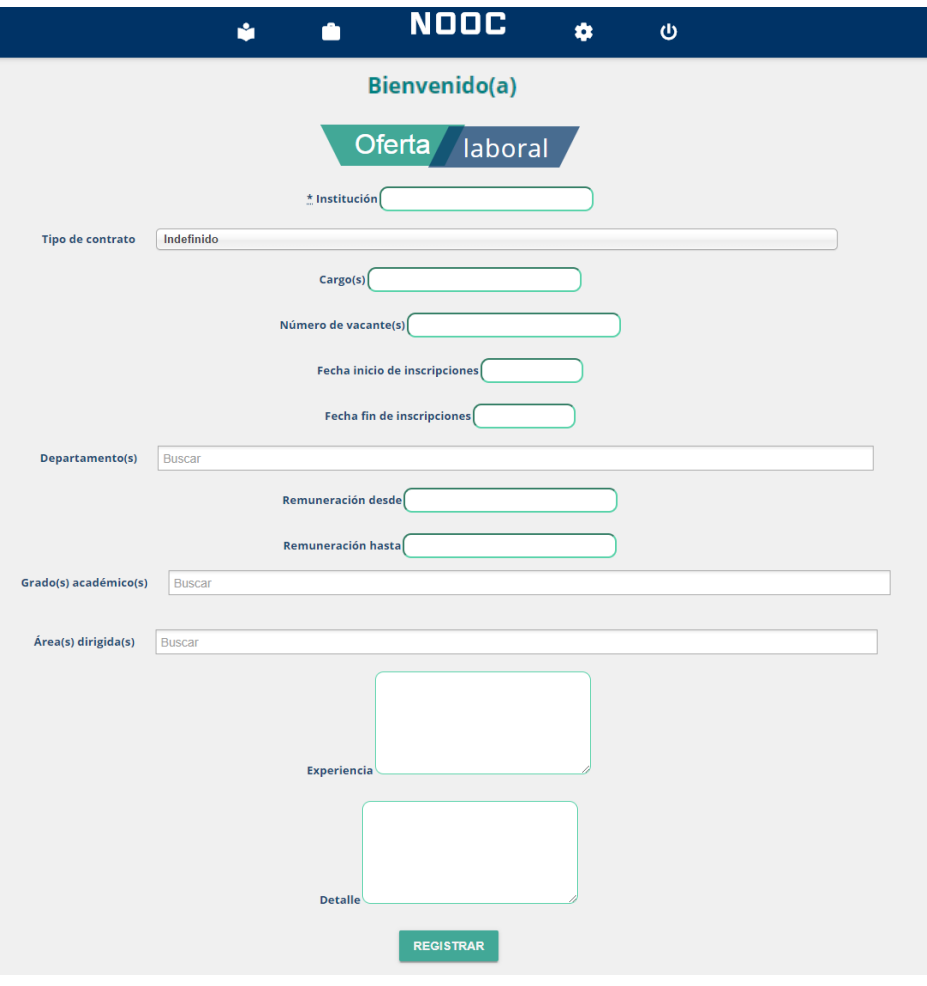

*Figura 33. Registrar oferta laboral. Elaboración propia.*

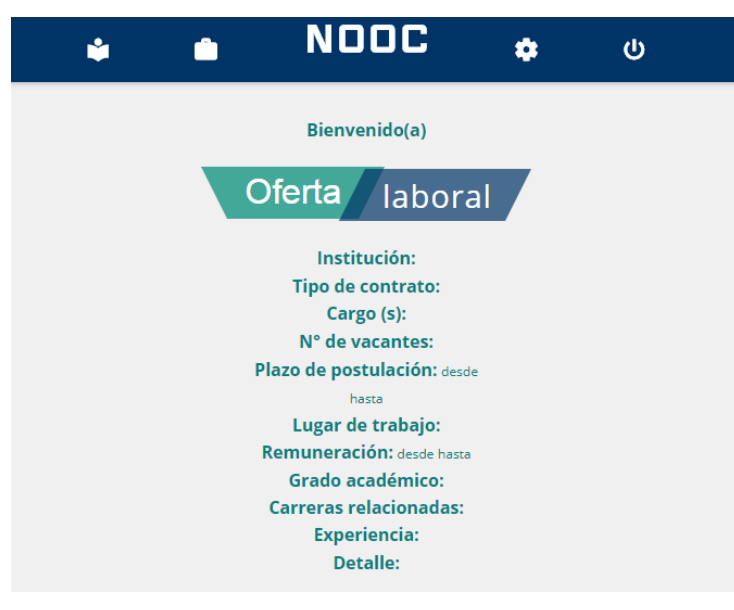

*Figura 34. Oferta laboral: ver oferta.*

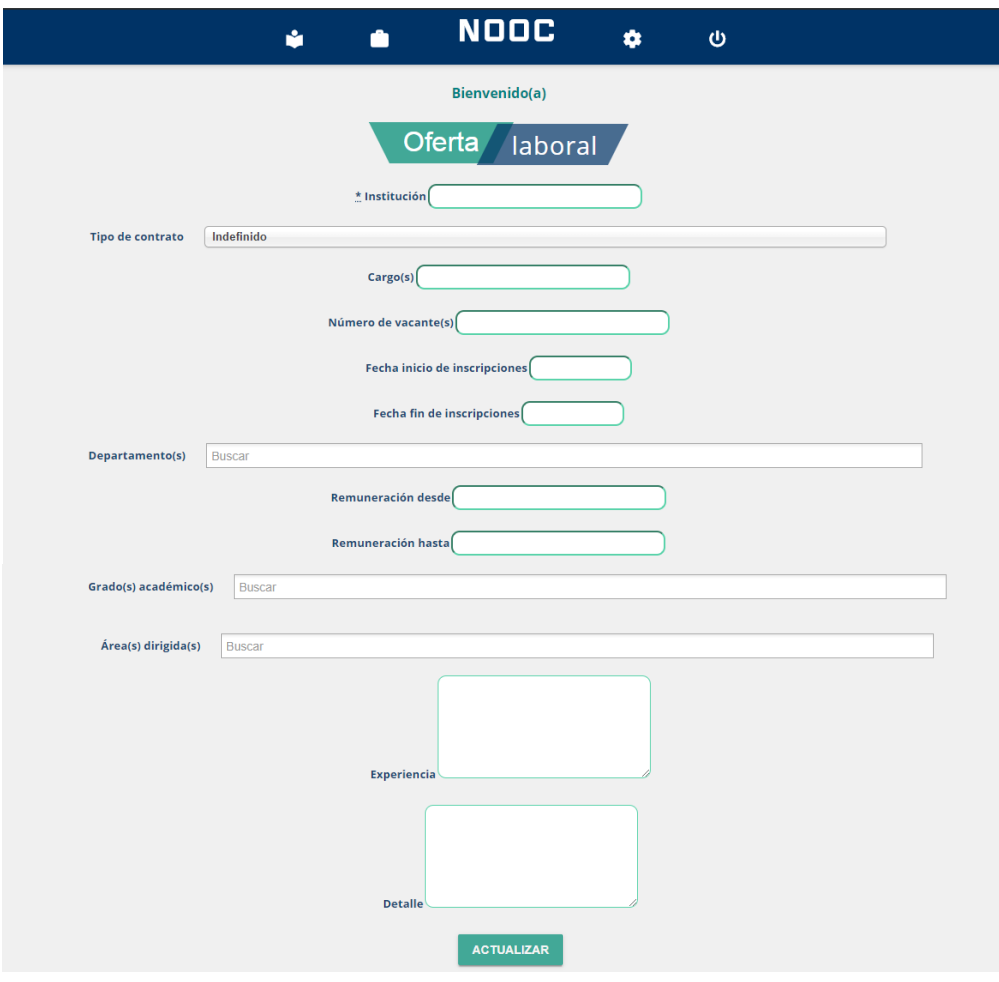

*Figura 35. Oferta laboral: actualizar.*

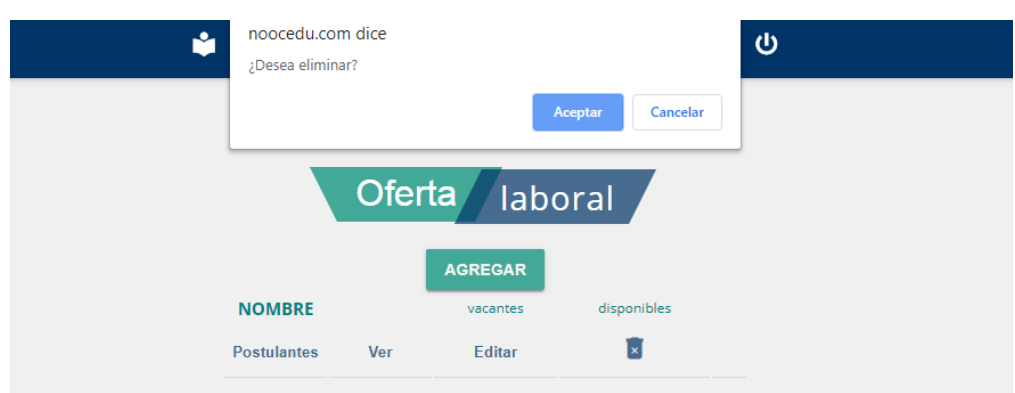

*Figura 36. Oferta laboral: eliminar.*

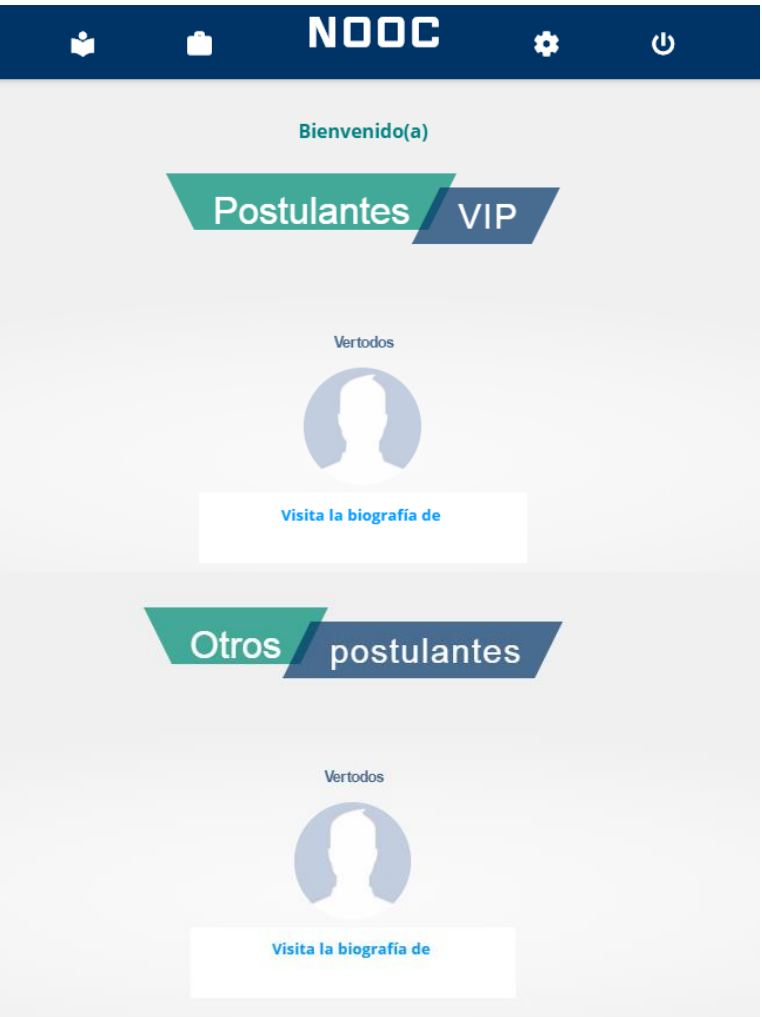

*Figura 37. Oferta laboral: lista de postulantes VIP y otros.*

**NOOC** ó.  $\bullet$  $\bullet$  $\ddot{\mathbf{c}}$ Bienvenido(a)  $\mathbf{E}$ Contactar Fecha de nacimiento: Estado civil: Hola, mi nomb Departamento: Mis habilidades: Mis destrezas:

*Elaboración propia.*

*Figura 38. Oferta laboral: visita a la biografía del postulante.*

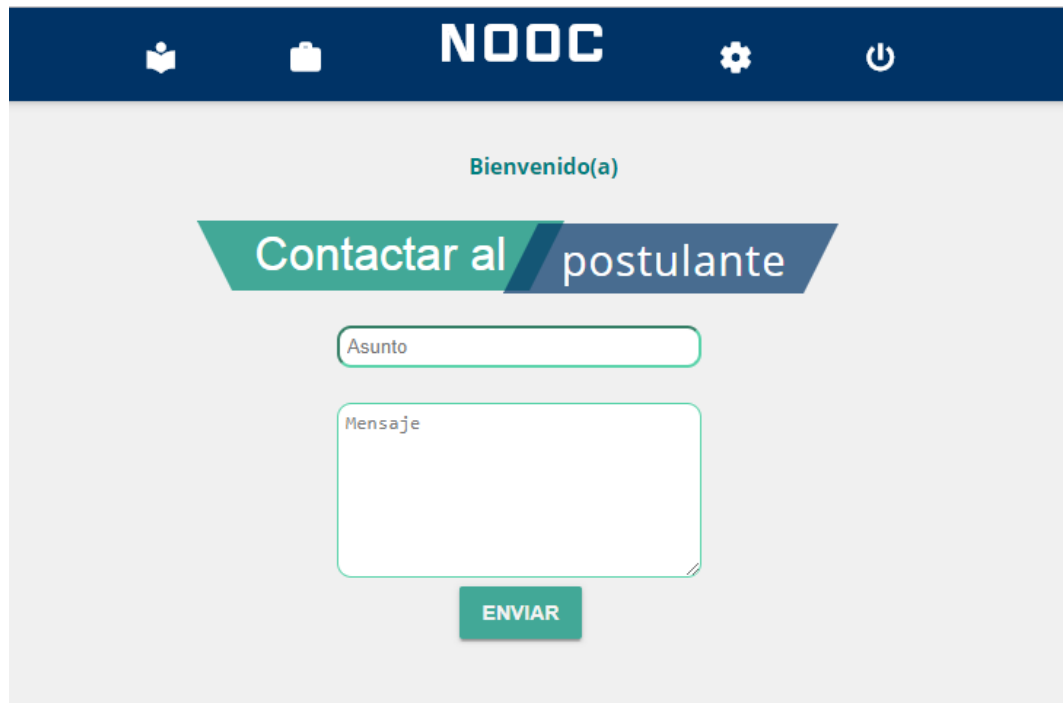

*Figura 39. Oferta laboral: contactar al postulante. Elaboración propia.*

## **3.5.3. Usuario NOOC.**

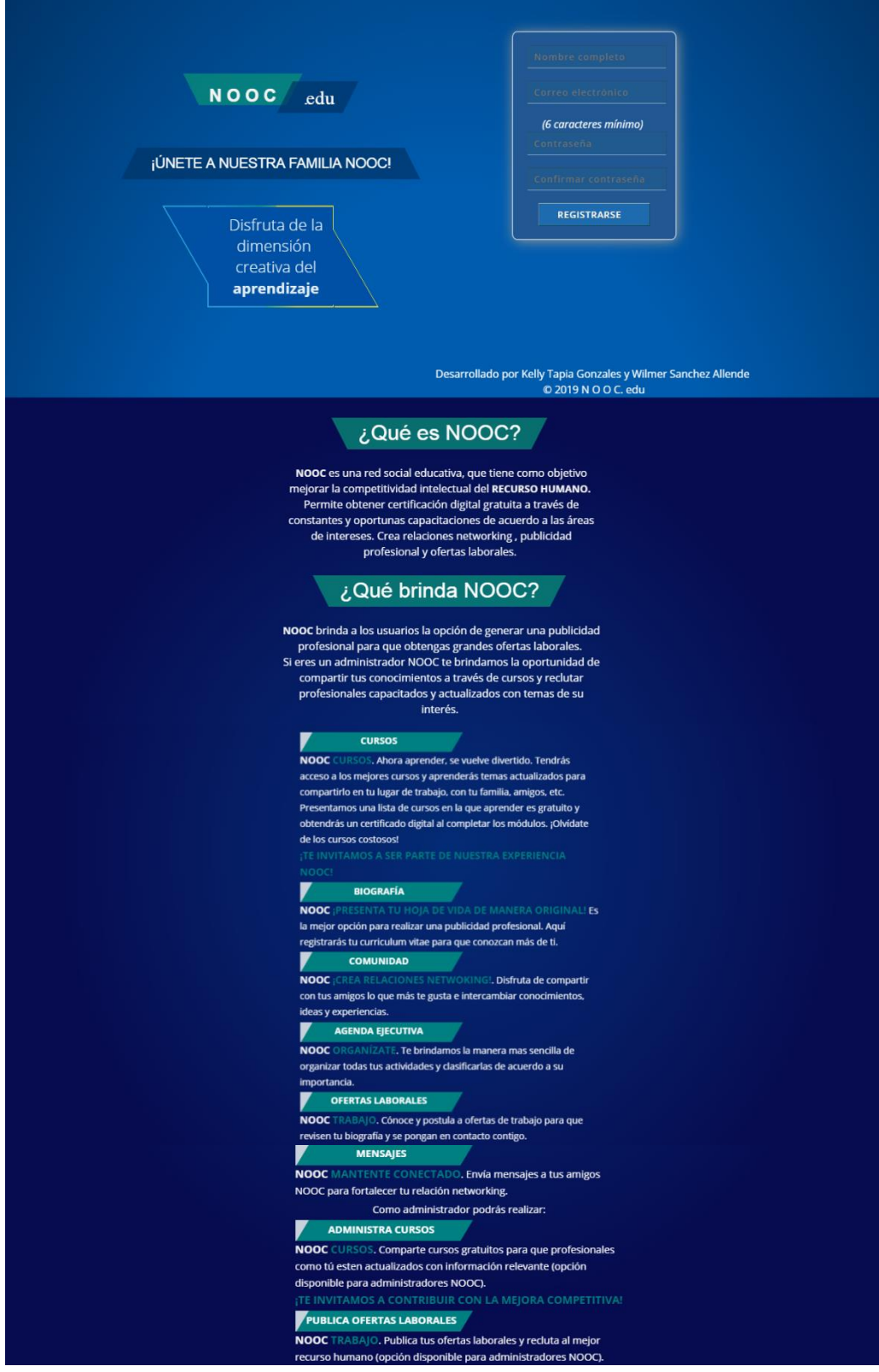

*Figura 40. Registrar usuario. Elaboración propia.*

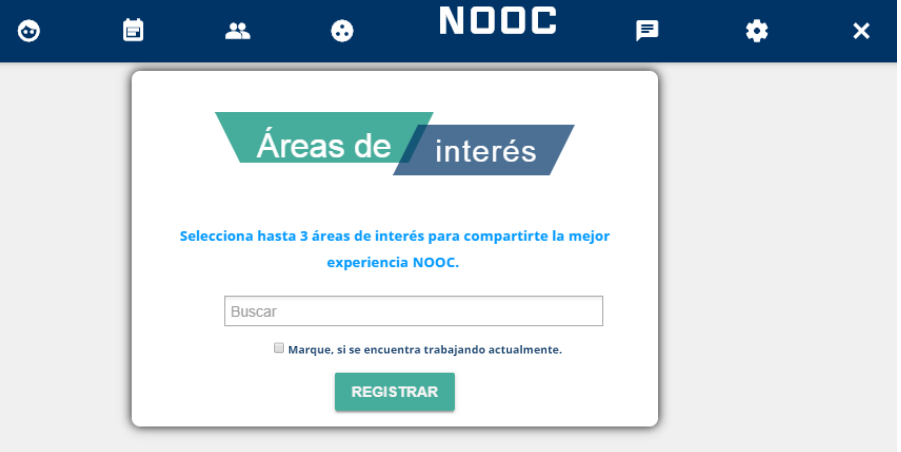

*Figura 41. Registrar áreas de interés Elaboración propia.*

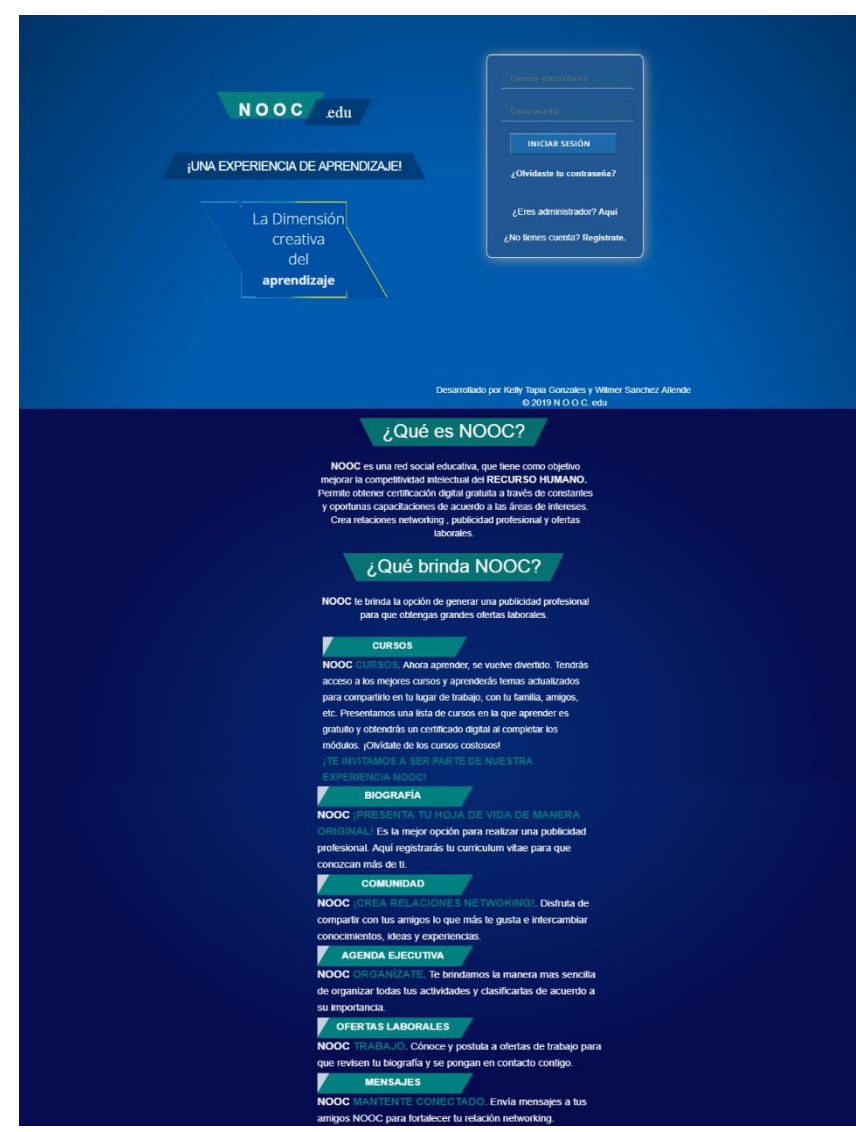

*Figura 42. Iniciar sesión del usuario. Elaboración propia.*

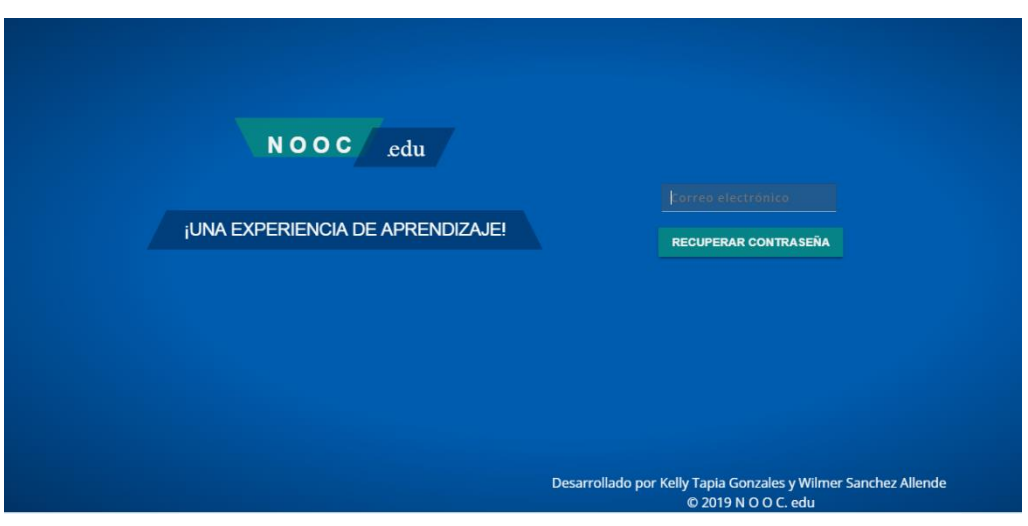

*Figura 43. Recuperar contraseña del usuario. Elaboración propia.*

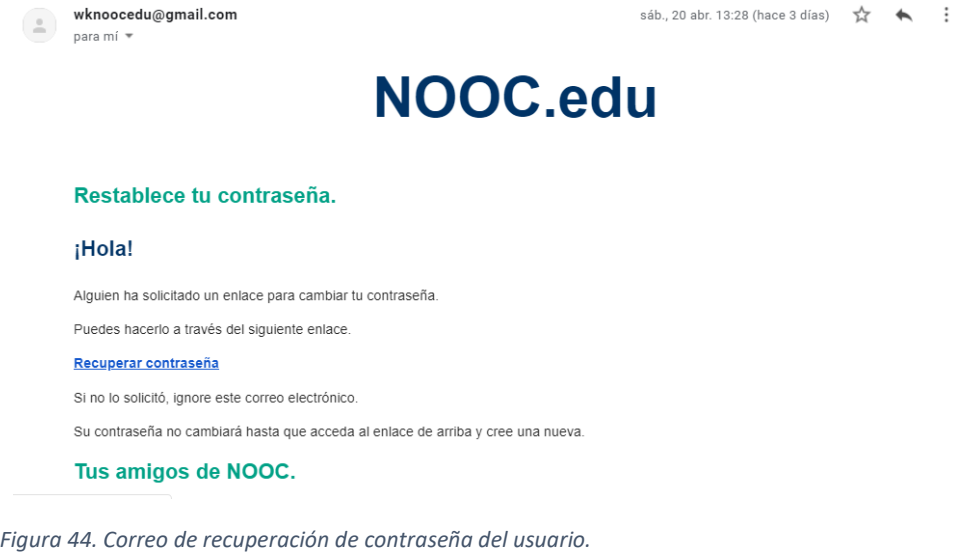

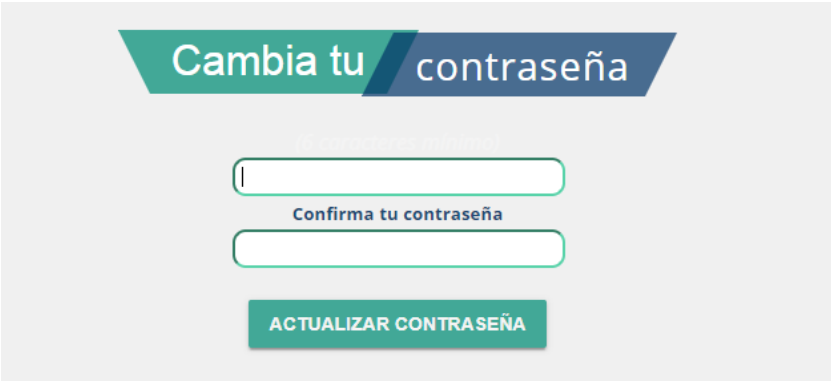

*Figura 45. Cambiar contraseña del usuario. Elaboración propia.*

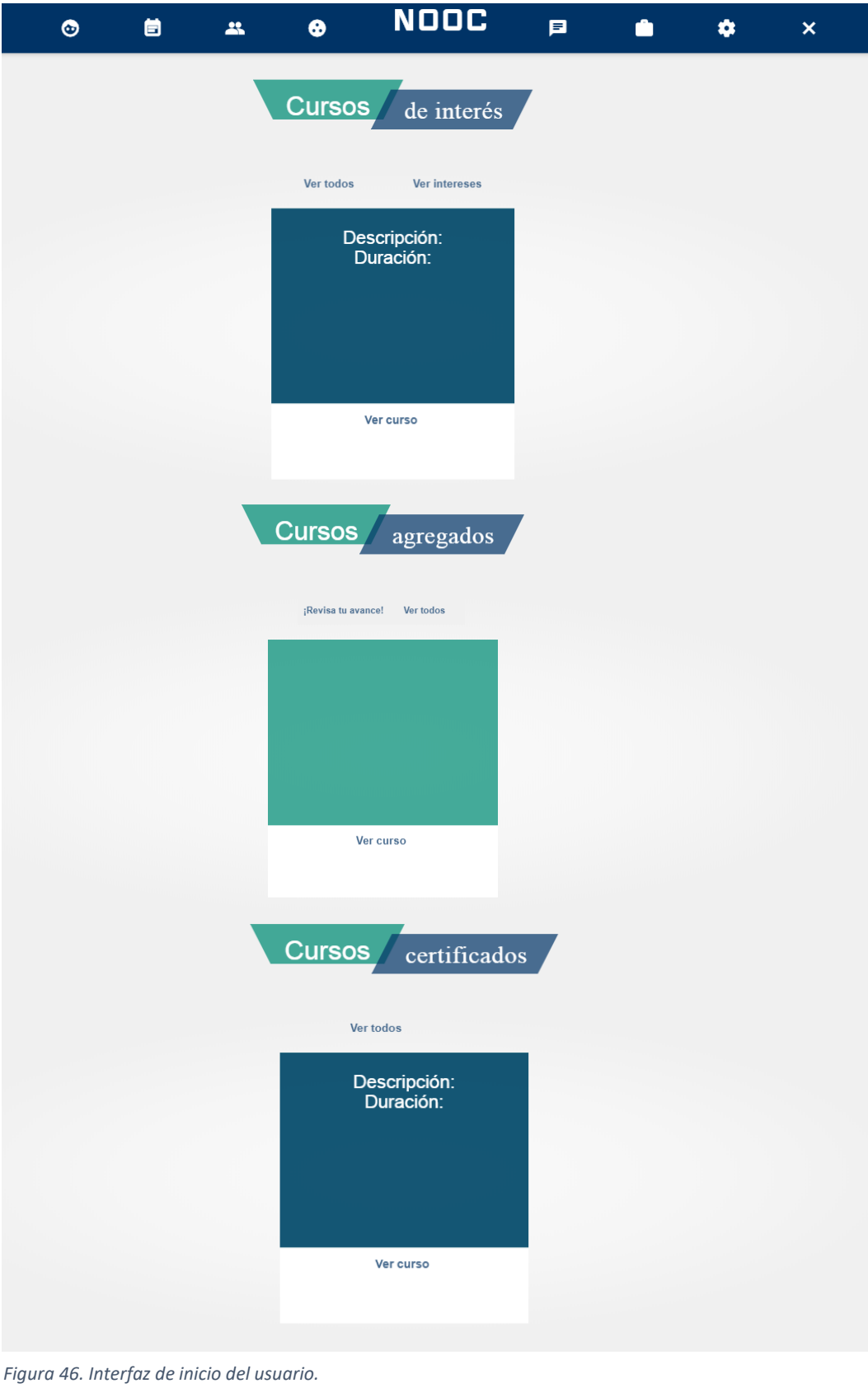

*Elaboración propia.*

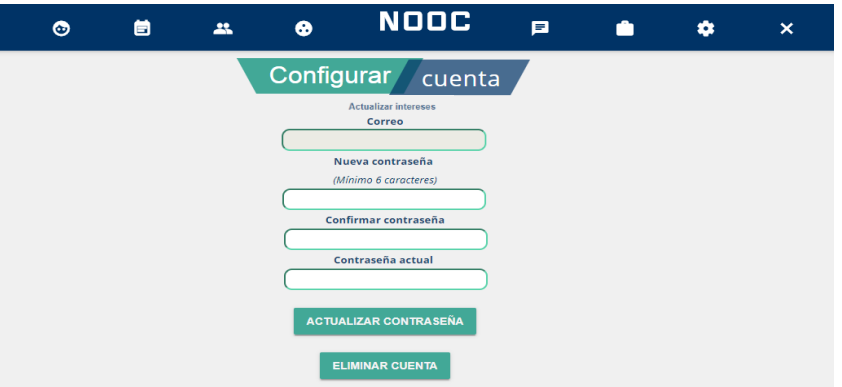

*Figura 47. Configurar cuenta: actualizar contraseña.*

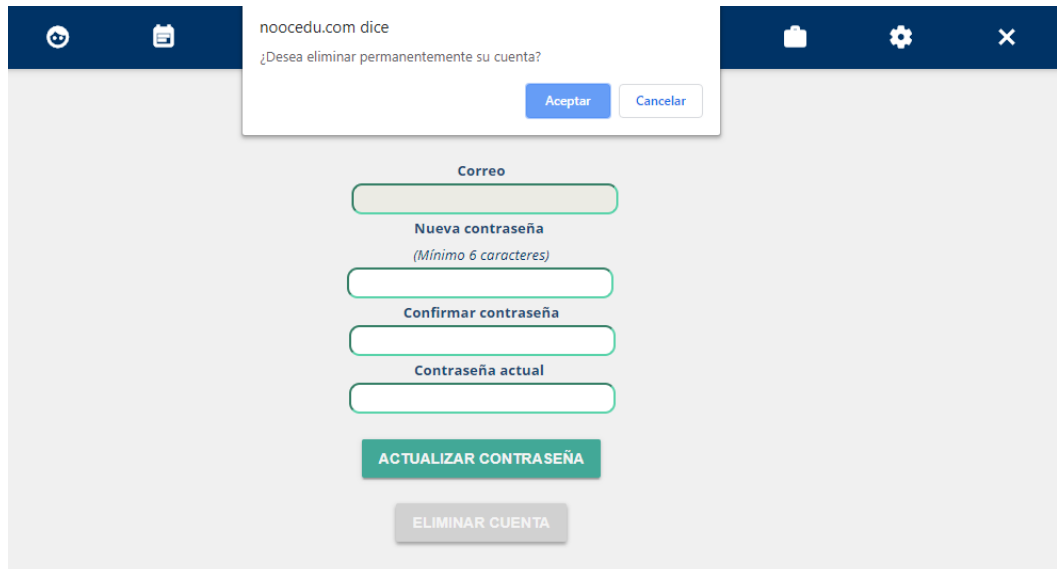

*Figura 48. Configurar cuenta: eliminar cuenta.*

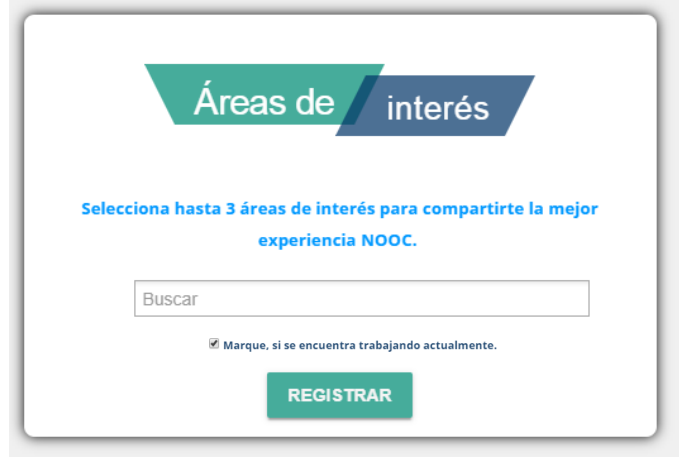

*Figura 49. Actualizar áreas de interés. Elaboración propia.*

#### ▪ **Agenda ejecutiva**

|                                                      |      | 自<br>$\bullet$ | $\bullet$<br>$\mathbf{a}$ | <b>NODC</b> | 戸    | m<br>۰           | $\pmb{\times}$       |
|------------------------------------------------------|------|----------------|---------------------------|-------------|------|------------------|----------------------|
| abril 2019<br>$\left\langle \quad \right\rangle$ Hoy |      |                |                           |             |      |                  | Semana<br>Día<br>Mes |
|                                                      | lun. | mar.           | mié.                      | jue.        | vie. | sáb.             | dom.                 |
|                                                      |      | $\overline{2}$ | 3                         | 4           | 5    | $6 \overline{6}$ |                      |
|                                                      | 8    | $\overline{9}$ | 10                        | 11          | 12   | 13               | 14                   |
|                                                      | 15   | 16             | 17                        | 18          | 19   | 20               | 21                   |
|                                                      | 22   | 23             | 24                        | 25          | 26   | 27               | 28                   |

*Figura 50. Interfaz de la agenda ejecutiva Elaboración propia.*

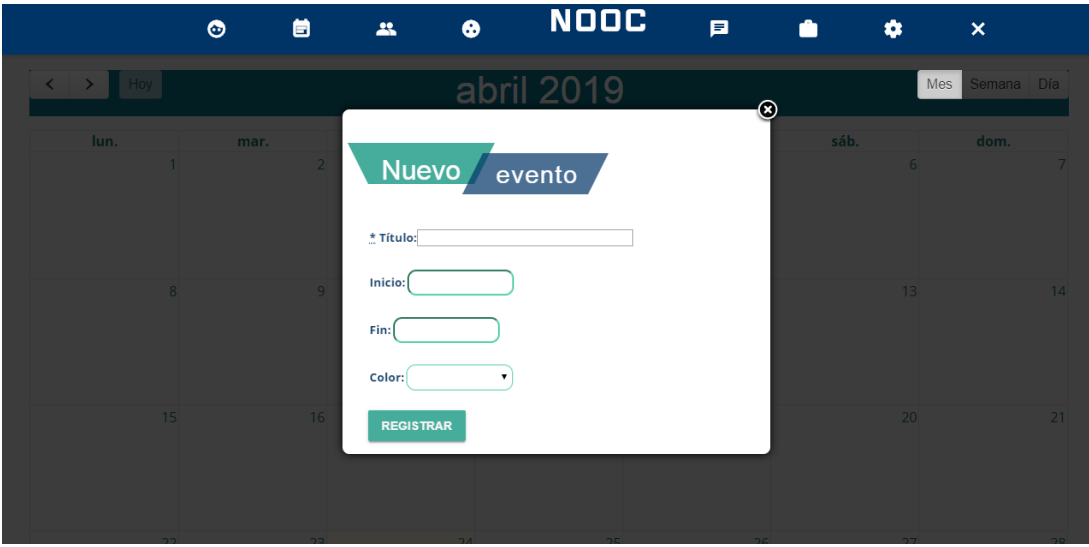

*Figura 51. Agenda ejecutiva: registrar nuevo evento. Elaboración propia.*

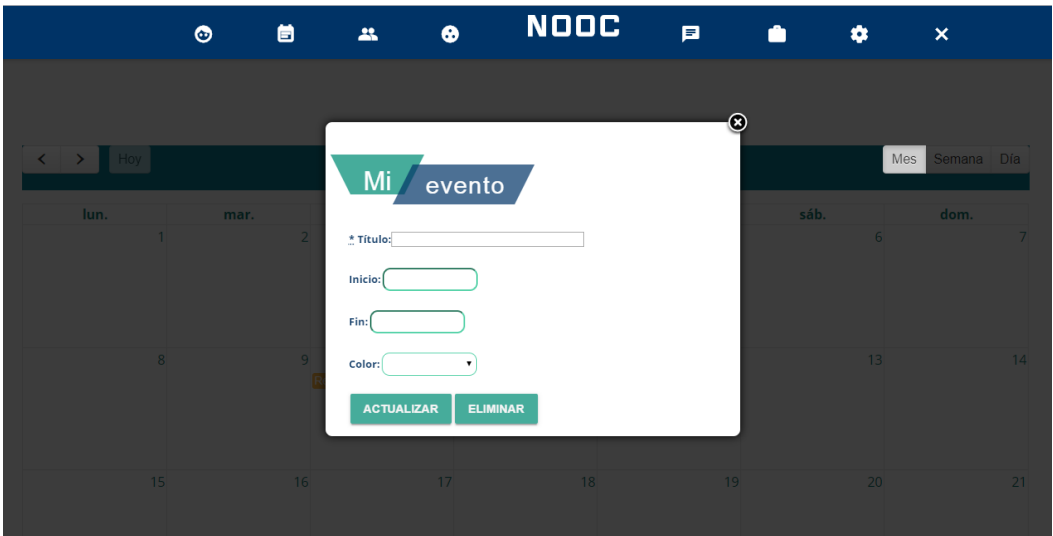

*Figura 52. Agenda ejecutiva: actualizar evento.*

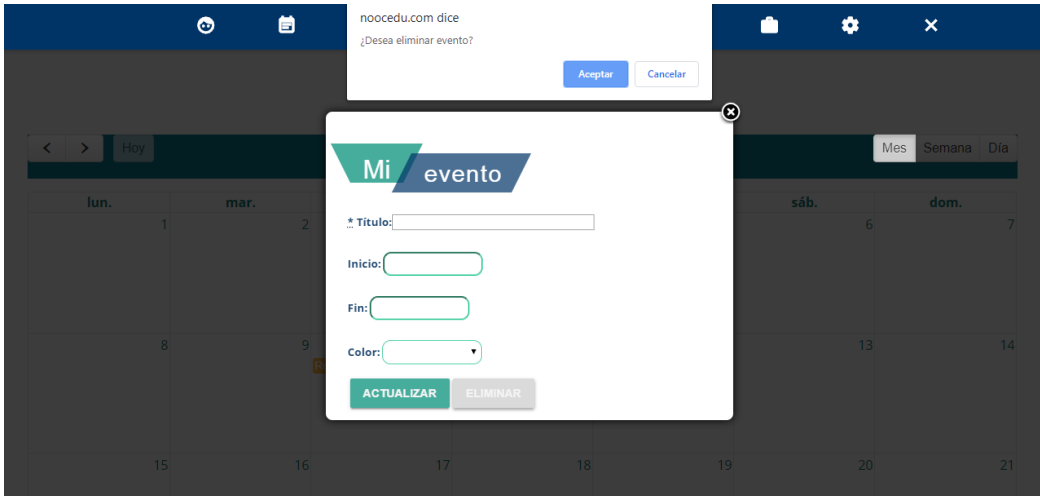

*Figura 53. Agenda ejecutiva: eliminar evento. Elaboración propia.*

|                                                                       |      | 首<br>$\bullet$ | $\mathbf{a}$         | <b>NOOC</b><br>$\bullet$     | 戸    | ۰<br>A | $\pmb{\times}$ |
|-----------------------------------------------------------------------|------|----------------|----------------------|------------------------------|------|--------|----------------|
| abril 2019<br>$\left\langle \quad \right\rangle$ Hoy<br>Semana<br>Mes |      |                |                      |                              |      | Día    |                |
|                                                                       | lun. | mar.           | mié.                 | jue.                         | vie. | sáb.   | dom.           |
|                                                                       |      |                | $\overline{2}$       | $\overline{\mathbf{3}}$<br>4 | 5    | 6      |                |
|                                                                       | 8    |                | $\overline{9}$<br>10 | 11                           | 12   | 13     | 14             |
|                                                                       | 15   |                | 17<br>16             | 18                           | 19   | 20     | 21             |

*Figura 54. Agenda ejecutiva: reporte mensual de actividades. Elaboración propia.*

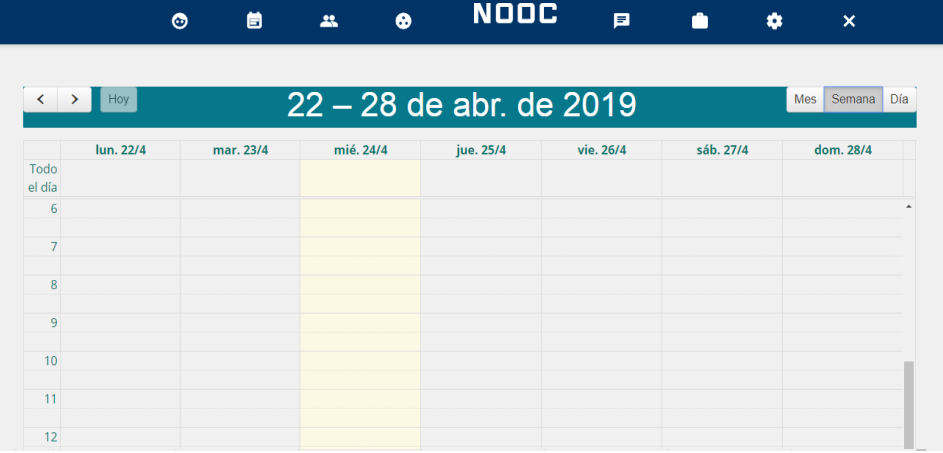

*Figura 55. Agenda ejecutiva: reporte semanal de actividades. Elaboración propia.*

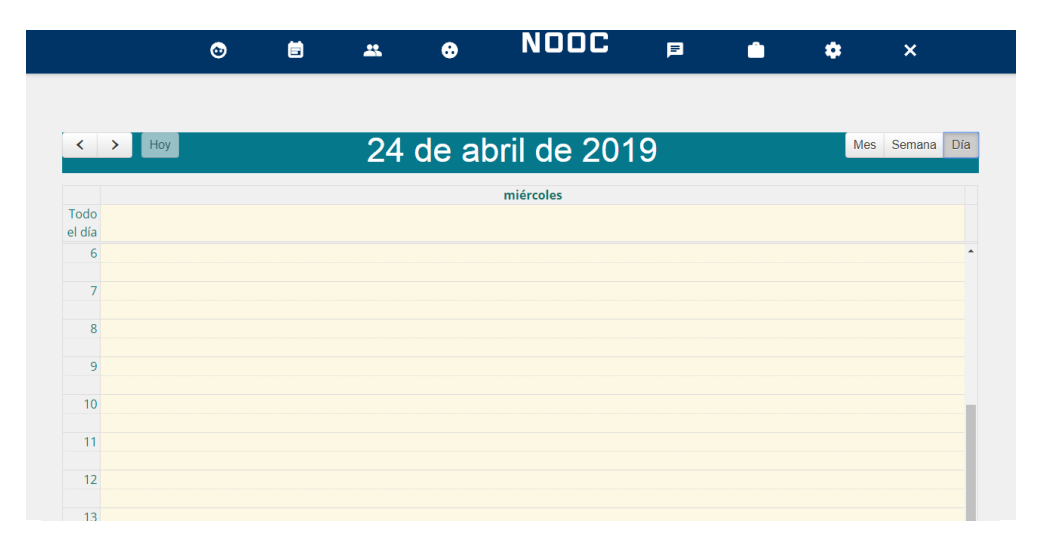

*Figura 56. Agenda ejecutiva: reporte diario de actividades. Elaboración propia.*

## *5.5.3.1. Networking.*

# ▪ **Biografía**

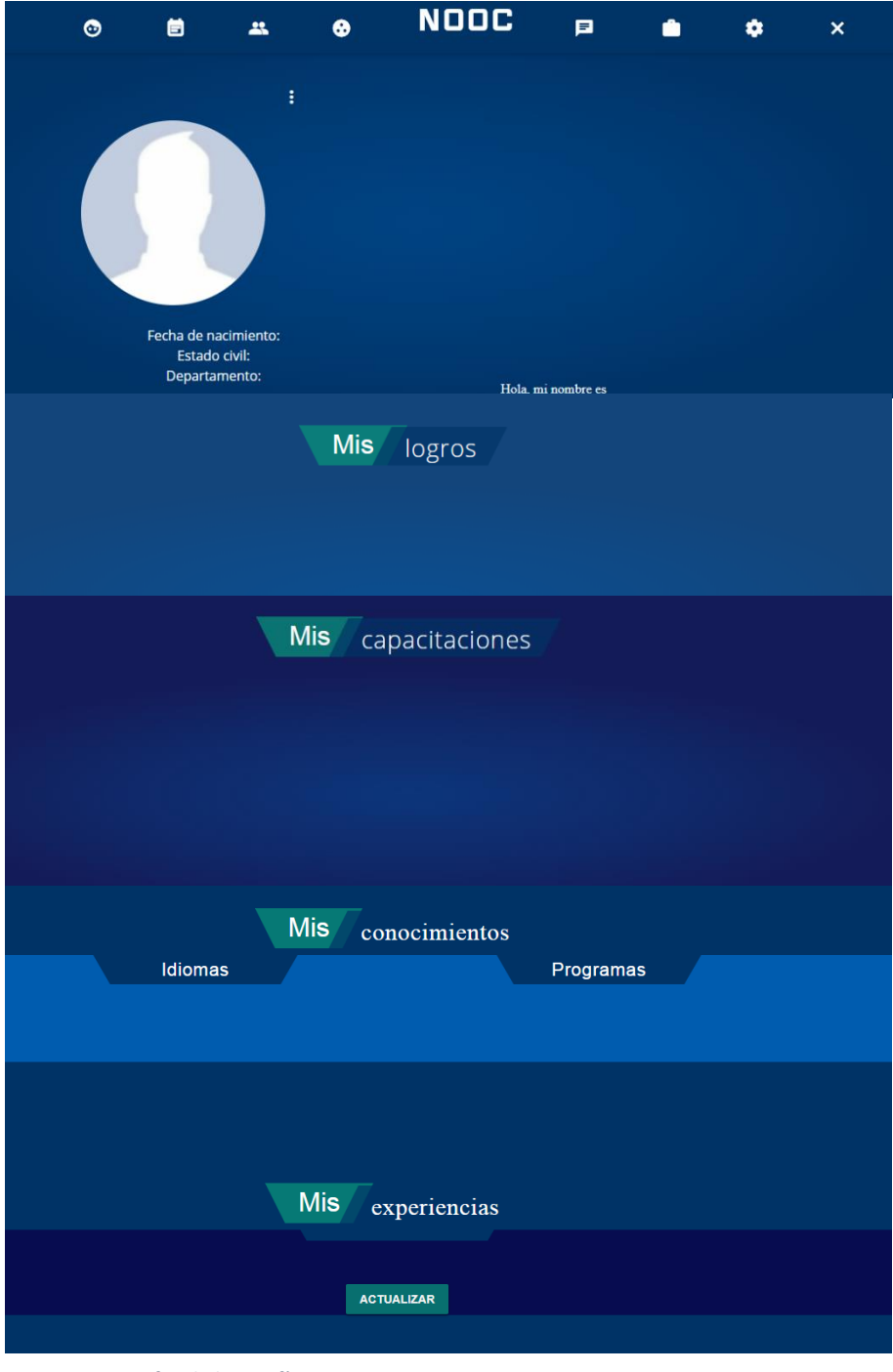

*Figura 57. Interfaz de biografía. Elaboración propia.*

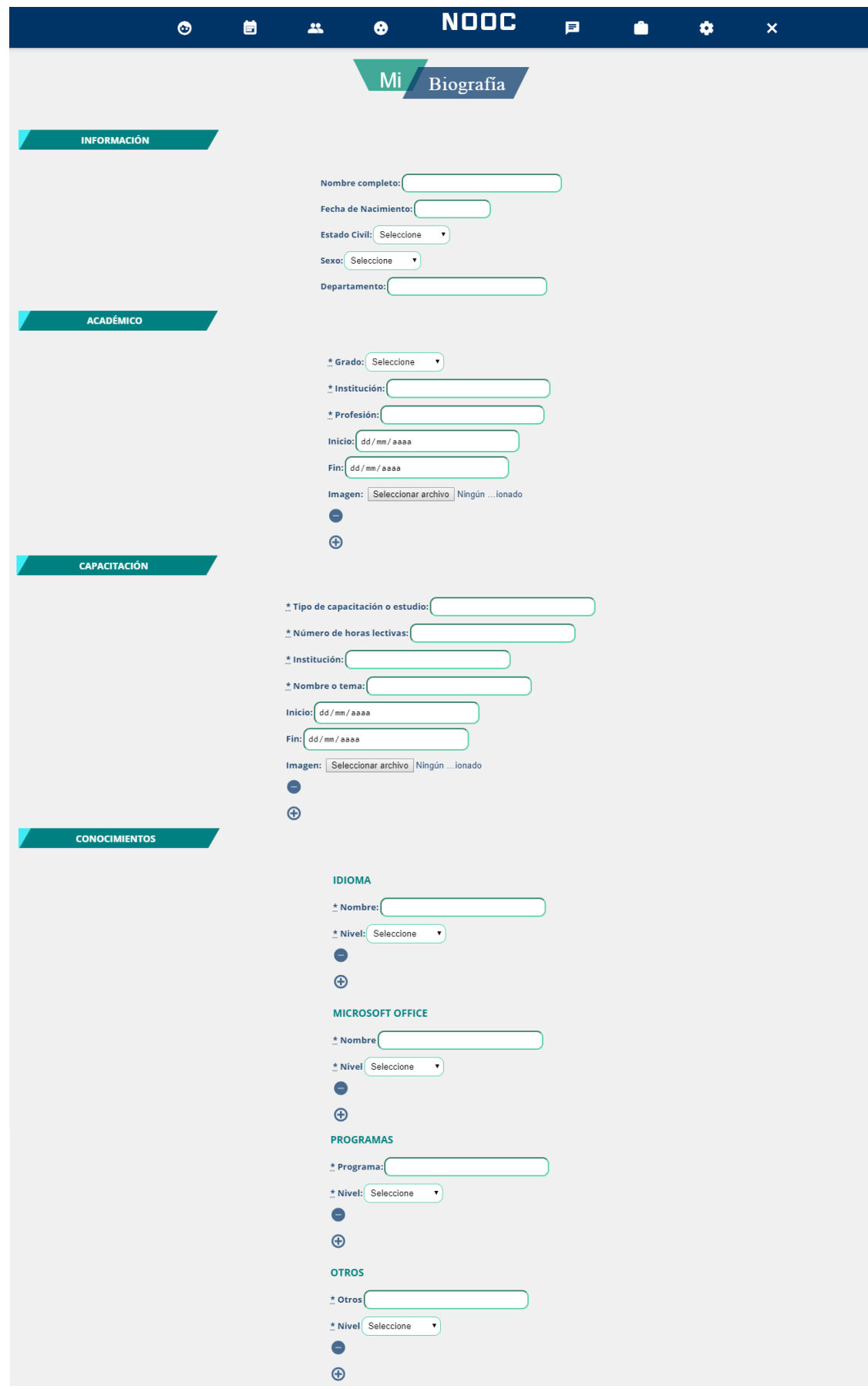

*Figura 58. Biografía: actualizar y ver.*

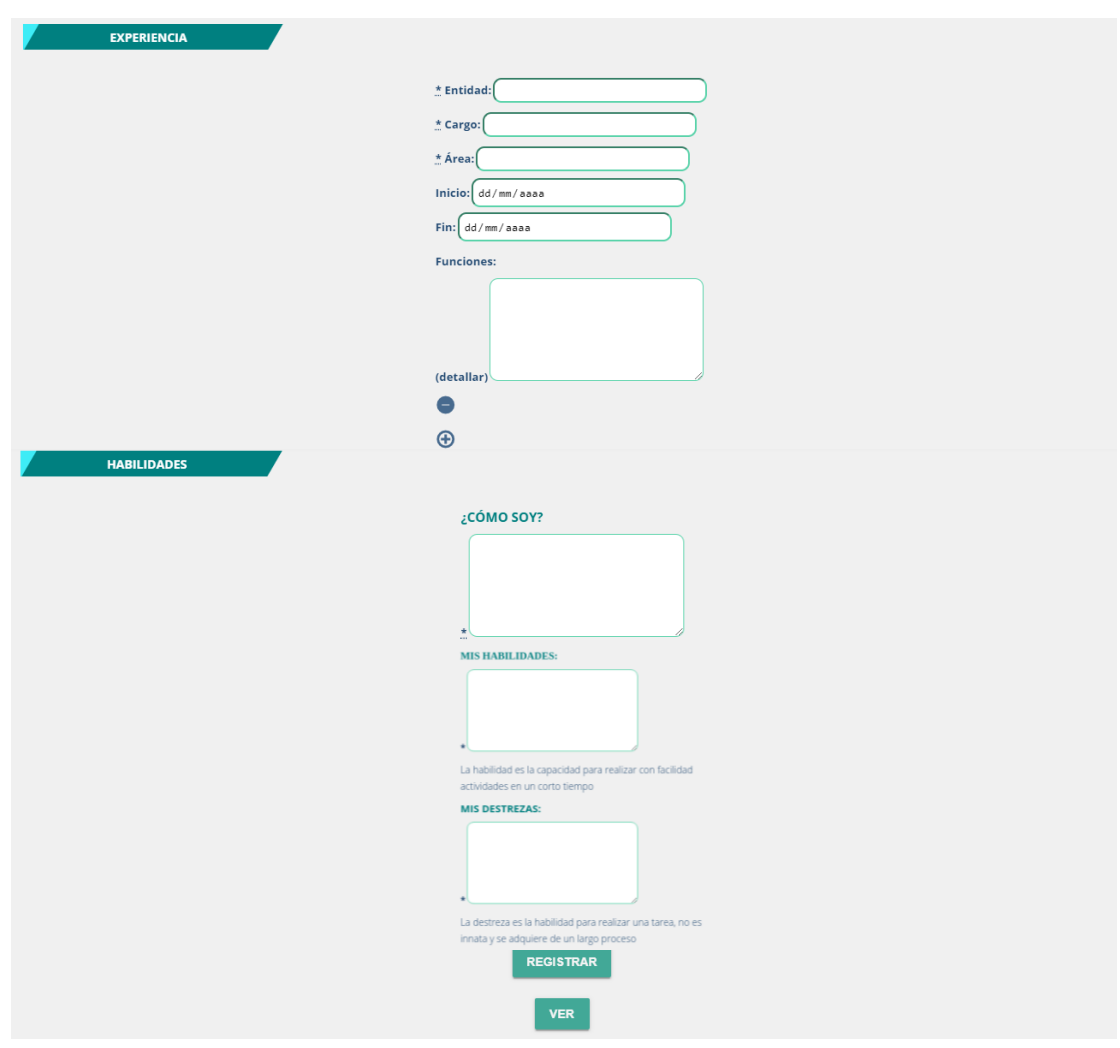

*Continuación de la figura n° 48. Fuente: elaboración propia.*

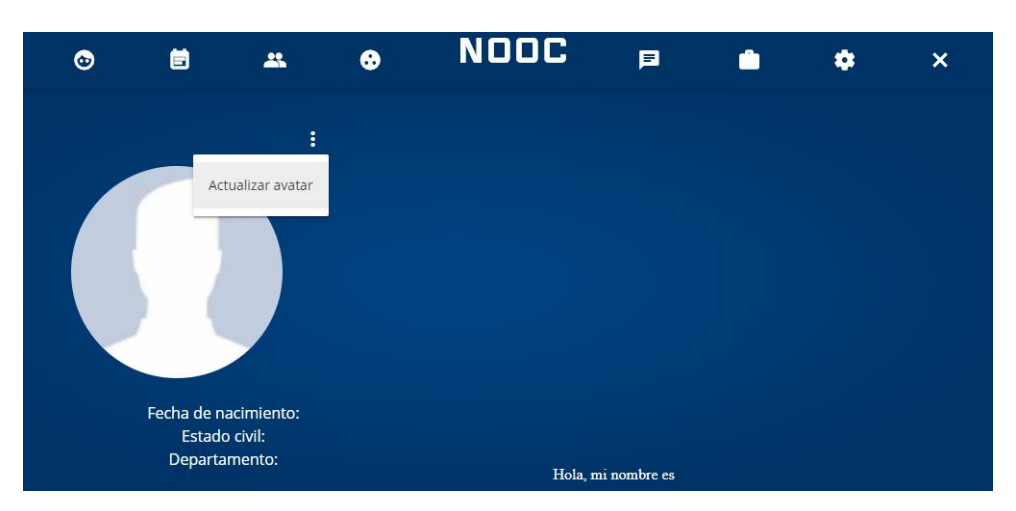

*Figura 59. Biografía: actualizar avatar. Elaboración propia.*
#### ▪ **Solicitud de amistad**

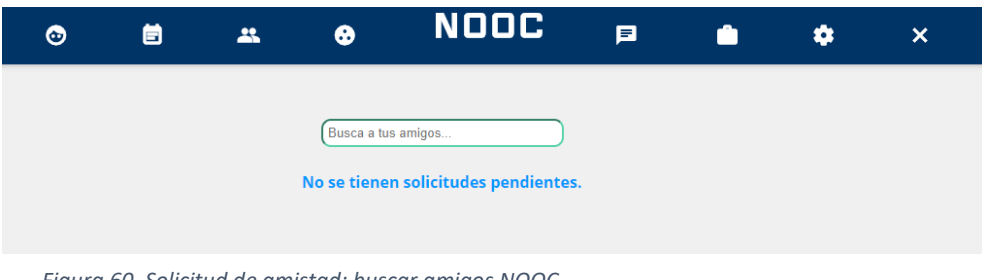

*Elaboración propia. Figura 60. Solicitud de amistad: buscar amigos NOOC.*

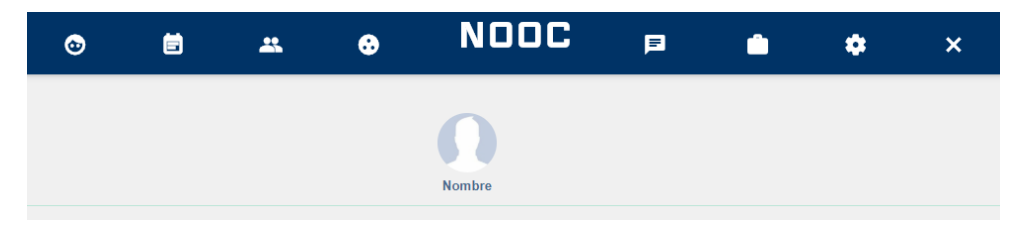

*Figura 61. Solicitud de amistad: lista de coincidencias de la búsqueda. Elaboración propia.*

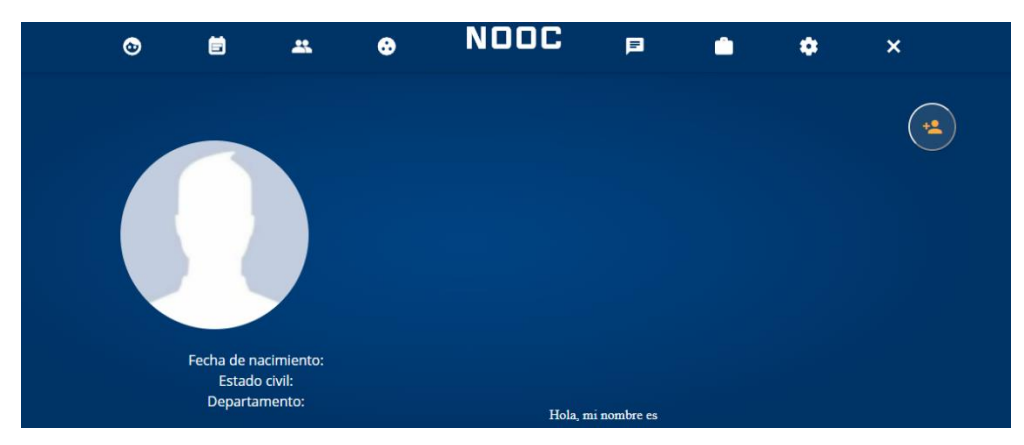

*Figura 62. Solicitud de amistad: agregar amigo NOOC.*

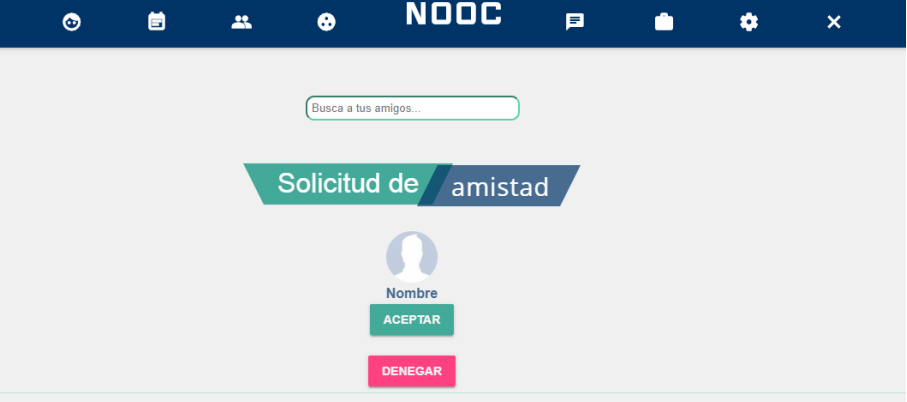

*Figura 63. Solicitud de amistad: aceptar o denegar una solicitud. Elaboración propia.*

#### ▪ **Comunidad**

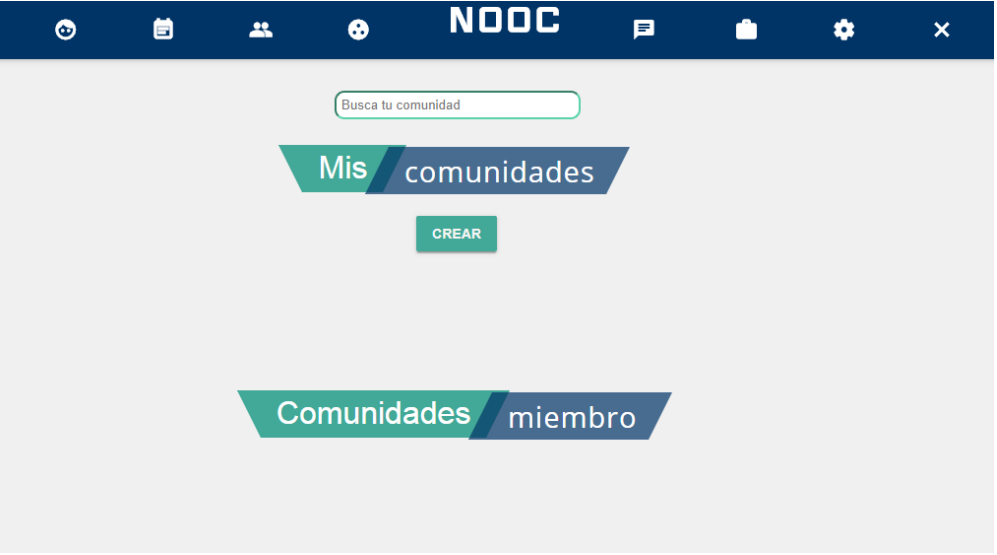

*Figura 64. Comunidad: interfaz y buscar.*

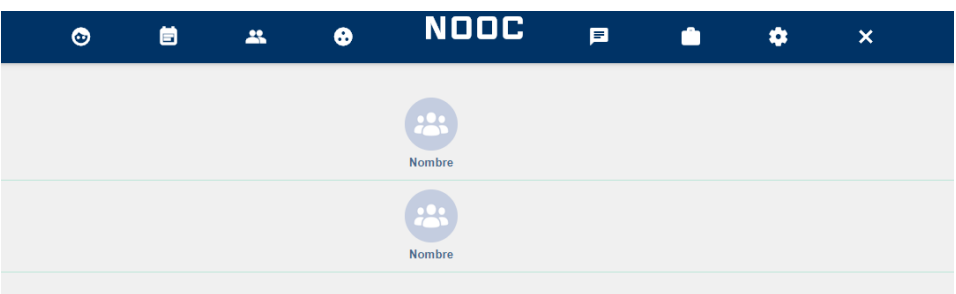

*Figura 65. Comunidad: lista de coincidencias. Elaboración propia.*

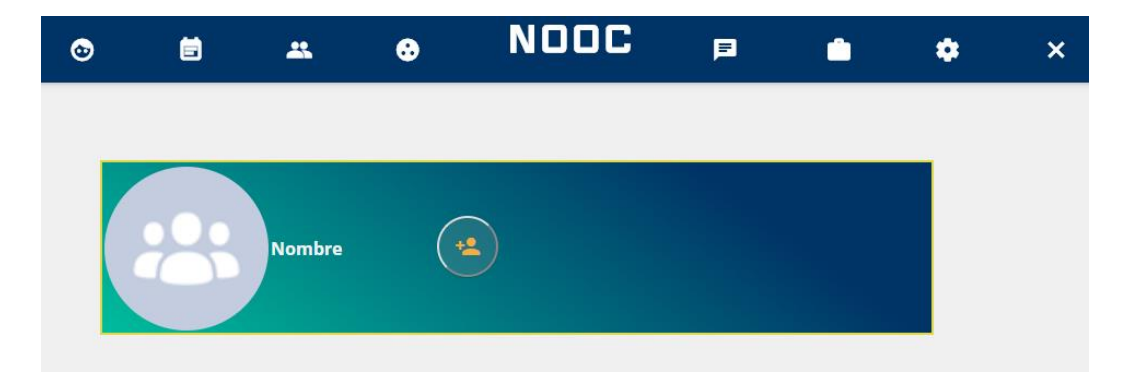

*Figura 66. Comunidad: agregar.*

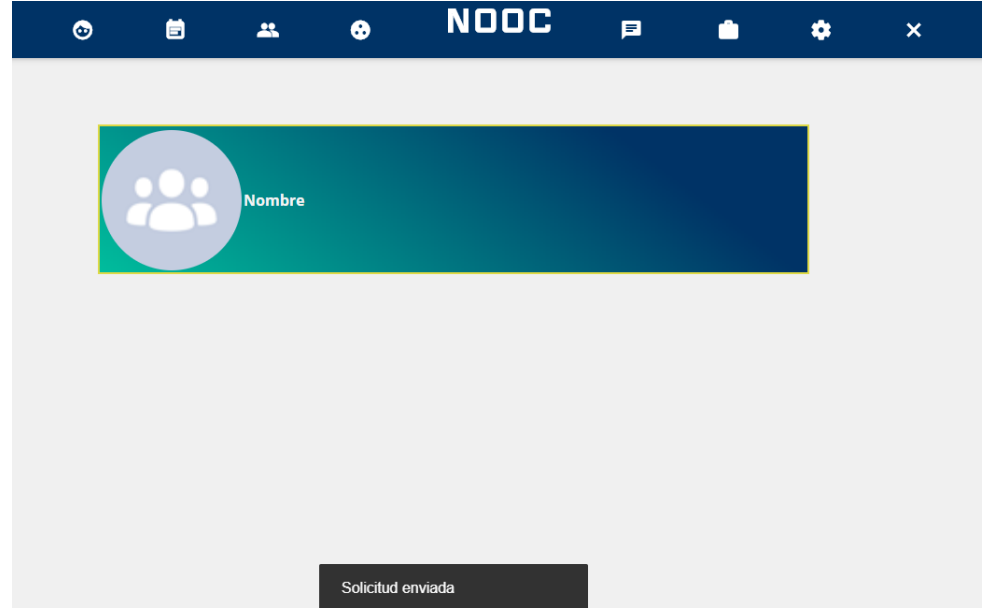

*Figura 67. Comunidad: envío de solicitud. Elaboración propia.*

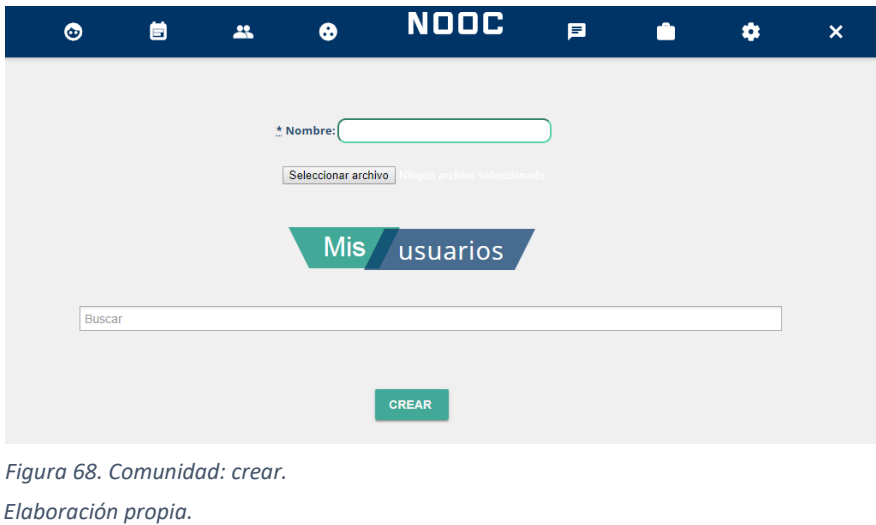

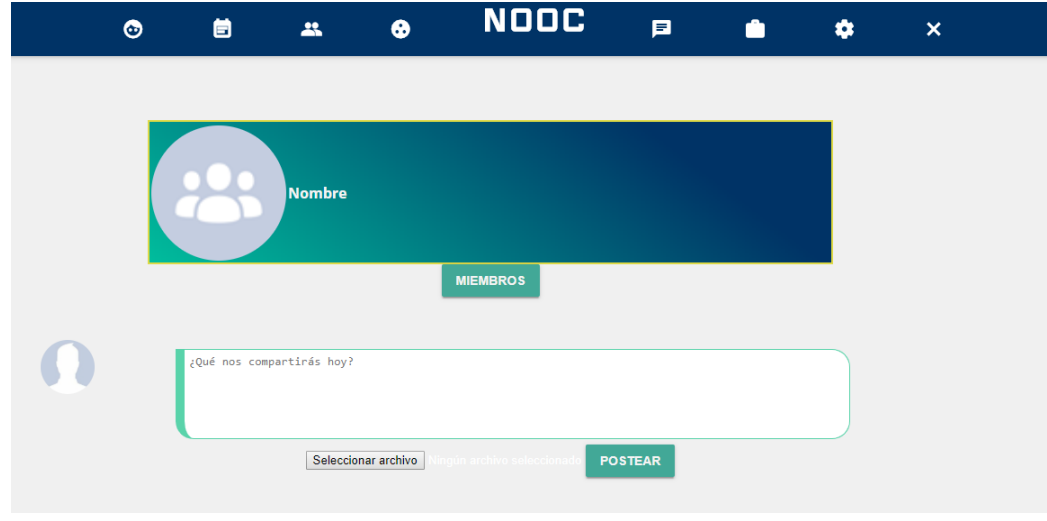

*Figura 69. Comunidad: interfaz de una comunidad creada. Elaboración propia.*

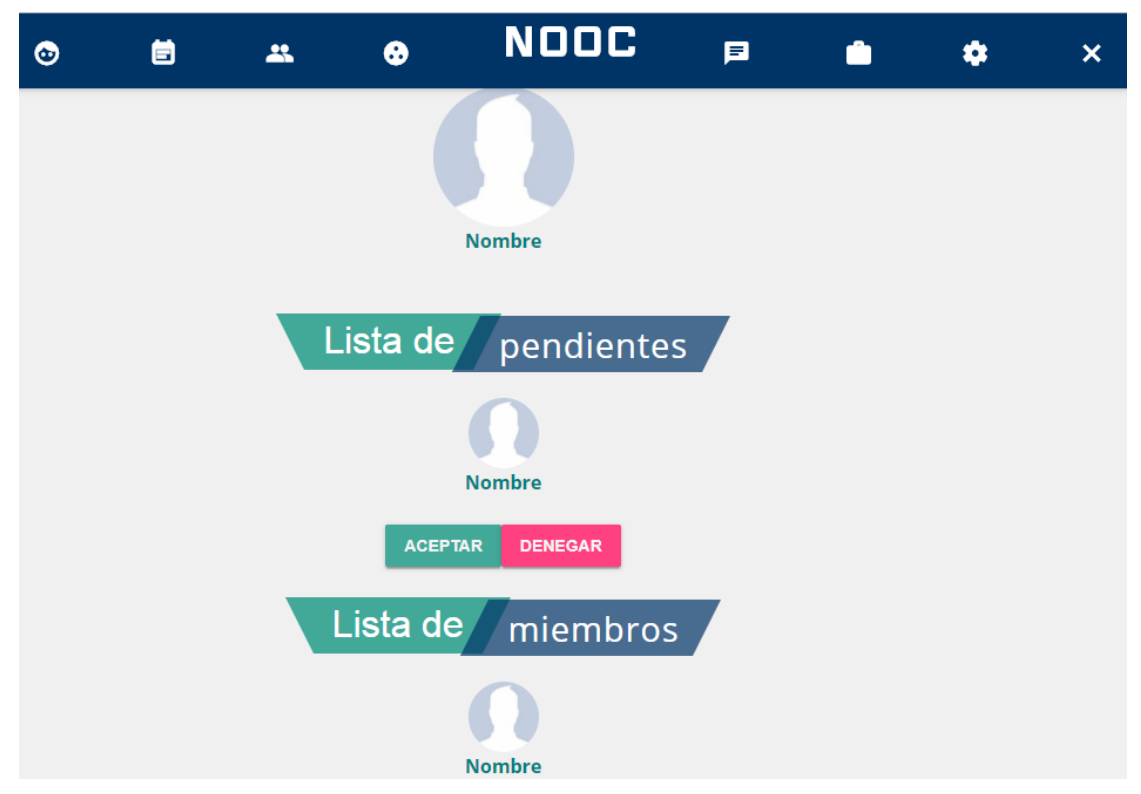

*Figura 70. Comunidad: lista de pendientes y lista de miembros. Elaboración propia.*

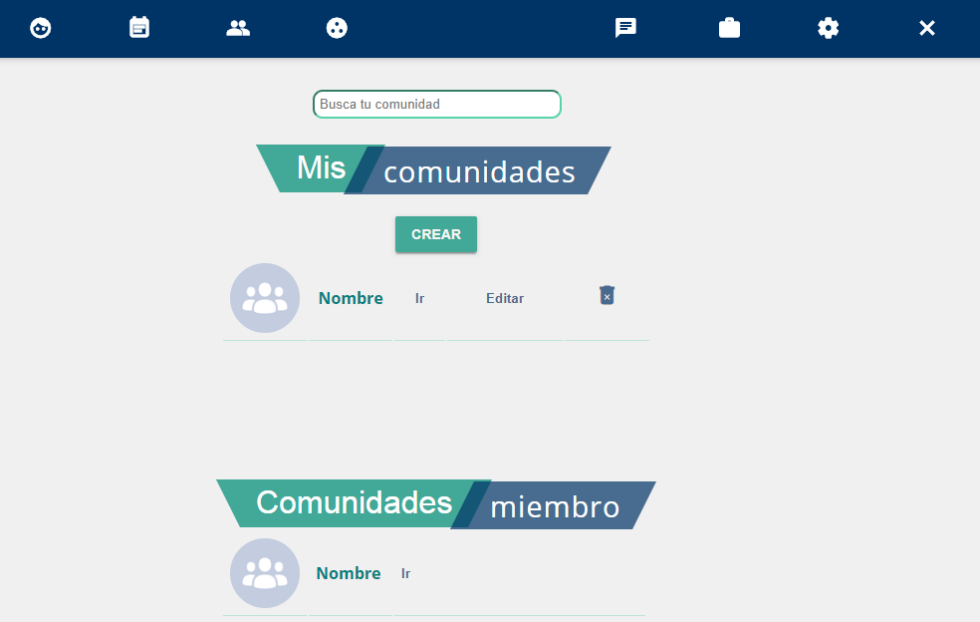

*Figura 71. Comunidad: lista comunidades administradas y comunidades miembro. Elaboración propia.*

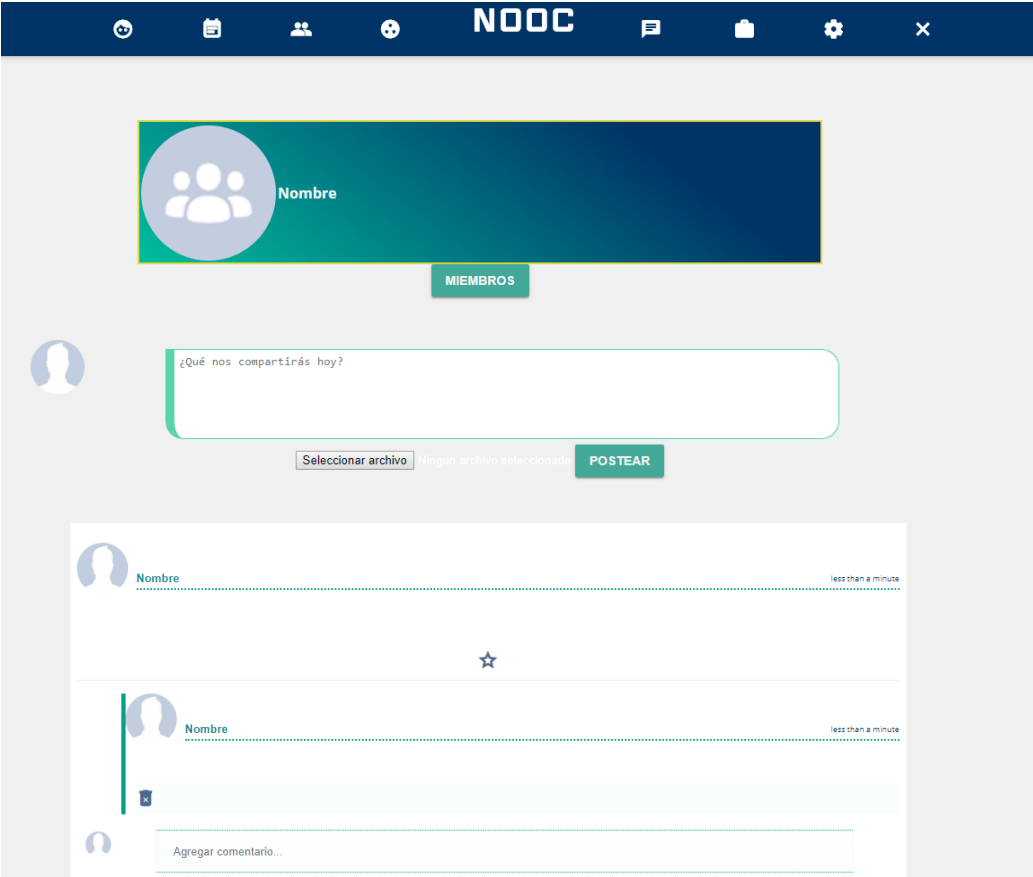

*Figura 72. Comunidad: post y comentarios. Elaboración propia.*

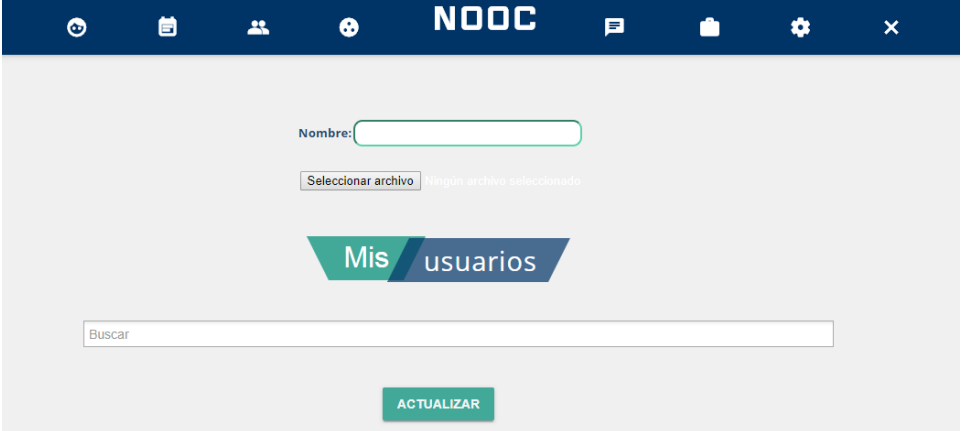

*Figura 73. Comunidad: actualizar.*

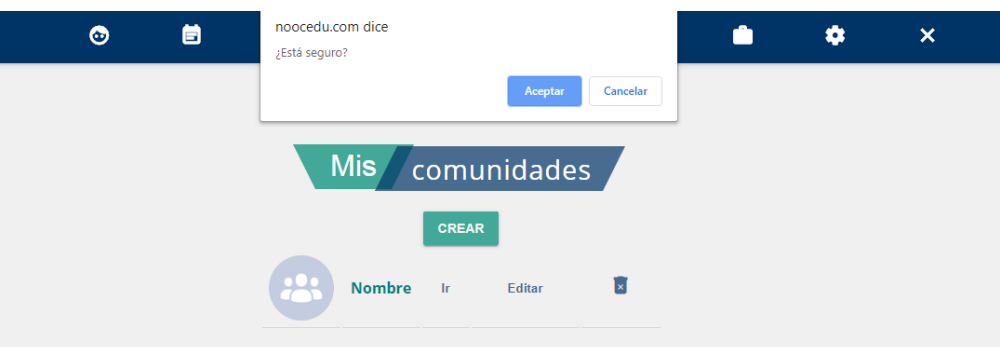

*Figura 74. Comunidad: eliminar. Elaboración propia.*

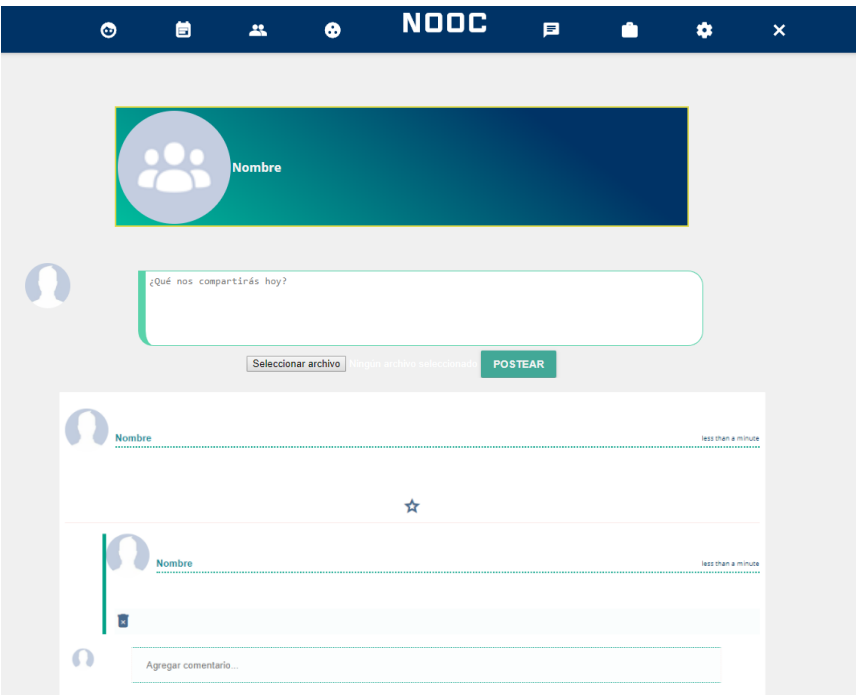

*Figura 75. Comunidad: interfaz de comunidad miembro. Elaboración propia.*

### ▪ **Bandeja de mensajes**

|                                                | $\bullet$ | 首 | $22\,$ | $\bullet$ | <b>NODC</b> | 戸 | ۰ | ۰ | $\boldsymbol{\mathsf{x}}$ |
|------------------------------------------------|-----------|---|--------|-----------|-------------|---|---|---|---------------------------|
|                                                |           |   |        |           |             |   |   |   |                           |
| <b>NUEVO</b>                                   |           |   |        |           |             |   |   |   |                           |
| Bandeja de entrada 0<br>$\mathcal{D}$ Enviados |           |   |        |           |             |   |   |   |                           |
| <b>m</b> Reciclaje                             |           |   |        |           |             |   |   |   |                           |
|                                                |           |   |        |           |             |   |   |   |                           |

*Figura 76. Bandeja de mensajes: interfaz principal. Elaboración propia.*

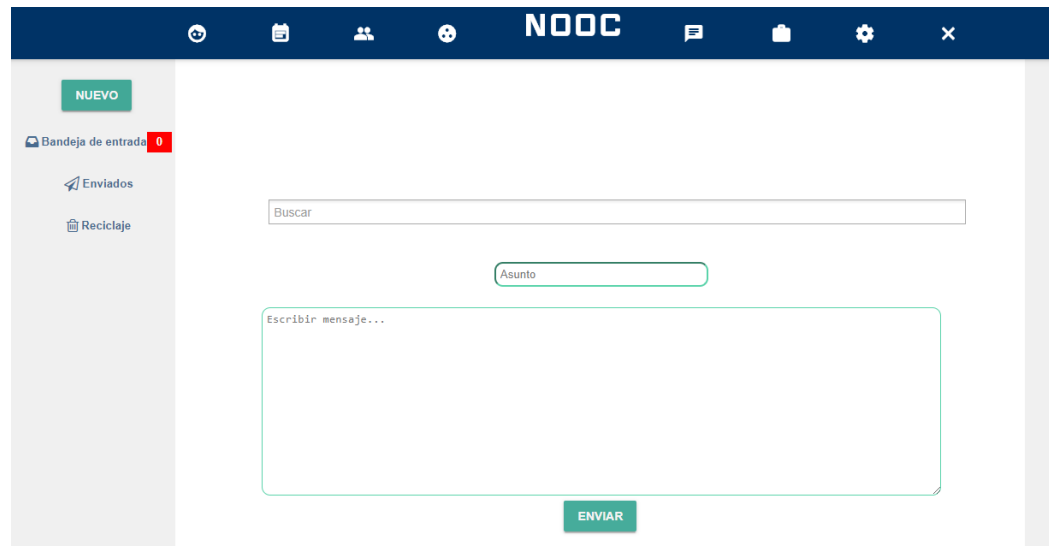

*Figura 77. Bandeja de mensajes: nuevo mensaje. Elaboración propia.*

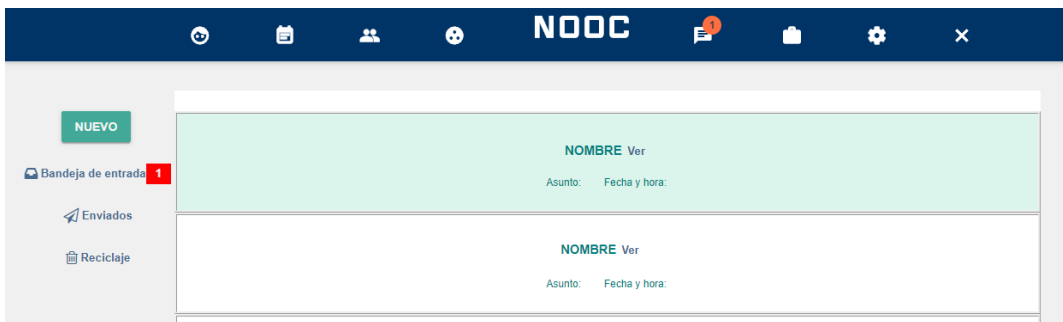

*Figura 78. Bandeja de mensajes: bandeja de entrada (lista de mensajes recibidos). Elaboración propia.*

|                      | ۰                        | 首 | $\mathbf{a}$ | $\bullet$ | <b>NOOC</b>       | 目 | A | ۰ | $\boldsymbol{\mathsf{x}}$ |  |
|----------------------|--------------------------|---|--------------|-----------|-------------------|---|---|---|---------------------------|--|
|                      |                          |   |              |           |                   |   |   |   |                           |  |
| <b>NUEVO</b>         |                          |   |              |           | <b>NOMBRE Ver</b> |   |   |   |                           |  |
| Bandeja de entrada 0 | Asunto: Fecha y hora:    |   |              |           |                   |   |   |   |                           |  |
| <b>Enviados</b>      |                          |   |              |           |                   |   |   |   |                           |  |
| <b>间 Reciclaje</b>   | <b>NOMBRE Ver</b>        |   |              |           |                   |   |   |   |                           |  |
|                      | Fecha y hora:<br>Asunto: |   |              |           |                   |   |   |   |                           |  |

*Figura 79. Bandeja de mensajes: lista de mensajes enviados. Elaboración propia.*

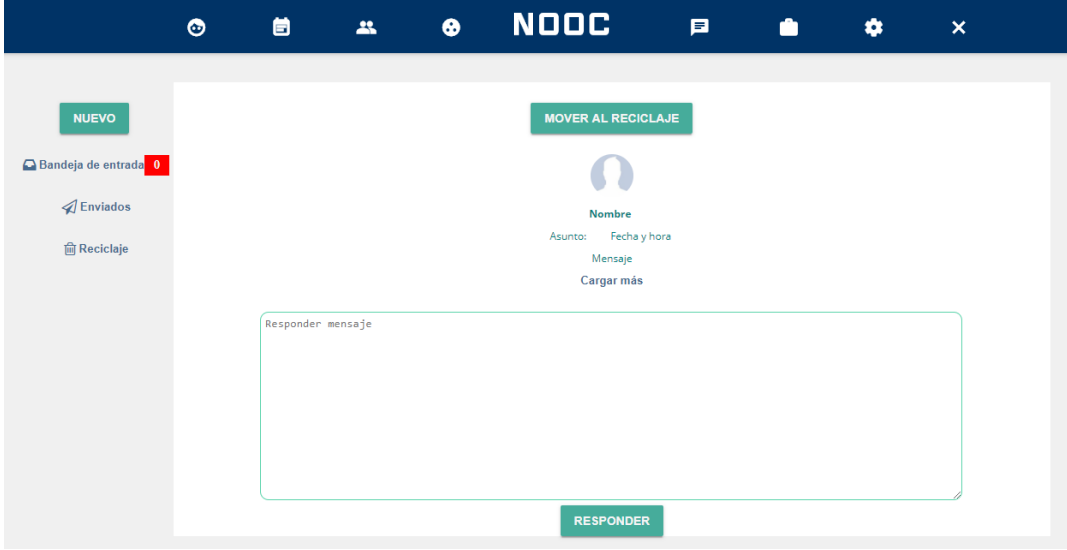

*Figura 80. Bandeja de mensajes: ver y responder mensaje.*

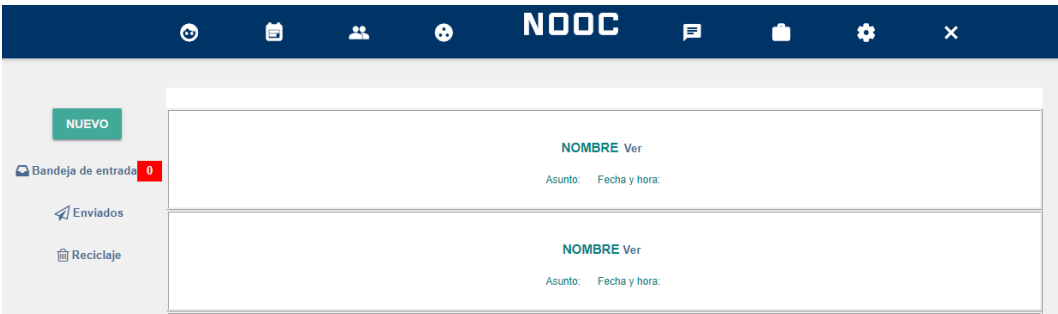

*Figura 81. Bandeja de mensajes: lista de mensajes reciclados.*

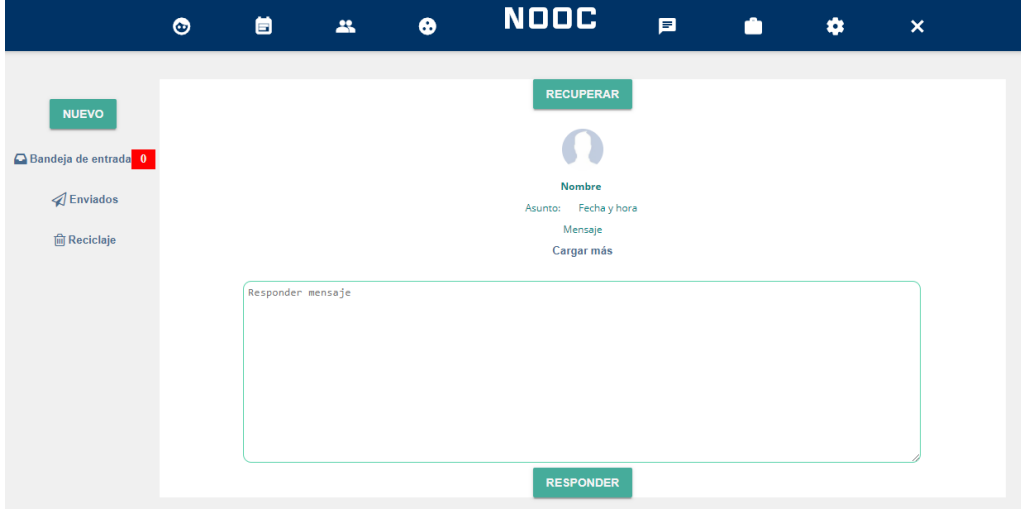

*Figura 82. Bandeja de mensajes: mensaje reciclado.*

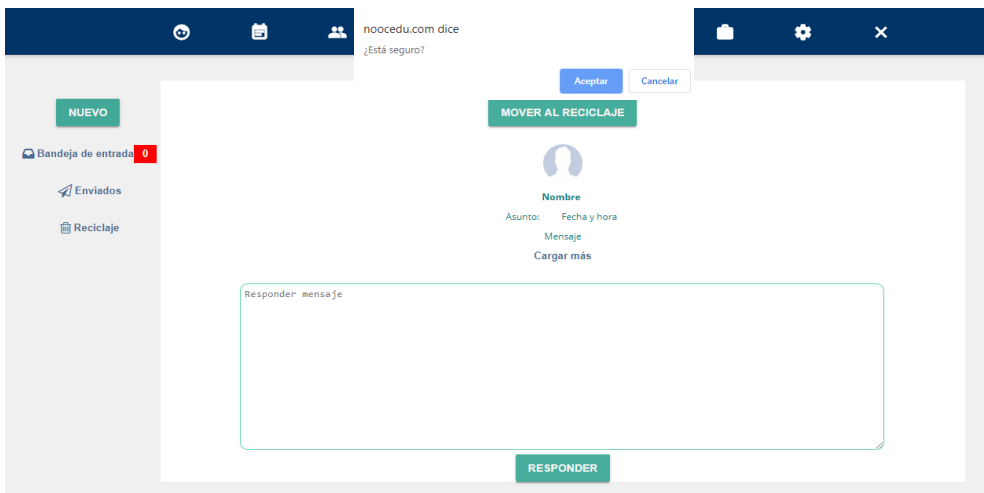

*Figura 83. Bandeja de mensajes: mover mensaje al reciclaje.*

# *5.5.3.2. Capacitación.*

▪ **Cursos**

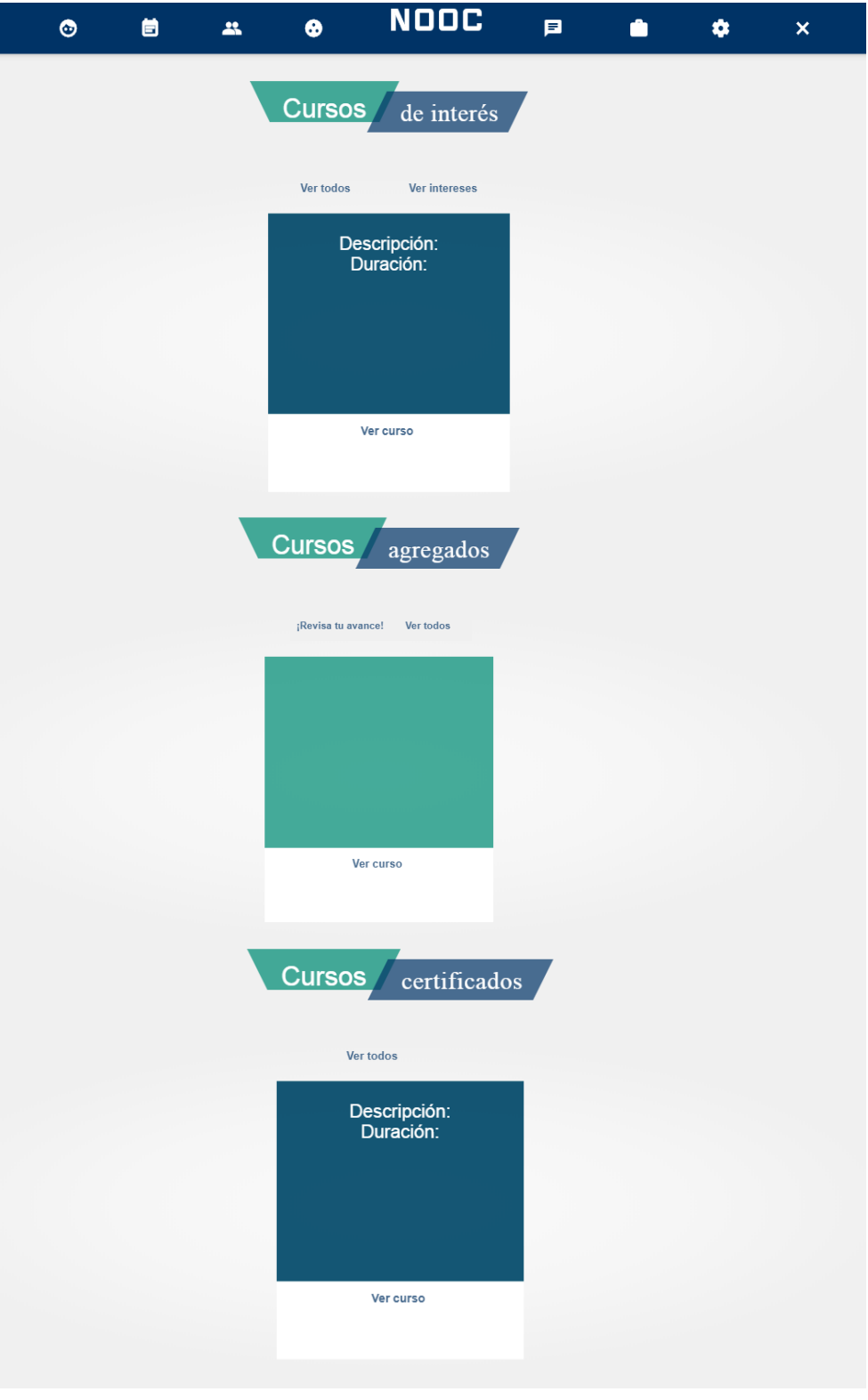

*Figura 84. Cursos NOOC: lista de cursos de interés, agregados y certificados. Elaboración propia.*

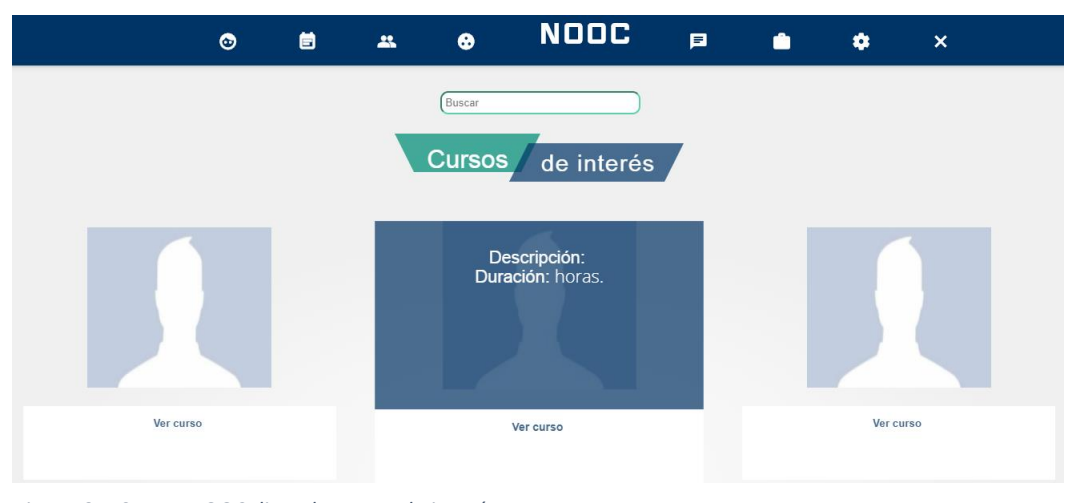

*Figura 85. Cursos NOOC: lista de cursos de interés. Elaboración propia.*

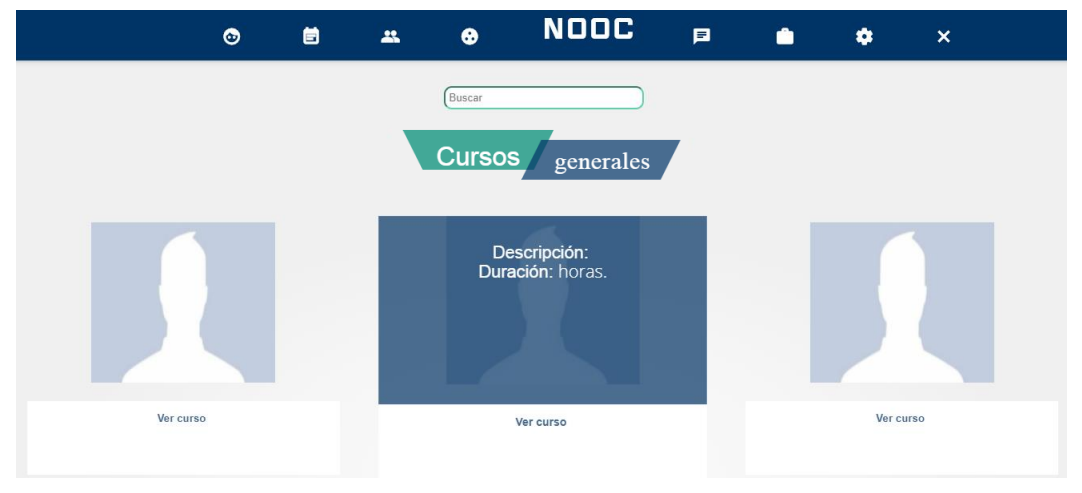

*Figura 86. Cursos NOOC: lista de cursos generales.*

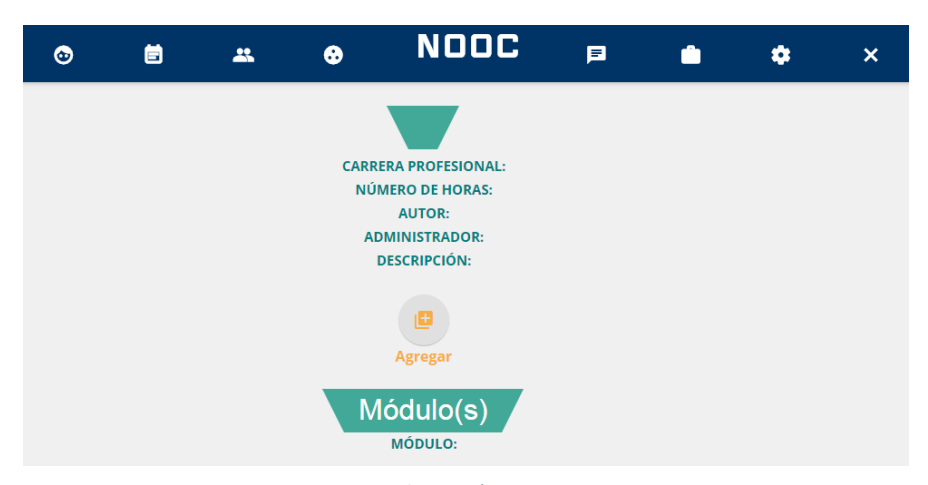

*Figura 87. Cursos NOC: agregar curso de interés. Elaboración propia.*

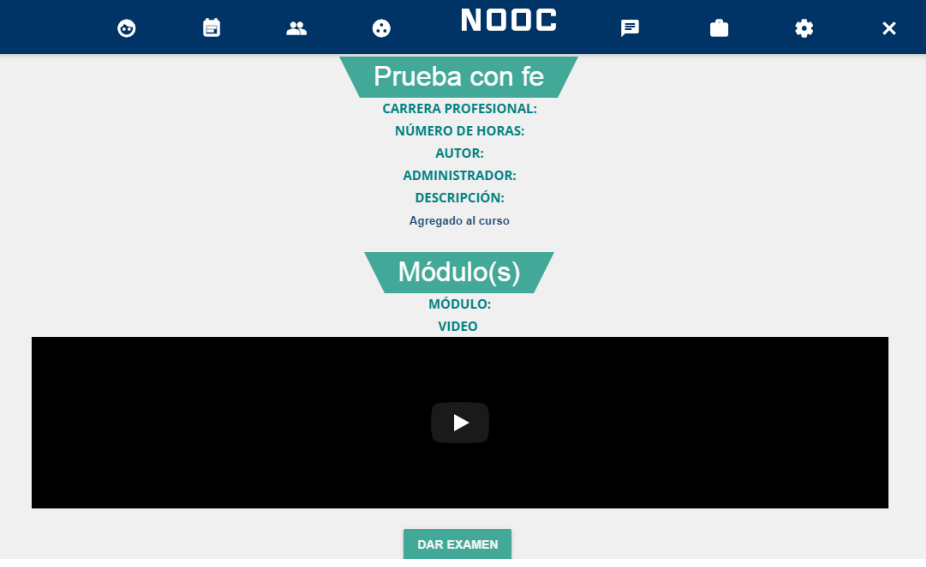

*Figura 88. Cursos NOOC: curso agregado. Elaboración propia.*

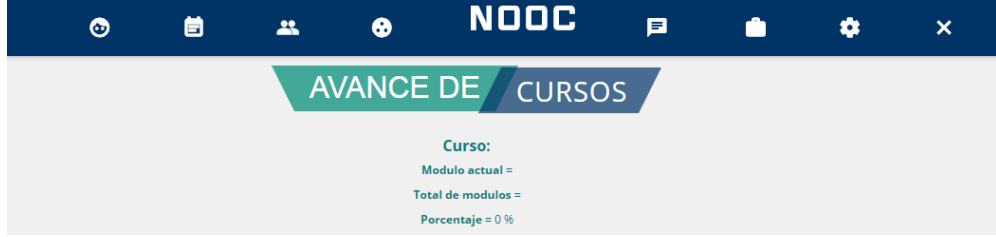

*Figura 89. Cursos NOOC: avance de cursos agregados. Elaboración propia.*

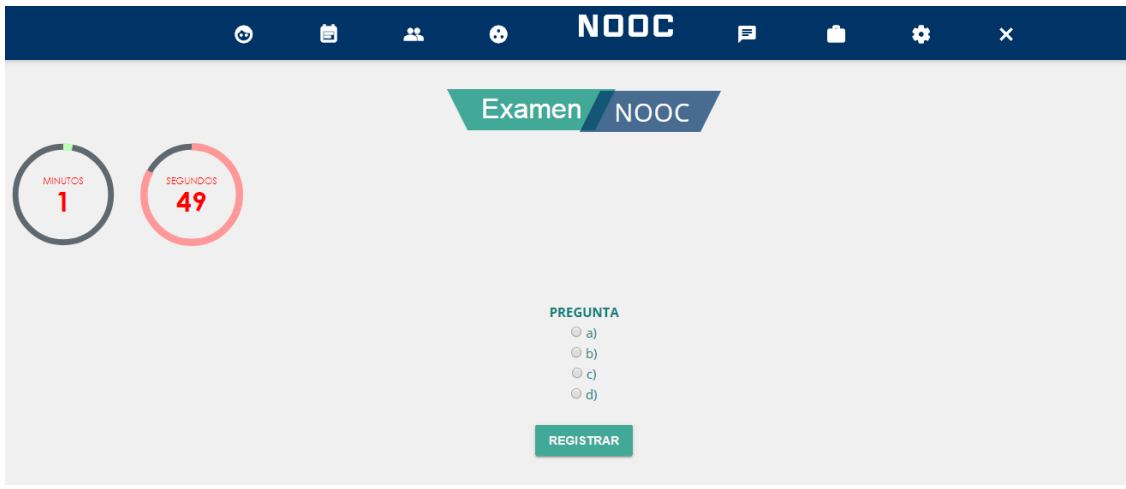

*Figura 90. Cursos NOOC: examen.*

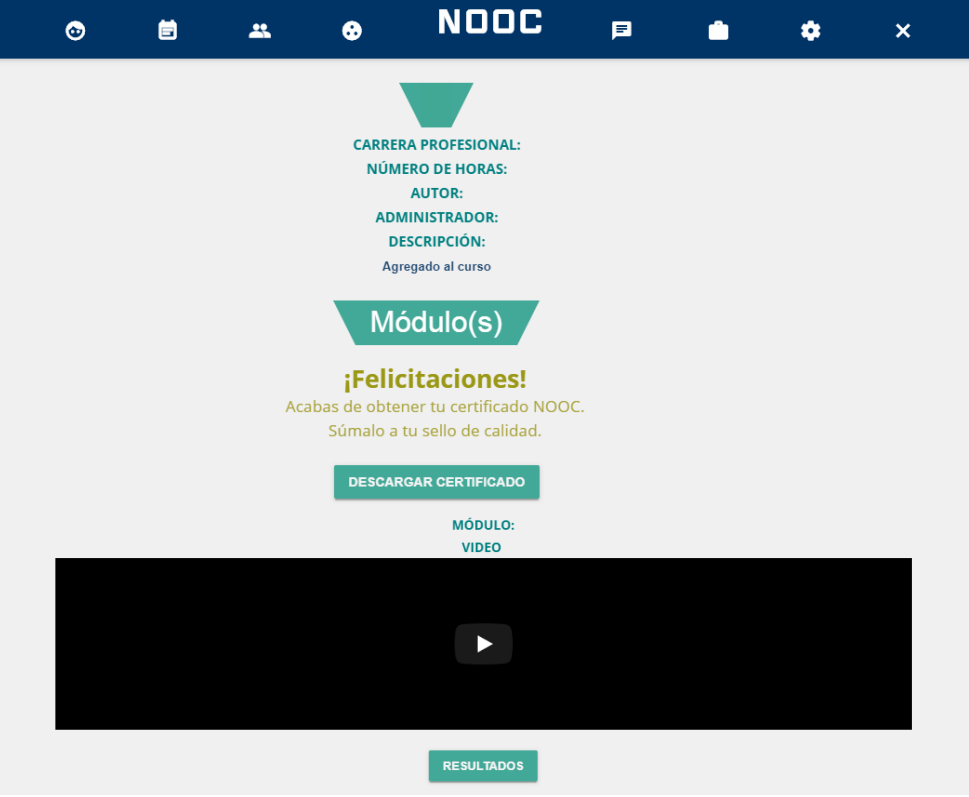

*Figura 91. Cursos NOOC: curso certificado. Elaboración propia.*

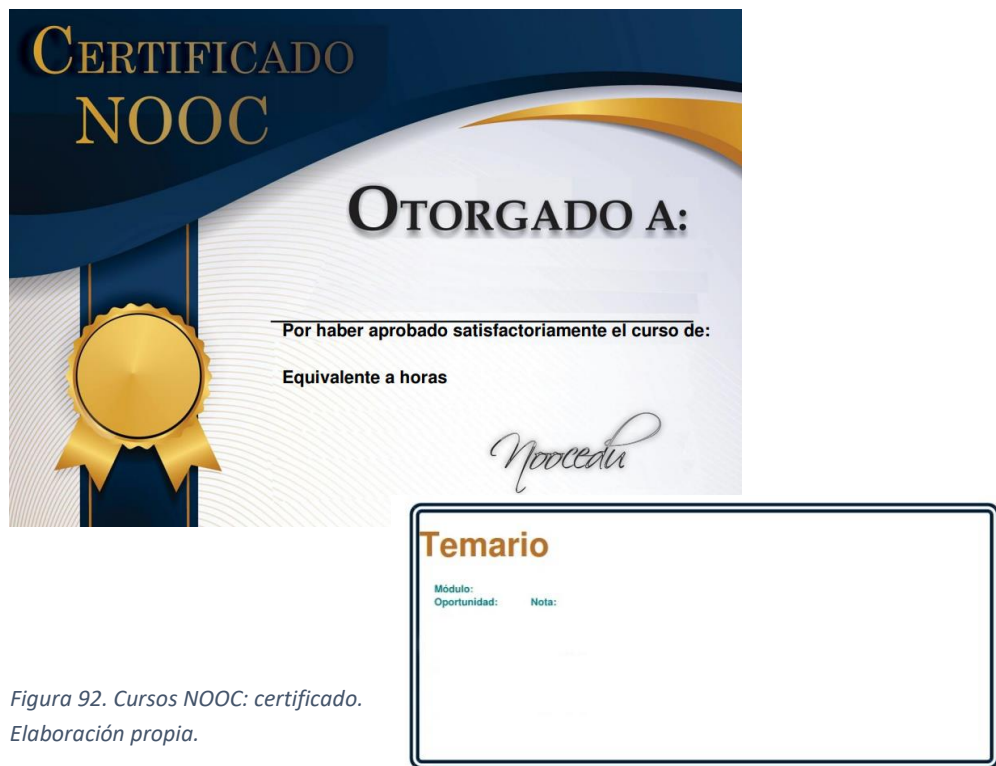

#### ▪ **Oferta laboral**

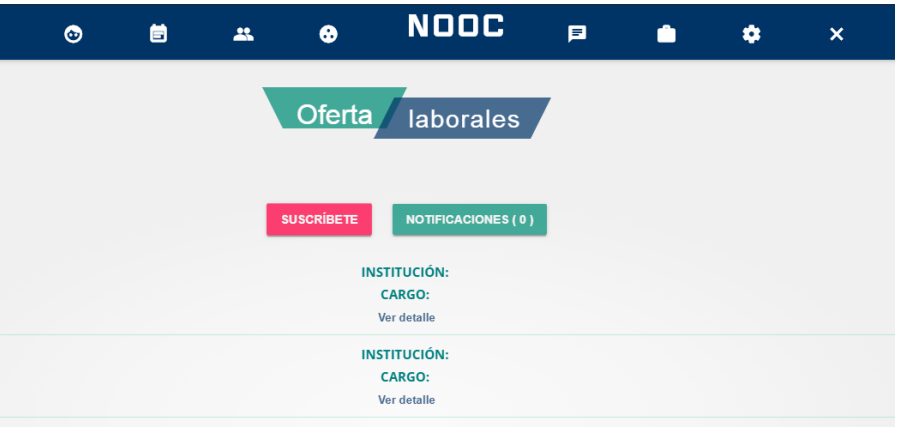

*Figura 93. Oferta laboral: interfaz de ofertas laborales. Elaboración propia.*

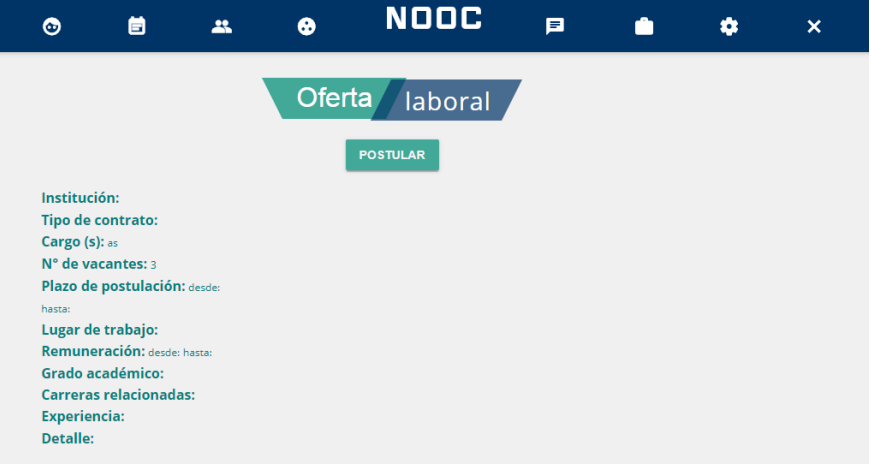

*Figura 94. Oferta laboral: detalle de la oferta laboral. Elaboración propia.*

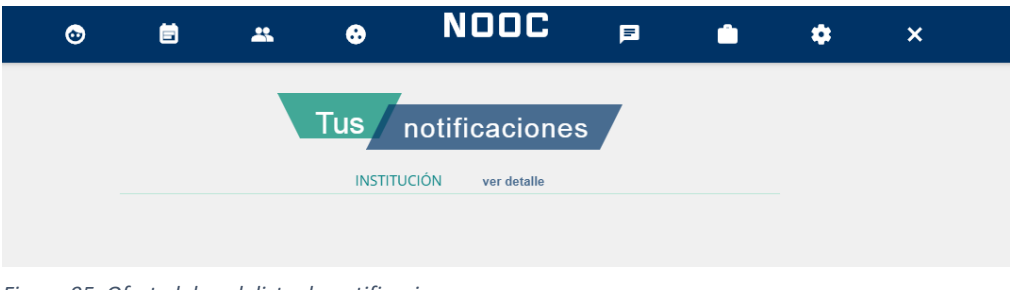

*Figura 95. Oferta laboral: lista de notificaciones. Elaboración propia.*

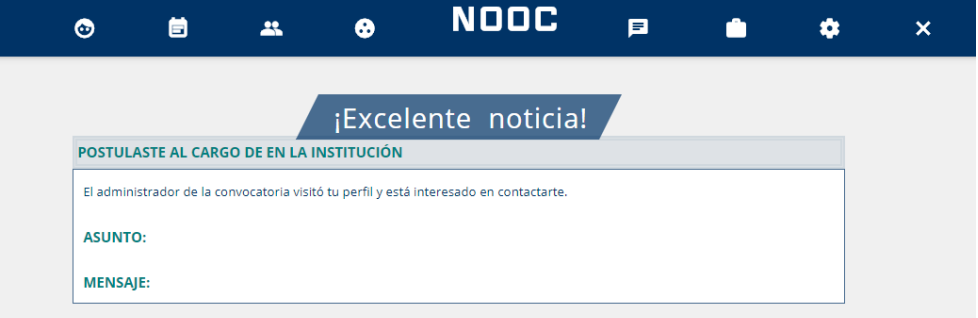

*Figura 96. Oferta laboral: mensaje de notificación. Elaboración propia.*

mié., 24 abr. 23:38 (hace 22 horas) wknoocedu@gmail.com  $\mathcal{Q}$ para mí NOOC.edu ¡Excelente noticia! Tienes una notificación para el cargo de aa en la institución prueba. Para mayor información ingresa a http://noocedu.com

*Figura 97. Oferta laboral: correo electrónico de notificación. Elaboración propia.*

Tus amigos de NOOC.

### ▪ **Publicidad profesional**

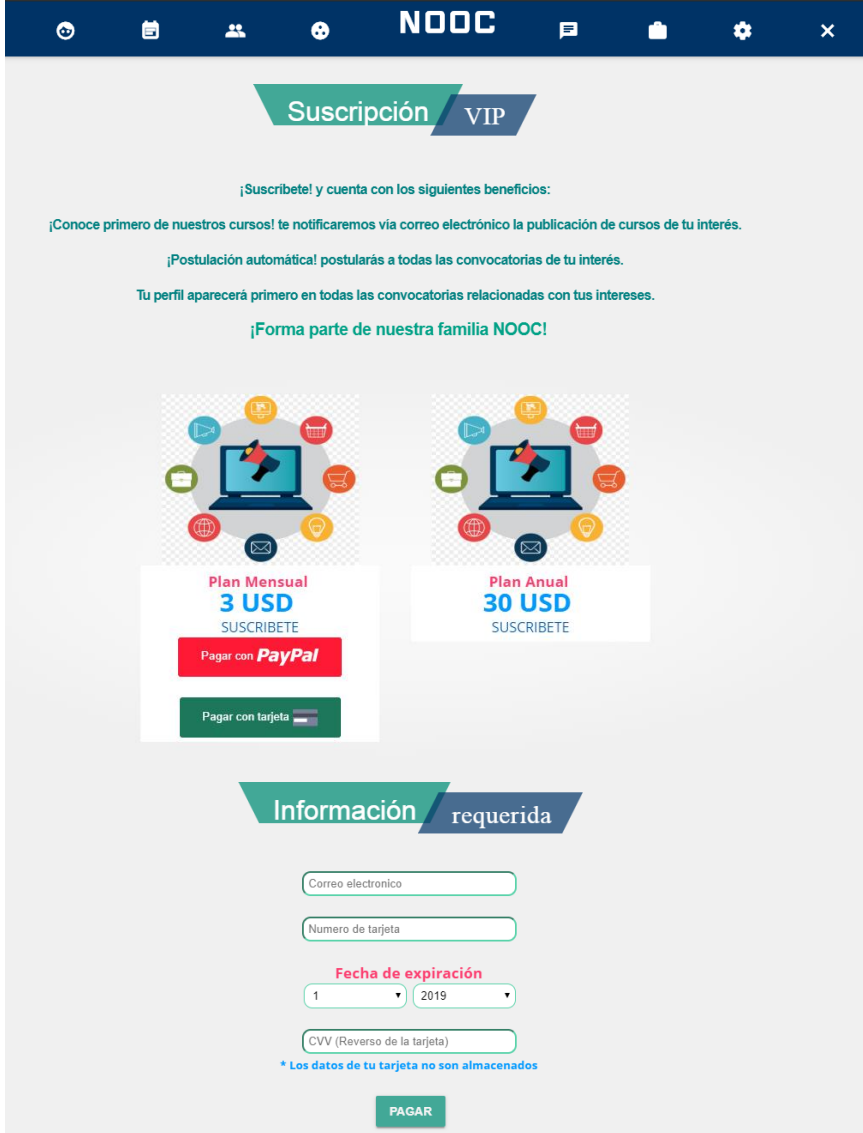

*Figura 98. Publicidad profesional: pago con número de cuenta.*

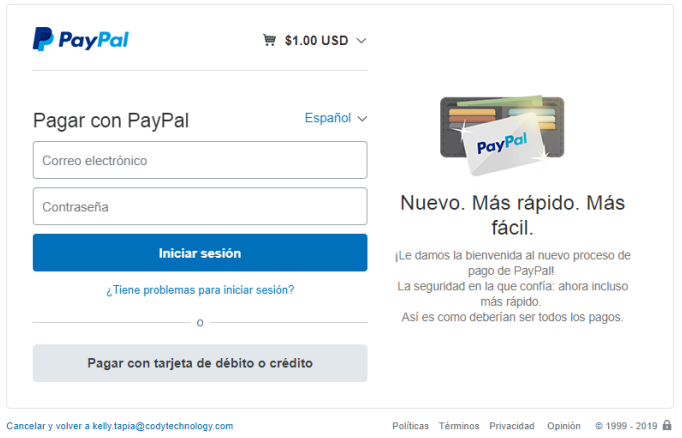

*Figura 99. Publicidad profesional: pago con PayPal. Elaboración propia.*

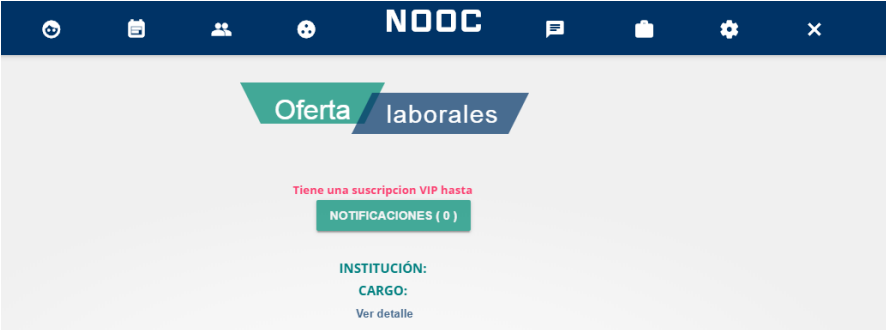

*Figura 100. Publicidad profesional: aviso de suscripción en la red social educativa NOOC.*

# NOOC.edu

**Kelly Tapia** 

Desde ahora contarás con los siguientes beneficios:

¡Entérate primero de nuestros cursos! te notificaremos vía correo electrónico la publicación de cursos de tu interés. Encontrado en musulmátical no necesitarás de ingresar a cada una de las convocatorias para postular i Postulación automátical no necesitarás de ingresar a cada una de las convocatorias para postular Tu perfil aparecerá pri

¡Gracias por formar parte de nuestra familia VIP! Tus amigos de NOOC.

*Figura 101. Publicidad profesional: aviso de suscripción por correo electrónico.*

#### ▪ **Encuesta**

## **Encuesta NOOC**

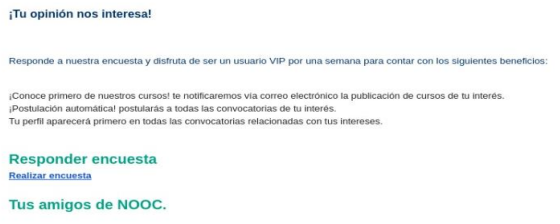

*Figura 102. Encuesta: correo electrónico de solicitud para responder la encuesta. Elaboración propia.*

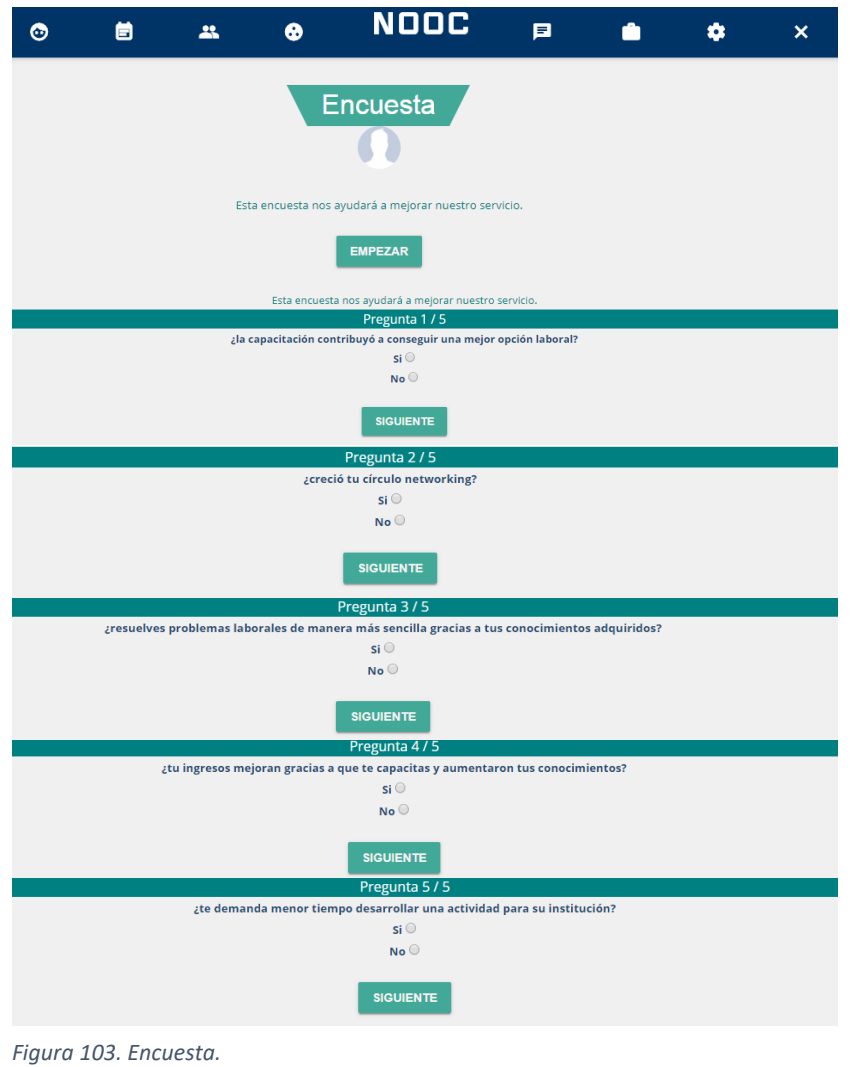

#### **3.6. Gemas de Ruby utilizadas en el desarrollo**

Detallamos la lista de gemas utilizadas por la red social NOOC y su utilidad:

- **Devise:** Brinda solución flexible de autenticación.
- **Rails:** Proporciona un marco web optimizado para el programador.
- **Sqlite3:** Permite la interacción de Ruby con el motor de base de datos.
- **Pg:** Es la interfaz de Ruby para {postgreSQL RDBMS}.
- **Puma:** Es un servidor HTTP 1.1 simple, rápido, con hilos.
- **Sass-rails:** Hojas de estilo de Ruby on Rails.
- **Uglifier:** Envuelve los archivos JavaScript con uglifyJS para que sean accesibles a Ruby.
- **Coffee-rails:** Adaptador de CoffeeScript para la canalización de rails.
- **TheRubyracer:** Manipula los objetos de JavaScript de Ruby.
- **Jquery-rails:** Proporciona jQuery y el controlador jQuery-ujs
- **Turbolinks:** Brinda motor de rieles para soporte. Hace que la navegación web sea más rápida.
- **Cocoon:** Maneja formularios anidados usando jQuery.
- **Jquery-turbolinks:** Es un complemento jQuery. Brinda corrección al problema de eventos causados por turbolinks.
- **Json:** Extensión de Ruby.
- **Jbuilder:** Crea estructuras JSON a través de un DSL estilo Builder.
- **Sdoc:** Generador html con búsqueda script.
- **Best\_in\_place:** Es un script jquery.
- **Flexbox rb:** Permite incluir flexboxgrid.
- **Remotipart:** Permite formularios remotos. Archivos de estilo Ajax.
- **Annotate:** Anota modelos de rails / ActiveRecord, rutas y otros basados en la base de datos.
- **Example:** Algoritmo sofisticado y seguro, usado en proyectos de base de datos libre.
- **Friendly\_id:** Complemento de slugging y permalink para active record. Permite crear URL y trabajar con cadenas amigables, como si fueran identificadores númericos.
- **Unicorn:** Servidor HTTP, diseñado para servir a clientes de bajas conexiones.
- **Jquery-countdown-rails:** Muestra los días, horas, minutos y segundos hasta la fecha especificada.
- **Paperclip:** Hace que la gestión de carga sea fácil para active record.
- **Jquery-ui-rails:** Permite la canalización de JavaScript, css y archivos de imagen.
- **Simple\_form:** Permite la carga fácil de imágenes o enlaces de carga, etc.
- **Haml-rails:** Proporciona los generadores de haml.
- **Aasm:** Creado para objetos Ruby normales.
- **Acts\_as\_votable:** Permite que los registros sean votables. Crear like´s.
- **Activemodel-serializers-xml:** Serialización xml para objetos de modelo activo y de registro.
- **Draper:** Agrega una capa lógica de presentaciones orientado a objetos.
- **Will\_paginate:** Permite realizar consultas paginadas con active record.
- **Ransack:** Permite crear formularios de búsqueda.
- **Example:** Sidekiq: Permite manejar varios trabajos al mismo tiempo. Usa hilos.
- **Example 1** Sinatra: Permite crear aplicaciones web en Ruby.
- **Kaminari:** Se utiliza páginas separadas para mostrar los registros.
- **Youtube\_addy:** Analiza direcciones de youtube y genera código html incrustrado.
- **Fullcalendar-rails:** Es un complemento de jquery que brinda un calendario de eventos.
- **Momentjs-rails:** Es una biblioteca de fechas en JavaScript.
- **Private pub:** Es una sub mensajería.
- **Thin:** Servidor web rápido.
- **Foreman:** Gestor de procesos para aplicaciones con múltiples componentes.
- **Googlecharts:** Genera gráficos utilizando google API y Ruby.
- **Chartkick:** Crea gráficos de JavaScript con Ruby.
- **Groupdate:** Agrupa datos temporales.
- **Example form fancy uploads:** Permite obtener vistas previas de imágenes o de un enlace de archivo cargado.
- **Wicked\_pdf:** Se utiliza para archivos pdf.
- **Wkhtmltopdf-binary:** Proporciona archivos binarios para el proyecto.
- **Mailboxer:** Permite intercambiar mensajes. Funciona como buzón de mensajería.
- **Paypal-sdk-rest:** Crea, procesa y administra pagos.
- **Shoulda-matchers:** Permite facilitar el marco de pruebas.
- **Rspec-rails:** Es un marco de pruebas.
- **Web-console:** Herramienta de depuración.
- **Capistrano:** Permite ejecutar comandos en paralelo.
- **Capistrano-rails:** Permite ejecutar comandos en paralelo en rails.
- **Capistrano-passenger:** Brinda soporte.
- **Capistrano-rbenv:** Brinda soporte de integración rbenv.
- **Capistrano-rvm:** Brinda soporte de integración rvm.
- **Rails-erd:** Genera automáticamente un diagrama de relación de entidad para rails.
- **EXACTE: Xray-rails:** Proporciona una barra de desarrollo.

#### **3.7. Requerimientos mínimos de funcionamiento**

Para un buen funcionamiento de la red social educativa NOOC.edu, diseño responsive (escritorio, tablets y móvil), se debe tener en cuenta los requerimientos a utilizar:

#### **3.7.1. Navegador.**

- Chrome versión 68.0.3440.85
- Mozilla firefox versión 58.0
- Internet explorer, versión 11

#### **3.7.2. Sistema operativo.**

■ Windows XP, Ubutu 14.04.

#### **3.7.3. Características de la máquina.**

- Procesador Intel i3-8145U
- Memoria RAM de 2.0
- Disco duro 500 GB.

#### **3.8. Pruebas de las historias de usuarios.**

Se realizaron las pruebas para validar las historias de usuarios, las cuales se

encontraron las siguientes observaciones que fueron subsanadas.

- Agregar la funcionalidad correcta del botón agregar en la sección de los cursos.
- Clasificar los cursos (interés, asistidos y terminados) en la interfaz de inicio.
- Registro de la cantidad de horas en el certificado digital.
- El título de la publicidad debe ser máximo de 50 caracteres.
- La descripción de la publicidad debe ser máximo de 200 caracteres.
- Implementar un mensaje de ayuda al usuario en el registro de la biografía del usuario (habilidad y destreza).
- El texto del post no debe salirse del textarea.
- El cuadro estadístico debe mostrar la cantidad de preguntas correctas e incorrectas.
- Las contraseñas deben tener un mínimo de 6 caracteres y máximo de 20 caracteres.
- La cantidad de horas de los cursos no debe permitir 0.
- El buscador de amigos, debe buscar por coincidencias con la palabra ingresada.
- El nombre del usuario debe tener un máximo de 50 caracteres.
- El título del evento de la agenda debe tener un máximo de 30 caracteres.
- El nombre del curso debe tener un máximo de 50 caracteres
- La descripción del curso debe tener un máximo 250 caracteres.

#### **3.9. Técnicas de marketing digital.**

Para obtener un buen posicionamiento de nuestra red social educativa, utilizaremos las técnicas de marketing digital, las cuales son:

**Email:** A través de los correos electrónicos se hace la invitación a nuevos usuarios

para que se registren en la red social educativa.

**Redes sociales:** Por medio de Facebook, twitter difundiremos las redes sociales para que más personas conozcan la red social educativa NOOC y conozcan todas las opciones que brinda.

#### **3.10. Usabilidad y experiencia de usuario.**

Para el diseño y desarrollo de la red social educativa NOOC, nos basamos en el autor Fernández, P. (2016)

**Consistencia:** La red social educativa es análoga en cualquier dispositivo, es decir tiene las mismas opciones e interactúa de la misma manera con el usuario.

**Material de apoyo:** Brinda opciones que ayudan al usuario y una descripción de cada opción que tiene la red social educativa.

**Prevención de errores y retroalimentación:** Ante los posibles errores que puedan cometer los usuarios, la red social educativa indica al usuario a través de mensajes claros el uso correcto.

**Robustez:** La red social educativa ayuda a sus usuarios a cumplir con sus objetivos a través de mensajes recordatorios para que continúen con los cursos y logren la certificación.

**Tiempos de respuesta:** La red social educativa brinda un tiempo de respuesta de 1,5 segundos. Además se usa las recomendaciones de Google para obtener tiempos bajos de respuesta, usando JavaScript, CSS, entre otros.

#### **Heurísticas de Nielsen y Molich**

**Relación entre sistema y usuarios:** La red social educativa hace uso de iconos que son familiares a los usuarios, por ejemplo la papelera de reciclaje como símbolo de eliminar.

**Control y libertad al usuario:** Las opciones que brinda la red social educativa son a disposición del usuario (botones eliminar, cancelar, entre otros).

#### **Principios de diseño de interacción de Tognazzini**

**Anticipación:** Se brinda al usuario toda la información antes de hacer uso de la red social educativa.

**Eficacia del usuario:** La red social educativa NOOC tiene como objetivo mejorar la competitividad intelectual del recurso humano para lograr su eficiencia.

#### **3.11. Requerimientos recomendados de funcionamiento**

Para un buen funcionamiento de la red social educativa NOOC.edu, diseño responsive (escritorio, tablets y móvil), se recomienda utilizar lo siguiente:

#### **3.11.1. Navegador.**

■ Chrome versión 72.0.3626.121

#### **3.11.2. Sistema operativo.**

 $\blacksquare$  Windows 8.1, Ubuntu 14.04.

#### **3.11.3. Características de la máquina.**

- Procesador Intel i5-5200U
- Memoria RAM de 6.0
- Disco duro 1 TB.

#### **3.12. Técnicas de marketing digital**

La red social educativa NOOC usará las siguientes estrategias de marketing digital para el posicionamiento y dar a conocer a más usuarios las ventajas que presenta.

- **Posicionamiento web:** Se usará las meta tags (meta etiquetas) para describir el contenido de la red social educativa con precisión y así brindar información a los motores de búsqueda.
- **Publicidad en Facebook Ads:** Permite la viralización del anuncio.
- **Google Ads:** Permite visibilidad cuando los usuarios busquen temas referentes a lo que ofrece la red social educativa NOOC.

# **CAPÍTULO IV. CONCLUSIONES.**

- Se planificó el desarrollo de la red social educativa NOOC haciendo uso de la metodología XP. A través de la elaboración de las historias de usuario se determinaron los requisitos funcionales y no funcionales del sistema y se logró estimar el tiempo de desarrollo de las funcionalidades de manera independiente y de acuerdo al grado de prioridad de la funcionalidad a desarrollar para generar las iteraciones de desarrollo. En las reuniones diarias se identificó los posibles problemas por lo cual se propuso soluciones y se estimó correctamente el esfuerzo requerido en la implementación de cada requisito.
- Para el diseño de la red social educativa NOOC se consideró la simplicidad y se hizo uso de la retroalimentación por lo cual su implementación fue entendible y sencilla. Con ayuda del glosario de términos se logró una correcta especificación de los métodos y clases utilizados, que ayudaron a la reutilización del código y la recodificación. El diseño está elaborado con HMTL5, haml, css, jquery y Ajax.
- Se codificó los requerimientos funcionales y no funcionales de la red social educativa NOOC los cuales fueron obtenidos desde las historias de usuarios.

La codificación de la red social educativa NOOC se realizó bajo la plataforma Linux, distribución Ubuntu 14.04, debido a que ofrece una mayor seguridad, estabilidad, es libre, gratuito, corrige más rápido las vulnerabilidades, es recomendado por muchos desarrolladores y sus servidores son de mayor rendimiento.

El lenguaje de programación utilizado es Ruby on Rails versión 5.0.2 el cual está diseñado para el desarrollo ágil con alta productividad, escribiendo pocas líneas de código y obteniendo grandes resultados.

La base de datos utilizada en el desarrollo de la red social educativa NOOC es postgreSql, las razones principales de su uso es que es de código abierto, es fácil de manejar y a través de hot-standby permite acceder a las tablas en modo lectura mientras se realizan los procesos de mantenimiento y permite a través de pgAdmin hacer búsquedas sql desde la interfaz gráfica hasta terminar con el desarrollo de la base de datos, también nos brinda la herramienta query tool que permite ejecutar comandos desde la interfaz gráfica.

Como herramienta para la codificación se utilizó sublime tex ya que es un programa muy rápido, ligero.

■ Se realizaron las pruebas unitarias en el servidor DigitalOCean ya que cuenta con una infraestructura en la nube basada en SSD en su droplet ideal para servidores Linux. Para lo cual se utilizó 8 GB de memoria, 4 vCPUs, 160 GB de disco SSD y 5 TB de transferencia. Además se alojó en la nube con el dominio noocedu.com

# **CAPÍTULO V. RECOMENDACIONES.**

- Se recomienda a futuros estudiantes incluir en la planificación de la red social educativa pruebas psicométricas, test o cuestionarios que evalúen el desarrollo de las habilidades blandas. A partir de los resultados que se obtengan se pueda brindar cursos gratuitos orientados a fortalecer la habilidad menos desarrollada con la finalidad de incrementar el índice de competitividad del recurso humano para un mayor desarrollo potencial como miembros productivos de una sociedad.
- El diseño debe ser entendible por los usuarios y se debe considerar la reutilización de código para que la red social educativa tenga un buen nivel de velocidad.
- En la codificación de las pruebas psicométricas, test o cuestionarios se sugiere encriptar las respuestas del usuario por motivos de confidencialidad en la evaluación.
- Para mayor rapidez en las pruebas unitarias podría usarse cucumber.

#### **Bibliografía**

- Alastruey, R (2010). El n*etworking.* Barcelona. Recuperado de: https://books.google.com.pe/books?id=WnEsayBPDQMC&printsec=frontcover& dq=networking&hl=es419&sa=X&ved=0ahUKEwiglbFpsbhAhWRwFkKHX2uB ZYQ6AEIKDAA#v=onepage&q&f=true
- Arias, A. (2014). *Aprende a programar con Ruby on Rails (2ª edición).* Recuperado de: https://books.google.com.pe/books?id=NSvLCgAAQBAJ&printsec=frontcover& dq=aprende+a+programar+con+Ruby+on+rails&hl=es419&sa=X&ved=0ahUKE wjL-vnGxZjcAhXxuFkKHYuhDAMQ6AEIJzAA#v=onepage&q&f=true
- Arias, M. (2015). *La guía Básica de JavaScript (2ª Edición)*. Recuperado de: https://books.google.com.pe/books?id=FFvGCgAAQBAJ&printsec=frontcover& dq=JavaScript+books+espa%C3%B1ol&hl=es419&sa=X&redir\_esc=y#v=onepa ge&q&f=false
- Aubry, C. (2012*). HTML5 y CSS3 - Revolucione el diseño de sus sitios web*. Recuperado de:https://books.google.com.pe/books?id=2P4ff445ZcC&printsec=frontcover&dq =html5+books+espa%C3%B1ol&hl=es419&sa=X&redir\_esc=y#v=onepage&q& f=false
- Bernardez, M. (2008). *Capital intelectual: Creación de valor en la sociedad del conocimiento*. Bloomington, USA: Global Business Press.
- Cacheiro et al. (2016). Recursos tecnológicos en contextos educativos*.* Madrid, España. Universidad Nacional de Educación a Distancia.

Canonical Group Ltd (2016). *Ubuntu.* Recuperado de: https://www.ubuntu.com/

- Cárdenas García, Connie Patricia (2015*). La comunicación digital mediante redes sociales de organizaciones públicas* (tesis de pregrado). Universidad Nacional Mayor de San Marcos - Lima. Disponible en el Repositorio de la UNMSM.
- César, A. (2010). *Gestión del conocimiento y liderazgo de clase mundial para el desarrollo del capital intelectual en las organizaciones inteligentes* (tesis de maestría). Universidad Nacional Mayor de San Marcos - Lima. Disponible en el Repositorio de la UNMSM.
- Chávez, M. (2016). *Aprendiendo Ruby on Rails*. Recuperado en: http://www.railsenespanol.co/
- Chiang J., et al. (2015). *Systems Analysis and Design techniques, methodologies, approaches, and architectures.* Recuperado de: https://books.google.com.pe/books?id=vzMrDwAAQBAJ&pg=PA6&dq=System s+Analysis+and+Design+Methods.&hl=es419&sa=X&ved=0ahUKEwjxttn3reLi AhVkvFkKHeEWBOsQ6AEIJzAA#v=onepage&q=Systems%20Analysis%20an d%20Design%20Methods.&f=true
- Concí y Beltramino (2012). *El capital intelectual.* Recuperado de: https://books.google.com.pe/books?id=5JZRDwAAQBAJ&pg=PA16&dq=compe titividad+intelectual&hl=es419&sa=X&ved=0ahUKEwiM6t6gvLiAhXpt1kKHU x4CTEQ6AEIMjAC#v=onepage&q=competitividad%20intelectual&f=true
- Cooper, P. (2009). *Beginning Ruby. From Novice to Professional.* Recuperado de: https://books.google.com.pe/books?id=A78bYfzYKZ4C&printsec=frontcover&d q=Ruby&hl=es419&sa=X&ved=0ahUKEwjBl6OAkrLNAhXG2R4KHVoEAKo Q6AEIWDAH#v=onepage&q=Ruby&f=false
- DigitalOcean, LLC (2016). *La nube de desarrolladores.* Recuperado de: https://www.digitalocean.com/
- Dumler Cuya, Juana Emma (2016). *Sistema de inteligencia competitiva y la productividad y competitividad de las pequeñas empresas del sector textil y de confecciones: caso Gamarra* (tesis de maestría)*.* Universidad Nacional Mayor de San Marcos - Lima.
- Experis ManpowerGroup (2013). El resurgimiento de la escasez de talento, acciones a tomar para una fuerza laboral sostenible [Mensaje en un blog]. Recuperado de https://www.manpower.com.pe/MPIntranet/Publicaciones/Encuesta-Escasez-Talento-2013-Peru.pdf
- Fernández, P. (2016). Usabilidad web, teoría y uso. Recuperado de: https://books.google.com.pe/books?id=qI6fDwAAQBAJ&printsec=frontcover&d q=usabilidad+y+experiencia+de+usuario&hl=es419&sa=X&ved=0ahUKEwjnwe Gyi6nlAhWpna0KHc1XD7YQ6AEIJzAA#v=onepage&q&f=true

Gauchat, J. (2012). *El gran libro de HTML5, CSS3 y JavaScript. (1ª Edición).* Recuperado de:https://books.google.com.pe/books?id=szDMlRzwzuUC&printsec=frontcover&dq=Jav aScript+books+espa%C3%B1ol&hl=es419&sa=X&redir\_esc=y#v=onepage&q&f=false

- Gonzáles L. y Prieto P. (2009). *Manual de publicidad.* España. Recuperado de: https://books.google.com.pe/books?id=BImr23cWZIQC&pg=PA9&dq=publicida d+profesional&hl=es419&sa=X&ved=0ahUKEwjk7ojdusjhAhXKqlkKHWG2C R4Q6AEIUjAH#v=onepage&q=publicidad%20profesional&f=true
- Hakon, L. y Bert, B. (2005). *Cascading style sheet – designing for the web*. Recuperado de: World Wide Web Consortium (W3C). https://www.w3.org/People/Bos/

Hernández, N. (2013). *Tecnologías de información para los negocios en la era del conocimiento* Recuperado de: https://books.google.com.pe/books?id=pjFmDwAAQBAJ&pg=PT17&dq=inform aci%C3%B3n+y+conocimiento&hl=es419&sa=X&ved=0ahUKEwjCzbXNpuLA hXCjVkKHd1OAdgQ6AEIJzAA#v=onepage&q=informaci%C3%B3n%20y%20 conocimiento&f=true

- ICANN (2016). Recuperado de: https://www.icann.org/es
- Instituto Nacional de Estadística e Informática (2010). *II Censo Nacional Universitario 2010*. Lima: Dirección Nacional de Censos y Encuestas.
- Krzysztof, N. (2013). Instant haml. Recuperado de: https://books.google.com.pe/books?id=5ZD9AAAAQBAJ&pg=PT14&dq=haml &hl=es419&sa=X&ved=0ahUKEwiAo4a65tfgAhWN2FkKHRWdCwAQ6AEIN TAB#v=onepage&q&f=true
- Luján, S. (2002). *Programación de aplicaciones web: historia, principios básicos y clientes web.* Alicante, España. Editorial Club Universitario.
- Malerba Candilio, María (2015). *Social networking in second language learning* (tesis de doctorado). Universidad de Catalonia, Barcelona.
- Martínez, M<sup>a.</sup> (2003). La gestión empresarial. Equilibrando objetivos y valores. Recuperado de: https://books.google.com.pe/books?id=Kpw9ao\_HqVIC&pg=PA23&dq=mot ivacion+en+el+trabajador&hl=es419&sa=X&redir\_esc=y#v=onepage&q=motiva cion%20en%20el%20trabajador&f=true
- McGraw, H. (2015). *Networking the complete reference, thir edition.* Recuperado de: https://books.google.com.pe/books?id=x\_7GoQEACAAJ&dq=tcp%2Fip&source =gbs\_book\_other\_versions
- Ministerio de Educación (2015). *Empresas educativas*. Recuperado de: http://www.minedu.gob.pe/n/noticia.php?id=35806
- Ministerio de educación, cultura y deporte (2010). *Revista de Educación 352 Las TIC en la educación obligatoria: de la teoría a la política y la práctica*. Recuperado de: https://sede.educacion.gob.es/publiventa/revista-de-educacion n-352-las-tic-en-laeducacion-obligatoria-de-la-teoria-a-la-politica-y-lapractica/educacionsecundaria-tecnologias-de-la-informacion/13571
- Morales Pérez, Gloria (2016). *Aspectos educativos de las redes sociales: Un análisis de los factores que determinan su puesta en práctica* (tesis doctoral). Universidad de Sevilla - España. Disponible en el Depósito de Investigación de la Universidad de Sevilla.
- Moro, M. y Rodés A. (2014). *Marketing digital.* Recuperado de: https://books.google.com.pe/books?id=CBpfAwAAQBAJ&pg=PA145&dq=mark eting+digital&hl=es19&sa=X&ved=0ahUKEwiQ\_ZbDoNvjAhUEjVkKHT51Ca UQ6AEIKDAA#v=onepage&q=marketing%20digital&f=true

Naciones unidas (2016). *Naciones unidas.* Recuperado de: http://www.un.org/es/index.html Namecheap, Inc. (2016). *Nombre de dominio.* Recuperado de: https://www.namecheap.com/
Organismo de Estados Ibero-Americanos (2014). Seminario: Sistema Nacional de Cualificaciones Profesionales en Perú [Mensaje en un blog]. Recuperado de http://oeiperu.org/?secId=noticias&itemId=b64947da6fb6a2257f90

Organismo de Estados Ibero-Americanos (2016). *OEI*. Recuperado de https://www.oei.es/

- Paredes López, Marcos (2016). *Medios virtuales y su influencia en el reclutamiento de personal en las entidades públicas y privadas de la ciudad de Huamachuco, periodo 2014-2015* (tesis de pregrado)*.* Universidad Nacional de Trujillo - Trujillo.
- Paul, R. y Elder, L. (2005*). Estándares de competencias para el pensamiento crítico.* California, EEUU: Fundación para el pensamiento crítico.
- Pérez et al. (2015). *Los NOOC para la formación en competencias digitales del docente universitario. Una experiencia piloto de la Universidad Nacional de Educación a distancia (UNED).* Recuperado de: https://revistas.um.es/red/article/view/315281
- Phil, S. (2008). *Data manipulation with R.* Recuperado de: https://books.google.com.pe/books?id=grfuq1twFe4C&pg=PA49&dq=odbc&hl= es419&sa=X&ved=0ahUKEwiiwrLpovngAhUvwlkKHSD6DsYQ6AEIQTAD#v =onepage&q&f=true
- PostgreSQL Global Development Group (2016). Recuperado de: https://www.postgresql.org
- Ramas, F. (2015*). TIC en educación escenarios y experiencias*. Madrid, España: Edición Díaz de Santos.
- Reupo Vallejos, Raúl Eduardo (2015). *Propuesta de una estrategia didáctica, incorporando el uso de las TIC, para mejorar el nivel de pensamiento crítico en estudiantes de*

*ingeniería de sistemas, en el curso de cálculo diferencias, 2014 – I* (tesis de maestría)*.* Universidad Católica Santo Toribio de Mogrovejo - Chiclayo.

- Rezza editores (2004). *Diccionario enciclopédico Rezza para el siglo xxi.* Barcelona, España. Thema equipo editorial.
- RubyGems (2016). *Encuentra, instala y publica RubyGems*. Recuperado de: https://Rubygems.org/
- Ruíz Pelayo, Patricia (2014). *Recursos humanos 2.0: las redes sociales en el reclutamiento de personal* (tesis de pregrado). Universidad de Cantabria – España.

Sánchez, J. (2012). *Manual rápido de Sublime Text 2 versión 1.6*. Recuperado de: http://www.jorgesanchez.net/programacion/manuales/sublimeText2.pdf

Serrano Chicana, Ana Stefanny & Gonzales Nieves, Diana Carolina (2015*). Propuesta de mejora de la gestión de recursos humanos, Hotel Descanso del Inca* (tesis de pregrado). Universidad Católica Santo Toribio de Mogrovejo - Chiclayo. Disponible en el Repositorio de la USAT.

Sommerville I. (2005). *Ingeniería del software.* Madrid, España. ISBN: 84-7829-074-5

Stack overflow (2016). *Resultados de la encuesta del desarrollador.* Recuperado de: https://insights.stackoverflow.com/survey/2016

Talledo, J. (2016). *Administración y motorización de los SGBD UF1470.* Recuperado de: https://books.google.com.pe/books?id=pFPVDQAAQBAJ&printsec=frontcover& dq=sgbd&hl=es419&sa=X&ved=0ahUKEwiP7qK2jvngAhXqtlkKHf3NCrMQ6 AEIKDAA#v=onepage&q&f=true

Trygve, R. (1979). *Modelos vistas controladores*. Recuperado de: http://heim.ifi.uio.no/~trygver/mvc/index.html

Autores: Bach. Kelly Elizabeth Tapia Gonzales - Bach. Wilmer Jesús Sanchez Allende

180

- Vizcarra Coloma, Julio César (2015). *Propuesta educativa huella sostenible: Un modelo de narrativa transmedia para la educación informal del desarrollo sostenible* (tesis de maestría). Pontificia Universidad Católica del Perú - Lima. Disponible en el Repositorio de la PUCP.
- Yerba centeno, Nicanor (2016). *Sistema de red social para la comunidad de network marketing* (tesis de pregrado)*.* Universidad Andina Néstor Cáceres Velásquez-Juliaca. Disponible en el repositorio de la uancv.